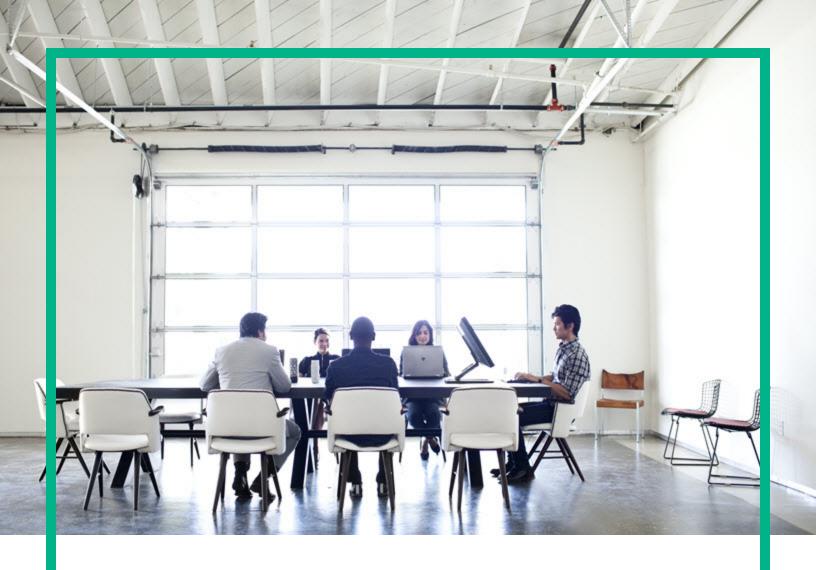

## **Server Automation**

Software Version: 10.50

## **Install Guide**

Document Release Date: October, 2017 Software Release Date: July, 2016

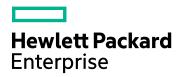

## **Legal Notices**

#### Warranty

The only warranties for Hewlett Packard Enterprise products and services are set forth in the express warranty statements accompanying such products and services. Nothing herein should be construed as constituting an additional warranty. Hewlett Packard Enterprise shall not be liable for technical or editorial errors or omissions contained herein.

The information contained herein is subject to change without notice.

#### Restricted Rights Legend

Confidential computer software. Valid license from Hewlett Packard Enterprise required for possession, use or copying. Consistent with FAR 12.211 and 12.212, Commercial Computer Software, Computer Software Documentation, and Technical Data for Commercial Items are licensed to the U.S. Government under vendor's standard commercial license

#### Copyright Notice

© Copyright 2000-2016 Hewlett Packard Enterprise Development LP

#### **Trademark Notices**

Adobe® is a trademark of Adobe Systems Incorporated.

Microsoft® and Windows® are U.S. registered trademarks of Microsoft Corporation.

UNIX® is a registered trademark of The Open Group.

#### **Documentation Updates**

The title page of this document contains the following identifying information:

- Software Version number, which indicates the software version.
- Document Release Date, which changes each time the document is updated.
- Software Release Date, which indicates the release date of this version of the software.

To check for recent updates or to verify that you are using the most recent edition of a document, go to: https://softwaresupport.hpe.com/.

This site requires that you register for an HPE Passport and to sign in. To register for an HPE Passport ID, click **Register** on the HPE Software Support site or click **Create an Account** on the HPE Passport login page.

You will also receive updated or new editions if you subscribe to the appropriate product support service. Contact your HPE sales representative for details.

### Support

Visit the HPE Software Support site at: https://softwaresupport.hpe.com.

This website provides contact information and details about the products, services, and support that HPE Software offers.

HPE Software online support provides customer self-solve capabilities. It provides a fast and efficient way to access interactive technical support tools needed to manage your business. As a valued support customer, you can benefit by using the support website to:

- Search for knowledge documents of interest
- Submit and track support cases and enhancement requests
- Download software patches
- Manage support contracts
- Look up HPE Support contacts
- Review information about available services
- · Enter into discussions with other software customers
- Research and register for software training

Most of the support areas require that you register as an HPE Passport user and to sign in. Many also require a support contract. To register for an HPE Passport ID, click **Register** on the HPE Support site or click **Create an Account** on the HPE Passport login page.

To find more information about access levels, go to: https://softwaresupport.hpe.com/web/softwaresupport/access-levels.

HPE Software Solutions Now accesses the HPESW Solution and Integration Portal website. This site enables you to explore HPE Product Solutions to meet your business needs, includes a full list of Integrations between HPE Products, as well as a listing of ITIL Processes. The URL for this website is https://softwaresupport.hpe.com/.

## Contents

| Install                                                                                   | 7  |
|-------------------------------------------------------------------------------------------|----|
| Architecture and tools                                                                    | 7  |
| Important SA installation information                                                     | 8  |
| Invoking the SA Installer                                                                 |    |
| SA Installer installation modes                                                           |    |
| SA Interview and the Core Definition File (CDF)                                           | 10 |
| Master passwords                                                                          | 10 |
| SA Core installation by root or non-root users                                            | 11 |
| Settings required for regular users with sudo capabilities                                | 12 |
| Help                                                                                      | 13 |
| How and when CDFs are saved                                                               | 13 |
| Reusing a Core Definition File (CDF)                                                      | 14 |
| Restarting an interrupted installation                                                    | 14 |
| Installer logs                                                                            | 18 |
| SA parameter password security                                                            | 18 |
| SA Core installation process flow                                                         | 20 |
| SA Core parameter reference                                                               | 22 |
| SA installation configuration parameters                                                  | 23 |
| Configuration parameters by installation type                                             | 23 |
| Full SA Core configuration parameter listing                                              | 41 |
| System requirements for installation                                                      | 54 |
| Transfer installation files to a local disk                                               | 55 |
| Check that the operating system for the SA Core host, agents, and satellites is supported | 55 |
| Check Oracle requirements                                                                 |    |
| Check Veritas File System (VxFS) requirements (optional)                                  | 55 |
| SA Installer prerequisite checker                                                         | 56 |
| Manual prerequisite check                                                                 | 59 |
| Check the NFS services configuration                                                      |    |
| Check the free disk space requirements                                                    | 63 |
| Check network requirements                                                                | 67 |

|   | Download and install Windows patch management files (optional)                                     | 74  |
|---|----------------------------------------------------------------------------------------------------|-----|
|   | Check the SA Global File system (OGFS) requirements                                                | 77  |
|   | Check the Core host(s) time and locale requirements                                                | 78  |
|   | Install the Windows Update Service                                                                 | 80  |
|   | Check the user and group requirements                                                              | 80  |
|   | Check SA Cores on VMs requirements (optional)                                                      | 81  |
| S | A Core installation                                                                                | 85  |
|   | SA Core installation overview                                                                      | 85  |
|   | Oracle database installation options                                                               | 87  |
|   | TLS hardening                                                                                      | 88  |
|   | FIPS compliance options                                                                            | 88  |
|   | Cryptographic material options                                                                     | 89  |
|   | Mounting the SA installation media                                                                 | 89  |
|   | Installing SA Core with a local SA-supplied database                                               | 90  |
|   | Installing SA Core with a remote customer-supplied Oracle database                                 | 97  |
|   | Installing SA Core with a remote customer-supplied database and additional slice component bundles | 105 |
|   | Installing SA First (Primary) Core with a Secondary Core (Multimaster Mesh)                        | 117 |
|   | Prepare the environment                                                                            | 119 |
|   | Installing additional slice component bundles                                                      | 154 |
| S | A Core post-installation tasks                                                                     | 161 |
|   | Running the health check monitor                                                                   |     |
|   | The SA Client                                                                                      |     |
|   | Installing the SA-required Flash Player                                                            | 163 |
|   | Enabling the Oracle automatic optimizer statistics collection                                      |     |
|   | Installing the SA Server discovery and agent                                                       | 164 |
|   | Downloading and installing the SA Client launcher installation package                             | 165 |
|   | Adding or changing an SA Client launcher proxy server                                              |     |
|   | Predefined user groups permissions                                                                 |     |
|   | Agent Deployment Tool (ADT) requirements                                                           |     |
|   | DHCP configuration for SA Provisioning                                                             |     |
|   | Enabling IPv6 networking post installation                                                         |     |
|   | Additional network requirements for SA Provisioning                                                |     |

| Global File System tasks                                      | 179 |
|---------------------------------------------------------------|-----|
| Satellite installation                                        | 181 |
| Basics of satellite installation                              | 181 |
| Satellite installation requirements                           | 181 |
| Satellite installation                                        | 184 |
| Installing SA Provisioning components on the Satellite host   | 195 |
| Installing SA Provisioning components on a non-Satellite host | 197 |
| SA Core uninstallation                                        | 201 |
| Uninstall basics                                              | 201 |
| Uninstall a single Core                                       | 202 |
| Uninstalling a Secondary Core in a Multimaster Mesh           | 203 |
| Uninstalling all Cores in a Multimaster Mesh                  | 206 |
| Decommissioning a facility                                    | 207 |
| Removing a decommissioned facility                            | 208 |
| SA configuration                                              | 210 |
| Advanced SA installation information                          | 214 |
| SA Management Console                                         | 217 |
| SA management console usage                                   | 217 |
| SA hotfixes                                                   | 221 |
| Oracle setup for the Model Repository                         | 222 |
| Supported Oracle versions and operating systems               |     |
| System requirements                                           |     |
| Non-SA-supplied Oracle software and database setup            | 240 |
| SA-supplied Oracle RDBMS software and database setup          | 252 |
| SA-supplied RDBMS configuration details                       | 252 |
| SA-supplied Oracle installation                               | 253 |
| Installing the Model Repository database on a remote server   | 254 |
| Oracle RAC support                                            | 255 |
| System requirements                                           | 255 |
| Garbage collection                                            | 269 |
| Data retention period                                         | 269 |
| Database monitoring strategy                                  | 272 |
| Oracle database backup methods                                | 288 |
| Troubleshooting system diagnosis errors                       | 289 |

| Useful SQL                  | 289 |
|-----------------------------|-----|
| Send documentation feedback |     |

## Install

This section describes all necessary SA Core installation prerequisites and provides useful pre- and post-installation information, tasks and options.

It also provides the requirements and procedures for standard and advanced installations of:

#### Single-Host SA Cores and Multi-Host SA Cores

For small facilities, a single-host SA Core has all its core components installed on a single server. An SA Core can also be installed with its core components distributed between multiple host servers for scalability.

#### SA Primary Core with Secondary SA Cores (Multimaster Mesh)

For larger facilities, an SA Core, single- or multi-hosted, can act as the Primary Core of a Multimaster Mesh when you install Secondary SA Cores. The Primary and Secondary Cores manage the servers in their respective facilities as well as enable centralized administration of all facilities in the Mesh.

#### SA Satellites

A Satellite installation is typically installed for remote sites that do not have a large enough number of potential SA Managed Servers to justify a full SA Core installation. A Satellite installation allows you to install only the minimum necessary Core Components on the Satellite host which then accesses the Primary Core's database and other services through an SA Gateway connection.

#### Multi-Core configurations (Advanced - requires HPE Professional Services)

For very large facilities, SA Cores can be configured to communicate with each other across facilities adding scalability and failover capabilities. Such configurations are supported only for HPE Professional Services or certified consultant installation. Customer installation is not supported.

Core configurations describes the SA Core configurations supported by HPE for customer installation. For advanced and complex installation, contact HPE Professional Services or HPE-certified consultants.

## Architecture and tools

If you are not familiar with the data center tasks that SA automates or want to be familiar about the architecture of an SA Core and its components, see the SA 10.50 Key Concepts Guide.

## Important SA installation information

Read the information in this section before you start installing SA in your facility.

## Invoking the SA Installer

You invoke the SA Installer using one of the following scripts from the SA Product Software media or mounted copy. Do not invoke the SA Installer from any other distribution:

- hpsa\_install.sh installs the Oracle database and Model Repository, installs the Core
  Components for a Primary Core, installs the components for Secondary Cores, exports the
  contents of the Model Repository.
- uninstall\_opsware.sh uninstalls a single Core Component or uninstalls all Core components. For more information about uninstalling an SA Core, see "SA Core uninstallation" on page 201.

hpsa\_install.sh accepts the command line arguments shown in the following table.

#### SA Installer command line arguments

| Argument                           | Description                                                                                                    |  |
|------------------------------------|----------------------------------------------------------------------------------------------------|--|
| -h                                 | Display the Installer help for the command line options.                                                                                                    |  |
|                                    | To display help during the interview, press ctrl-I.                                                                                                    |  |
| -c <cdf_<br>filename&gt;</cdf_<br> | Invoke the Installer using the SA installation configuration parameter values in a specified saved Core Definition File (CDF.                                                                                                    |  |
|                                    | If you do not specify a CDF, you must provide the values for certain configuration parameters or accept the SA default values. The SA configuration parameter values you provide during the installation interview are used for the current installation and are automatically saved into an initial CDF that is used later during SA Core upgrades and installation of Secondary SA Cores. |  |
| pwsave                             | Specifies that the root passwords for all servers specified during installation are to be encrypted and accessed by a master password that you specify. See "Master passwords".                                                                                                    |  |
| verbose                            | Run the installer in verbose or debug mode which causes more information to be displayed on the console. See "Installer logs".                                                                                                    |  |

# Best Practice: Using the screen utility for SA installation

The screen utility for Linux enables you to safely run the SA Installer and recover from interruptions such as a network disconnection. If, for some reason, you are disconnected from an installation session, you can log back into the machine and use screen to reattach to your installation session.

SA recommends that you invoke the SA Installer using the screen utility in order to minimize the impact of an installation problem due to a network failure.

Red Hat Enterprise Linux, SUSE Linux Enterprise Server and Oracle Enterprise Linux distributions include the screen package but you must explicitly install it (it is not available by default).

## SA Installer installation modes

Depending on how you invoke the SA Installer, you are prompted to provide values for a number of parameters, for example, passwords, file locations, and so on. The number of parameters you are prompted for varies depending on the installation method you choose.

## Simple installation mode

If you choose a Simple Installation, the default values for certain parameters that are rarely modified will be used (you will not be prompted to specify values for these parameters). These parameters include the various Oracle passwords used internally by the Core Components.

#### Note:

Advanced and Expert Interview modes should be used only by HPE technical services.

## Advanced installation mode

If you choose the Advanced Installation, the installer prompts you to supply values for *those* parameters not modifiable in the Simple Installation.

## Expert installation mode

Used by HPE Technical Staff.

## SA Interview and the Core Definition File (CDF)

During installation, you are required to provide values for certain SA parameters used to configure your SA installation. This process is known as the SA Interview. The values you provide are saved to a Core Definition File (CDF).

SA creates the first CDF when you install the SA Primary Core. You will use this CDF later to add a Secondary Core for a Multimaster Mesh (multiple core SA installation) or perform an upgrade. See "Reusing a Core Definition File (CDF)". The CDF is saved in:

/var/opt/opsware/install\_opsware/cdf/cdf\_<timestamp>.xml

In some cases, when you provide a parameter value, the SA Installer validates the response (for example, a directory or path that does not exist or an invalid value or range); you are asked to re-enter a value if the installer is not able to validate your response. Some parameters are also revalidated during the actual installation of the Core Components. If a response to a prompt cannot be validated at time of installation, the installer runs a mini-interview during which you can provide a valid response.

## Master passwords

You can specify a master password to be used to access the encrypted user passwords of all core hosts specified during the installation of a new SA Core.

To encrypt server passwords specified during installation, invoke the installation with the --pwsave argument. When you begin an installation with the --pswave argument specified, the installer encrypts host passwords and saves them in the final CDF on completion of the installation whether a successful or failed install. See "Invoking the SA Installer".

The Master Password (MP) is saved as a hash of hash SHA(SHA(MP)). SA uses this key to encrypt the host passwords of all servers that are specified as part of a new core installation and secure hash SHA(MP) is used to generate a 1024 character key and an encrypted password string which is saved on each host as root\_user\_password for root passwords and non\_root\_user\_password for non-root passwords.

You specify the master password when you see this prompt at the end of the installation, specify "none" if you do not want to create a master password:

```
Creating temporary CDF [/var/tmp/cdf_tmp.xml]

master.password []:

Specify a master password. This password will enable encryption of the server(s) password. If "none" is specified then server(s) password will not be saved.

master.password []: *******
```

# Invoking the Installer on an SA Core that uses a master password

When you begin an installation on a core that uses a master password, you are prompted to provide the password before continuing:

```
Specify a master password. This password will enable decryption of the server(s) password. Enter "none" to provide the server(s) password again.
```

```
master.password []:
```

The installer will use the encrypted passwords for the core hosts that were stored when you created the master password. If you specify "none" as the master password, the installer prompts you to provide passwords for each core server.

## SA Core installation by root or non-root users

Multiple types of users can perform installations and upgrades on SA Cores. Previously, only root ssh users with root ssh login enabled could perform installations on SA Cores. This is no longer required.

## Types of Install users

The following users are supported when using the SA installer to install, or upgrade SA on a **local** machine:

- root user
- user who has permissions to invoke commands with su
- · user who has permissions to invoke commands as root with sudo capabilities

When a core has multiple core servers, the installer will need to run commands on hosts other than the one where the installer runs. Hence, during the installation process, it will require user and password credentials for such hosts. The following users are supported when installing SA on remote machines:

- root user (including root ssh access)
- user with sudo capabilities (including user ssh access)

Password-less sudo is not supported for regular users with sudo capabilities.

When performing the installation or upgrade of a core as a user other than root, make sure you invoke all the commands using *sudo*.

For example: sudo /media\_path/opsware\_installer/hpsa\_install.sh

# Settings required for regular users with sudo capabilities

Make the following changes to the /etc/sudoers file on every machine where the user (in this case, Bob) installs SA:

Defaults lecture=never

Bob ALL=(ALL) ALL

Defaults secure\_path = /sbin:/usr/sbin:/usr/bin

#### Note:

For remote users, the home directory must exist on the remote host, otherwise the installer will not be able to validate the credentials.

## General settings for user names

This section describes the general rules for user names in SA.

User names should have the following characteristics:

- Be portable across systems conforming to the POSIX.1-2008 standard for portable OS interfaces.
   The value is composed of characters from the portable filename character set.
- Not contain a hyphen (-) character as the first character of a portable user name.
- Use the following set of characters if it is a portable filename:

```
ABCDEFGHIJKLMNOPQRSTUVWXYZabcdefghijk
Imnopqrstuvwxyz0123456789._
```

## Help

At any time during the interview, you can press ctrl-I to display help for the current interview prompt. A brief description of the prompt and the expected responses will be displayed.

## How and when CDFs are saved

During installation, the SA Installer saves a temporary CDF whenever you press c to continue on an action confirmation screen, for example the Install Components screen:

The temporary CDF is saved in /var/tmp/cdf\_<timestamp>\_temp.xml. This file can be used to resume an interrupted installation. See "Restarting an interrupted installation". This temporary file is updated as each component is processed thus maintaining the setup state as of the most recent action.

If you are concerned about security of CDFs, this file should be saved in a secure location or deleted. Before deleting, however, consider you may need to reuse the CDF in future for adding facilities, additional Slice Component bundles, upgrades and patching the SA Core or mesh.

## Concluding the interview

After you have provided values for all the SA configuration parameters, the SA Installer automatically saves the CDF at the end of the installation. The location of the CDF is determined by:

- Whether the infrastructure component bundle host is known at the point of exit, if so, the CDF is saved on that host under /var/opt/opsware/install\_opsware/cdf as cdf.xml. CDF backups are saved as cdf <timestamp>.xml.
- If the Infrastructure host is unknown at the point of exit, the CDF is saved as cdf\_tmp.xml under /var/tmp on the server on which the installer was invoked.

## Reusing a Core Definition File (CDF)

You can specify a CDF to use during the installation by invoking the installer using the -c <cdf\_filename> argument. The installer reads the contents of CDF and uses the parameter values stored in that file as the defaults. Use the latest CDF as determined by the time stamp. The CDF is saved as described in "How and when CDFs are saved". For example:

/var/opt/opsware/install\_opsware/cdf/cdf\_<timestamp>.xml

## Restarting an interrupted installation

If the SA Installer encounters an error, the installation stops. Correct all the errors before you retry the installation.

#### Note:

When resuming an interrupted installation, you must not change the hosts or component host assignments you specified during the original installation.

To restart an interrupted installation, perform the following tasks:

1. Invoke the SA Installer using the temporary CDF that was created by the interrupted installation; for example:

```
/<distro>/opsware_installer/hpsa_install.sh -c /var/tmp/cdf_ts_temp.xml
```

where <distro> is the full path to the *Product Software* (primary) media. Use the latest CDF as determined by the time stamp. See "How and when CDFs are saved".

You see a screen similar to the following:

2. Press c to continue.

Host Passwords

You see a screen similar to the following:

```
Parameter 1 of 6
<IP_address> user [root]:
Parameter 2 of 6
<IP_address> password []:
```

3. Enter the OS credentials for each host specified as part of the installation.

When all credentials have been entered, press Y to continue.

```
All values are entered. Do you wish to continue? (Y/N) [Y]:
End of interview.
```

At this point, the SA Installer will check the state of any components already installed before the installation was interrupted.

- 4. Select the Install Type when prompted (must be the same as the Install Type selected for the interrupted installation).
- 5. You see a screen similar to the following:

```
Host/Component Layout
_____
Installed Components
Oracle RDBMS for SAS : <IP_address>
Model Repository, First Core : <IP address>
Multimaster Infrastructure Components : <IP address>
Software Repository Storage : <IP_address>
Slice : <IP_address>
OS Provisioning Media Server : <IP_address>
OS Provisioning Boot Server, Slice version : <IP_address>
Software Repository - Content (install once per mesh): <IP address>
Select a component to assign
1. Slice
Enter the number of the component or one of the following directives
(<c>ontinue, revious, <h>elp, <q>uit): c
Press c to continue.
```

6. You see a screen similar to the following:

Interview Parameters

```
_____
Navigation keys:
Use <ctrl>P to go to the previous parameter.
Use <ctrl>N to go the next parameter.
```

```
Use <tab> to view help on the current parameter.
Use <ctrl>C to abort the interview.
```

All prompts have values. What would you like to do:

- 1. Re-enter values
- 2. Continue

```
Enter the option number or one of the following directives (<c>ontinue, revious, <h>elp, <q>uit): c
```

The SA Installer uses the parameter values specified in the CDF from the interrupted installation. You should not need to change these values. Press c to continue.

7. After the Installer completes initial preparation, you see a screen similar to the following:

```
Install components
_____
Components to be Installed
______
OS Provisioning Boot Server, Slice version: <IP address>
Up-to-date Components (will not install)
_____
Oracle RDBMS for SAS : <IP address>
Model Repository, First Core : <IP_address>
Multimaster Infrastructure Components : <IP address>
Software Repository Storage : <IP address>
Slice : <IP_address>
OS Provisioning Media Server : <IP_address>
Software Repository - Content (install once per mesh): <IP_address>
Enter one of the following directives
(<c>ontinue, revious, <h>elp, <q>uit):
```

The components that were installed before the interruption are listed under **Up-to-date Components** (and these will not be installed).

The uninstalled components are listed under **Components to be Installed**.

8. Press c to continue the installation from the point it was interrupted.

## Installer logs

The SA Installer logs component installation output to a standard log file:

```
/var/log/opsware/install opsware/hpsa installer <timestamp>.log
```

If the --verbose argument is specified, the installer generates verbose logs for various component installations to: /var/log/opsware/install opsware/. For example:

- <ip\_address>-install-infrastructure-<timestamp>.verbose.log
- <ip\_address>-install-osprov-<timestamp>.verbose.log
- <ip\_address>-install-slice-<timestamp>.verbose.log
- <ip\_address>-install-word\_uploads-<timestamp>.verbose.log

#### Console output is logged to:

```
/var/log/opsware/install_opsware/hpsa_installer-<timestamp>.log
```

If you specify the --verbose and --debug options, the output to the console will be more verbose while the contents of the standard and verbose log files will remain the same.

Some SA Core Components have supplementary logs that contain additional details about the installation of those components.

For more information about SA Core Component logs, see the SA 10.50 Administration guide.

The following log files are created during the installation of the Model Repository:

```
/var/log/opsware/install_opsware/truth/truth_install_<number>.log
/var/log/opsware/install_opsware/truth/truth_install_<number>_sql.log
```

## SA parameter password security

During the SA installation or upgrade process, some cleartext passwords specified for core parameters are automatically obfuscated and some are not. Some passwords are obfuscated when SA Core Components start up, such as the SA Provisioning Build Manager password when the Web Services Data Access Engine server starts up. Passwords in some files must be manually obfuscated, such as passwords in the installation logs and Installer response files.

There are several ways to manually secure cleartext passwords. Which you choose will depend on your security requirements:

- Encrypt the response files and installation logs.
- Purge sensitive information from the Installer response files.
- Store the Installer response files and logs on a secure server.

"Cleartext passwords" The following table lists cleartext passwords that are automatically obfuscated and passwords that must be manually secured:

#### **Cleartext passwords**

| Cleartext<br>Password | Filename                                                                                                    | Automatical<br>ly<br>Obfuscated | Manuall<br>y<br>Secure<br>d |
|-----------------------|----------------------------------------------------------------------------------------------------|---------------------------------|-----------------------------|
| admin                 | /var/opt/opsware/twist/?DefaultAuthenticatorInit. ldift                                                                                                   | ~                               |                             |
| buildmgr              | <pre>/var/opt/opsware/crypto/buildmgr/twist.passwd /var/opt/opsware/crypto/occ/twist.passwd /var/opt/opsware/twist/?DefaultAuthenticatorInit. ldift</pre> | ✓<br>✓                          |                             |
| cleartext<br>admin    | /etc/opt/opsware/twist/startup.properties                                                                                                    | •                               |                             |
| detuser               | /var/opt/opsware/crypto/twist/detuserpwd /var/opt/opsware/crypto/OPSWhub/twist.pwd                                                                        | ✓<br>✓                          |                             |
| integrati<br>on       | /var/opt/opsware/twist/?DefaultAuthenticatorInit. ldift                                                                                                   | •                               |                             |
|                       | Installer response files:                                                                                                    |                                 |                             |
|                       | <pre>/var/opt/opsware/install_opsware/cdf/* (infrastructure component host)</pre>                                                                         |                                 | ~                           |
|                       | <pre>/var/log/cdf_tmp.xml (on host where installer invoked)</pre>                                                                                         |                                 | •                           |
|                       | /var/opt/opsware/install_opsware/resp (pre-10.0 response files)                                                                                           |                                 | •                           |
|                       | /var/tmp/*                                                                                                    |                                 | ~                           |
|                       | /var/log/opsware/install_opsware/truth/truth_                                                                                                    |                                 |                             |

#### Cleartext passwords, continued

| Cleartext<br>Password | Filename                                                            | Automatical<br>ly<br>Obfuscated | Manuall<br>y<br>Secure<br>d |
|-----------------------|---------------------------------------------------------------------|---------------------------------|-----------------------------|
|                       | <pre>install_* /var/log/opsware/install_opsware/hpsa_console_</pre> | ~                               | <b>✓</b>                    |
|                       | logs                                                                |                                 |                             |
| spin                  | /etc/opt/opsware/spin/spin.args                                     | ~                               |                             |
| vault                 | /var/opt/opsware/crypto/vault/vault.pwd                             | •                               |                             |

## Securing Installer log and CDFs

Depending on the level of your security requirements, it is recommended that the installation or upgrade team should encrypt or move installation log files to a secure server. Remember that certain CDFs are needed for SA Core upgrades and Secondary Core installations and the log files are useful for troubleshooting so completely removing them is not recommended.

## SA Core installation process flow

The six main phases of the SA core installation process are summarized below. For more detailed information, see the cross references associated with each step.

- Planning: In the planning phase, you must decide which facilities and servers you will manage
  with SA. You must also choose the type of SA installation that is appropriate for your site(s) and
  ensure that you have the required hardware and software, including operating systems, and
  sufficient network connectivity.
  - See the "SA Overview and Architecture" in the SA 10.50 Key Concepts Guide and "System requirements for installation" for more information.
- Pre-installation Requirements: Before beginning a core installation, whether it is a Single Core
  or a core in a Multimaster Mesh, you must perform such administrative tasks as ensuring that host
  names can be resolved, required ports are open and available, and installing any necessary
  operating system utilities, packages, and/or patches.
  - See "System requirements for installation" for more information.

- 3. **Prerequisite Information for the SA Installer Interview**: Installer Interview requires that you have certain information about your operational environment available. The information you provide will be saved into a Core Definition File (*CDF*). You must gather this information and have it at hand as you run the pre-installation interview. Some examples of the information required are the name of the Facility to be managed by the core, the authorization domain, host names and IP addresses, and passwords used for SA users and the Oracle database, and so on. For a detailed description of the information required during the Installer Interview, see "SA Core parameter reference".
- 4. **SA Core Installation**: During this phase, you will run the Installer, complete the installation interview and install one of the following types of Cores:
  - First or Single Core Installation: See "Installing SA Core with a local SA-supplied database".
  - Secondary Core Installations for a Multimaster Mesh: See "Installing SA First (Primary)
     Core with a Secondary Core (Multimaster Mesh)".
- 5. Post-installation Tasks: See "SA Core post-installation tasks".
- 6. **Core Configuration**: You will configure SA, performing tasks such as creating SA users and groups. At the end of this phase, SA is ready for operational use by system administrators. See the SA 10.50 Administration Guide for more information.

The following figure shows the overall process of an SA core installation.

SA Core Installation Process Flow

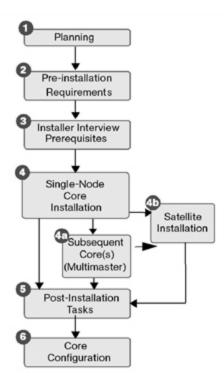

## SA Core parameter reference

This section describes configuration parameters that you will be required to specify values for during an SA Core installation.

Depending on the type of installation you are performing, Single-host, Simple or Advanced, you will be prompted to provide certain required parameter values.

These parameters provide values for:

- Passwords (SA Administrator, Database Administrator, etc.)
- Service Names (TNS name)
- · Configuration parameter values
- Path names for programs, configuration file, logs
- IP Addresses for Core hosts and devices hosting Core Components
- Gateway port numbers, and so on.

The values you provide are used for the current installation and are saved to a Core Definition File (CDF) that you will use again later when upgrading the SA Core and when adding Secondary Cores for

a Multimaster Mesh. This file is automatically saved during installation to /var/tmp and given a timestamp to aid you in identifying the file.

During installation, the SA Installer displays a series of parameters, some with default values that you can accept or modify, and other parameters that you must supply values for.

The number of parameters varies depending on whether you choose a single-host, standard, or advanced installation.

## SA installation configuration parameters

You can use the following reference to gather the information that you will need for the SA installation.

The tables below, list the various parameters that you may be asked to provide values for. The parameters are labeled with the type of installation in which they appear (Single-host, Simple, and Advanced).

When you run the SA Installation script, the Installer prompts you to choose either the **Simple** or **Advanced** interview. If you choose Simple mode, the default values are used for certain values, for example, passwords for the Oracle database, the Model Repository (truth) and Data Access Engine (spin) user, ports used by the Gateways, among others. In Advanced Mode, you can select values other than the default, giving you finer control.

## Configuration parameters by installation type

The configuration parameters you are asked to provide values for during the SA Installer Interview depend on the installation method you select:

- "Simple installation configuration parameters" below
- "Advanced installation configuration parameters" on page 27
- "Define new facility parameters" on page 37
- "SA Core uninstallation configuration parameters" on page 39

## Simple installation configuration parameters

The following table lists the simple installation configuration parameters and the expected values.

### Simple installation configuration parameters

|                                                                                                    | Description                                                                                                    |
|----------------------------------------------------------------------------------------------------|----------------------------------------------------------------------------------------------------|
| opsware_admin user. This password is used to connect to the Oracle database. If you are installing Oracle with SA the opsware_admin user will be created with this password. Make sure the password complexity matches the security guidelines in your organization.  Parameter: truth.oaPwd | Specify the opsware_admin password created by your database administrator.                                                                                                    |
|                                                                                                    | opsware_admin is an Oracle user that the Installer uses during installation to perform required tasks.                                                                                                    |
|                                                                                                    | If you are installing the SA-supplied Oracle database created by the Installer, the password you provide here will be associated with opsware_admin during installation of the database.                                                                                                    |
|                                                                                                    | If you have an existing Oracle database installation, this must be the password that your DBA set for the opsware_admin user when setting up the Oracle instance on the server.                                                                                                    |
|                                                                                                    | Source: Oracle DBA                                                                                                    |
| Enter the short name of the facility where the SA Installer is being run (no spaces).  Parameter:                                                                                                    | Specify the short name of the facility where the Installer is being run. This would also be the location of the First Core.                                                                                                    |
| truth.dcNm                                                                                                    | Some SA processes use this name internally. It must be in uppercase, less than 25 characters, and cannot contain spaces or special characters (underscores are allowed, dashes are <i>not</i> allowed).                                                                                                    |
|                                                                                                    | Source: Variable                                                                                                    |
|                                                                                                    |                                                                                                    |
|                                                                                                    | Example: HEADQUARTERS                                                                                                    |
| Enter the directory that contains the Microsoft patching utilities. (Press Ctrl-I for a list of required files) or enter "none" if you do not wish to upload these utilities.  Parameter:                                                                                                    | Example: HEADQUARTERS  Specify the directory to which you have already copied the Microsoft utilities required for Window's Patch Management or enter "none" if you do not plan to perform Windows patching and do not want to upload these files.                                                                                                    |
| patching utilities. (Press Ctrl-I for a list of required files) or enter "none" if you do not wish                                                                                                    | Specify the directory to which you have already copied the Microsoft utilities required for Window's Patch Management or enter "none" if you do not plan to perform Windows patching and do not want                                                                                                    |
| patching utilities. (Press Ctrl-I for a list of required files) or enter "none" if you do not wish to upload these utilities.  Parameter:                                                                                                    | Specify the directory to which you have already copied the Microsoft utilities required for Window's Patch Management or enter "none" if you do not plan to perform Windows patching and do not want to upload these files.  Should you decide later that you need to perform Windows patching, you will need to install the required Windows Patch Management files either by using the SA Client's Import feature or the populate-opsware-update-library command line script as described in the |

#### Simple installation configuration parameters, continued

| Parameter                                                                                                    | Description                                                                                                    |
|----------------------------------------------------------------------------------------------------|----------------------------------------------------------------------------------------------------|
| Please enter the IP address of the Management Gateway.  Parameter:                                                 | Specify the IP address of the Management Gateway. The Management Gateway manages Core-to-Core communications.                                                           |
| mgw_address                                                                                                    | Core Gateways installed on Secondary Cores and/or Satellite Gateways also communicate with the Management Gateway.                                                      |
|                                                                                                    | Source: Variable                                                                                                    |
|                                                                                                    | <b>Example</b> : 192.168.165.242                                                                                                    |
| Do you want SA to be in FIPS mode? (y/n) [n]  Parameter:                                                           | Specify is FIPS mode will be enabled or disabled for the SA installation.                                                                                               |
| fips.mode                                                                                                    | Source: Variable                                                                                                    |
|                                                                                                    | Example: y                                                                                                    |
| Enter the hashing algorithm for the SA cryptographic module. [SHA256]:                                             | Specify the hashing algorithm that SA should use for the cryptographic module.                                                                                          |
| Parameter:                                                                                                    | Source: Variable                                                                                                    |
| crypto.hash_algorithm                                                                                              | Valid Values: SHA1, SHA224, SHA256, SHA384, or SHA512.                                                                                                    |
| Enter the key length [2048 or 4096] used for hashing algorithm of SA cryptographic module.                         | Specify the key length to use for the cryptographic module hashing algorithm.                                                                                           |
| [2048]:                                                                                                    | Source: Variable                                                                                                    |
| Parameter: crypto.key_length                                                                                       | Valid Values: 2048 or 4096                                                                                                    |
| Enter the hostname/IPaddress of the Oracle database server                                                         | Specify the hostname/IPaddress of the Oracle database server.                                                                                                    |
| Parameter:                                                                                                    | Source: Variable                                                                                                    |
| db.host                                                                                                    | <b>Example</b> : 192.168.165.242                                                                                                    |
| Enter the service name of the Model<br>Repository instance in the facility where<br>Opsware Installer is being run | Specify the service name, also known as the <i>alias</i> , for the Model Repository. For a Single Core, this is the server on which you are running the Installer.      |
| Parameter:<br>truth.servicename                                                                                    | If you are installing the default Oracle database created by the Installer, the service name you provide here will be associated with the database during installation. |
|                                                                                                    | If you intend to use an existing Oracle database, you can find the service name by looking in the                                                                       |

### Simple installation configuration parameters, continued

| Parameter                                                | Description                                                                                                    |
|----------------------------------------------------------|----------------------------------------------------------------------------------------------------|
|                                                          | tnsnames.ora file on the Model Repository instance. The service name is the value before the first equals sign (=) in the file. The location of this file can vary, so check with your DBA if you are not sure where to find it. |
|                                                          | <b>Source</b> : Check with the DBA who created the Oracle database.                                                                                                    |
|                                                          | Example: truth.example.com                                                                                                    |
| Parameter:                                               | Specify the database system ID (SID) that was set when Oracle was installed on the server where the Model Repository is installed.                                                                                               |
|                                                          | If you are installing the SA-supplied Oracle database created by the Installer, the SID is truth.                                                                                                    |
|                                                          | If you will be using an existing SA-supplied Oracle database, you will not be asked to supply this parameter.                                                                                                    |
|                                                          | For an existing non-SA-supplied Oracle database, you can find the SID by looking in the tnsnames.ora file. The location of this file can vary, so check with your DBA if you are not sure where to find it.                      |
|                                                          | <b>Source</b> : Check with the DBA who created the Oracle database.                                                                                                    |
|                                                          | <b>Default</b> : truth                                                                                                    |
|                                                          | Example: DTC05                                                                                                    |
| Enter the port on which the database is listening        | Specify the port on which the Model Repository database listens.                                                                                                    |
| Parameter:                                               | Source: Variable                                                                                                    |
| db.port                                                  | Example: 1521                                                                                                    |
| Enter the path of the Oracle home directory.  Parameter: | Specify the base directory of the Oracle database installation.                                                                                                    |
| db.orahome                                               | If you are installing the SA-supplied Oracle database created by the Installer, the default location of ORACLE_HOME is                                                                                                    |
|                                                          | /u01/app/oracle/product/12.1.0.2/db_2.  If you have an existing SA-supplied Oracle                                                                                                    |

#### Simple installation configuration parameters, continued

| Parameter                                                                                  | Description                                                                                                    |
|--------------------------------------------------------------------------------------------|----------------------------------------------------------------------------------------------------|
|                                                                                            | database, you will not be prompted for this parameter.                                                                                                    |
|                                                                                            | For an existing non-SA-supplied Oracle database, you can determine the Oracle home directory by logging in as the oracle user on the Model Repository server, and checking the value of the \$ORACLE_HOME environment variable. (For a remote database installation, this parameter refers to the Oracle Client on the Model Repository server.) |
|                                                                                            | <b>Source</b> : The DBA who created the Oracle database.                                                                                                    |
|                                                                                            | Example: /u01/app/oracle/product/12.1.0.2/db_2                                                                                                    |
| Please enter the host (NFS server) where Software Repository Content resides.              | Specify the host name of the server where Software Repository content is stored.                                                                                                    |
| Parameter word.store.host                                                                  | Source: Variable  Example: 192.168.165.243                                                                                                    |
| Please enter the path to the server where Software Respiratory content resides.  Parameter | Specify the path to the server where Software repository content is stored. This will be to the server specified in word.store.host.                                                                                                    |
| word.store.path                                                                            | Source: Variable                                                                                                    |
| Please enter the OS Provisioning Boot Server IP address or hostname.                       | Specify the IP address for server on which you installed the SA Provisioning Boot Server.                                                                                                    |
| Parameter:<br>bootagent.host                                                               | Important: You must provide a valid IP address or host name that can be resolved from the server on which you installed the SA Provisioning Boot Server component and the Build Manager. Additionally, the host name must be resolvable by SA managed servers for SA Provisioning.                                                               |
|                                                                                            | Source: Variable                                                                                                    |
|                                                                                            | Example: foo.example.com                                                                                                    |

## Advanced installation configuration parameters

The following table lists the advanced installation configuration parameters and the expected values.

### Advanced installation configuration parameters

| Parameter                                                                                                    | Description                                                                                                    |
|----------------------------------------------------------------------------------------------------|----------------------------------------------------------------------------------------------------|
| Please enter the database password for the opsware_admin user. This password is used                                                                                          | Specify the opsware_admin password created by your database administrator.                                                                                                    |
| user will be created with this password. Make sure the password complexity matches the security guidelines in your organization.  Parameter:                                  | opsware_admin is an Oracle user that the Installer uses during installation to perform required tasks.                                                                                                    |
|                                                                                                    | If you are installing the SA-supplied Oracle database created by the Installer, the password you provide here will be associated with opsware_admin during installation of the database.                                    |
|                                                                                                    | If you have an existing Oracle database installation, this must be the password that your DBA set for the opsware_admin user when setting up the Oracle instance on the server.                                             |
|                                                                                                    | Source: Oracle DBA                                                                                                    |
| Enter the short name of the facility where the SA Installer is being run (no spaces).  Parameter:                                                                             | Specify the short name of the facility where the Installer is being run. This would also be the location of the First Core.                                                                                                 |
| Parameter:<br>truth.dcNm                                                                                                    | Some SA processes use this name internally. It must be in uppercase, less than 25 characters, and cannot contain spaces or special characters (underscores are allowed, dashes are <i>not</i> allowed).                     |
|                                                                                                    | Source: Variable                                                                                                    |
|                                                                                                    | Example: HEADQUARTERS                                                                                                    |
| Enter the hashing algorithm for the SA cryptographic module [SHA256]:                                                                                                    | Specify the hashing algorithm that SA should use for the cryptographic module.                                                                                                    |
| Parameter:                                                                                                    | Source: Variable                                                                                                    |
| crypto.hash_algorithm                                                                                                    | Valid Values: SHA1, SHA224, SHA256, SHA384, or SHA512.                                                                                                    |
| Enter the key length [2048 or 4096] used for hashing algorithm of SA cryptographic module.                                                                                    | Specify the key length to use for the cryptographic module hashing algorithm.                                                                                                    |
| [2048]:                                                                                                    | Source: Variable                                                                                                    |
| Parameter: crypto.key_length                                                                                                    | Valid Values: 2048 or 4096                                                                                                    |
| Enter the directory that contains the Microsoft patching utilities. (Press Ctrl-I for a list of required files) or enter "none" if you do not wish to upload these utilities. | Specify the directory to which you have already copied the Microsoft utilities required for Window's Patch Management or enter "none" if you do not plan to perform Windows patching and do not want to upload these files. |

| Parameter                                                                       | Description                                                                                                    |
|---------------------------------------------------------------------------------|----------------------------------------------------------------------------------------------------|
| Parameter: windows_util_loc                                                     | Should you decide later that you need to perform Windows patching, you will need to install the required Windows Patch Management files either by using the SA Client's Import feature or the populate-opsware-update-library command line script as described in the Server Patching. |
|                                                                                 | <b>Source</b> : Variable, however, this directory <i>must</i> exist on the same server as the Software Repository (part of the Slice Component bundle).                                                                                                    |
|                                                                                 | Example: /tmp                                                                                                    |
| Please enter the IP address of the Management Gateway.  Parameter:  mgw_address | Specify the IP address of the Management Gateway. The Management Gateway manages Core-to-Core communications.                                                                                                    |
|                                                                                 | Core Gateways installed on Secondary Cores and/or Satellite Gateways also communicate with the Management Gateway.                                                                                                    |
|                                                                                 | Source: Variable                                                                                                    |
|                                                                                 | <b>Example</b> : 192.168.165.242                                                                                                    |
| Please enter the password for the cryptographic material.                       | Specify the password to use for decrypting cryptographic material.                                                                                                    |
| Parameter: decrypt_passwd                                                       | This password must be the same across all cores in a Multimaster Mesh.                                                                                                    |
|                                                                                 | If you have an existing SA installation, this must be the password previously set for decrypting cryptographic material.                                                                                                    |
|                                                                                 | Password Restrictions: The password cannot contain spaces and it must be between 4 and 20 characters long.                                                                                                    |
|                                                                                 | Source: Variable                                                                                                    |
|                                                                                 | Example: x145_pwd03                                                                                                    |
| Enter the path of the Oracle home directory.  Parameter:                        | Specify the base directory of the Oracle database installation.                                                                                                    |
| db.orahome                                                                      | If you are installing the SA-supplied Oracle database created by the Installer, the default location of ORACLE_HOME is /u01/app/oracle/product/12.1.0.2/db_2.                                                                                                    |

| Parameter                                                                                   | Description                                                                                                    |
|---------------------------------------------------------------------------------------------|----------------------------------------------------------------------------------------------------|
|                                                                                             | If you have an existing SA-supplied Oracle database, you will not be prompted for this parameter.                                                                                                    |
|                                                                                             | For an existing non-SA-supplied Oracle database, you can determine the Oracle home directory by logging in as the oracle user on the Model Repository server, and checking the value of the \$ORACLE_HOME environment variable. (For a remote database installation, this parameter refers to the Oracle Client on the Model Repository server.) |
|                                                                                             | <b>Source</b> : The DBA who created the Oracle database.                                                                                                    |
|                                                                                             | Example: /u01/app/oracle/product/12.1.0.2/db_2                                                                                                    |
| Please enter the host (NFS server) where Software Repository Content resides.               | Specify the host name of the server where Software Repository content is stored.                                                                                                    |
| Parameter                                                                                   | Source: Variable                                                                                                    |
| word.store.host                                                                             | <b>Example</b> : 192.168.165.243                                                                                                    |
| Please enter the path to the server where Software Respiratory content resides.  Parameter: | Specify the path to the server where Software repository content is stored. This will be to the server specified in word.store.host.                                                                                                    |
| word.store.path                                                                             | Source: Variable                                                                                                    |
| Please enter the OS Provisioning Boot Server IP address or hostname.                        | Specify the IP address for server on which you installed the SA Provisioning Boot Server.                                                                                                    |
| Parameter:<br>bootagent.host                                                                | Important: You must provide a valid IP address or host name that can be resolved from the server on which you installed the SA Provisioning Boot Server component and the Build Manager.  Additionally, the host name must be resolvable by SA managed servers for SA Provisioning.                                                              |
|                                                                                             | Source: Variable                                                                                                    |
|                                                                                             | Example: foo.example.com                                                                                                    |
| Please enter the password for the cryptographic material.                                   | Specify the password to use for decrypting cryptographic material.                                                                                                    |
| Parameter:<br>decrypt_passwd                                                                | This password must be the same across all cores in a Multimaster Mesh.                                                                                                    |
|                                                                                             | I .                                                                                                    |

| Parameter                                                                                                   | Description                                                                                                    |
|----------------------------------------------------------------------------------------------------|----------------------------------------------------------------------------------------------------|
|                                                                                                    | If you have an existing SA installation, this must be the password previously set for decrypting cryptographic material.                                                                                                    |
|                                                                                                    | Password Restrictions: The password cannot contain spaces and it must be between 4 and 20 characters long.                                                                                                    |
|                                                                                                    | Source: Variable                                                                                                    |
|                                                                                                    | Example: x145_pwd03                                                                                                    |
| Please enter the password for the SA admin                                                                  | Specify the password for the SA admin user.                                                                                                    |
| user. this is the password that will be used to authenticate the user admin to SA.                          | <b>Password Restrictions</b> : This password cannot contain spaces.                                                                                                    |
| Parameter: cast.admin_pwd                                                                                   | The Installer automatically creates the admin user.                                                                                                    |
| case.aumin_pwu                                                                                              | The first time you log in to the SA Client to access a new Facility, you must log in as the admin user.                                                                                                    |
|                                                                                                    | Source: Variable                                                                                                    |
|                                                                                                    | Example: x145_pwd03                                                                                                    |
| Enter the fully qualified path to the directory where the export file will be saved.                        | You must create this directory on the Model Repository server before you run the Installer.                                                                                                    |
| Parameter:<br>truth.dest                                                                                    | Specify the directory in which the truth. <new_facility>.tar.gz file will be saved. This directory must reside on the Model Repository server in the source facility. You will see this prompt only when defining a new facility (hpsa_add_dc_to_mesh.sh).</new_facility> |
|                                                                                                    | <b>Note</b> : When adding a facility to a Multimaster Mesh, you must export the Model Repository from the source facility, then copy it to the destination facility.                                                                                                    |
|                                                                                                    | Source: Variable                                                                                                    |
|                                                                                                    | Default: /var/opt/opsware/truth/                                                                                                    |
| Enter the fully qualified path to the directory that contains the export file.  Parameter: truth.sourcePath | This parameter is used when a new facility is added to a Multimaster Mesh and the source export file is copied to the new facility. This directory must exist on the server and contain the database export file before you run the Installer on the server.              |
|                                                                                                    | Specify the directory on the destination facility's                                                                                                    |

| Parameter                                                                                                    | Description                                                                                                    |
|----------------------------------------------------------------------------------------------------|----------------------------------------------------------------------------------------------------|
|                                                                                                    | Model Repository server to which you copied the export data file from the source facility.                                                                                                    |
|                                                                                                    | Source: Variable                                                                                                    |
|                                                                                                    | Default: /var/opt/opsware/truth/                                                                                                    |
| Please enter the Facility ID (number only, less than or equal to 950, with no leading zeros).  Parameter: truth.dcId | Specify an ID that uniquely identifies the facility.                                                                                                    |
|                                                                                                    | When you install the First Core, you will be prompted to provide this ID.                                                                                                    |
|                                                                                                    | When you install Secondary Cores in the same Multimaster Mesh, SA automatically generates the Facility ID when you add a new facility using the SA Client.                                                                                            |
|                                                                                                    | You can determine the Secondary Core's Facility ID by logging in to the SA Client at the First Core facility, then select <b>Facilities</b> under <b>Administration</b> in the Navigation pane and click the facility's name.                         |
|                                                                                                    | ID Restrictions: The Facility ID value is capped at 950. Therefore, you must specify a number for the first facility that is far enough below 950 that you will have sufficient IDs available to continue adding facilities to your Multimaster Mesh. |
|                                                                                                    | <b>Source:</b> Variable for the first facility; set by the SA for subsequent facilities.                                                                                                    |
|                                                                                                    | Default: 1                                                                                                    |
| Would you like this facility to mirror all Software Repository content in the mesh?                                  | Enables mirroring (replication) of the Software Repository (word).                                                                                                    |
| Parameter:                                                                                                    | Source: Variable                                                                                                    |
| word.enable_content_mirroring                                                                                        | Default: Y                                                                                                    |
| Enter the SID of the Oracle instance that contains the Data Model Repository.  Parameter: db.sid                     | Specify the database system ID (SID) that was set when Oracle was installed on the server where the Model Repository is installed.                                                                                                    |
|                                                                                                    | If you are installing the SA-supplied Oracle database created by the Installer, the SID is truth.                                                                                                    |
|                                                                                                    | If you have an existing SA-supplied Oracle database, you will not be asked to supply this parameter.                                                                                                    |

| Parameter                                                                              | Description                                                                                                    |
|----------------------------------------------------------------------------------------|----------------------------------------------------------------------------------------------------|
|                                                                                        | For an existing non SA-supplied Oracle database, you can find the SID by looking in the tnsnames.ora file. The location of this file can vary, so check with your DBA if you are not sure where to look.                                                           |
|                                                                                        | <b>Source</b> : The DBA who created the Oracle database.                                                                                                    |
|                                                                                        | Default: truth                                                                                                    |
|                                                                                        | Example: DTC05                                                                                                    |
| Enter the fully-qualified path to the TNS admin directory (where the tnsnames.ora file | Specify the directory that contains the tnsnames.ora file.                                                                                                    |
| resides).  Parameter:                                                                  | <b>Note</b> : This directory and path must be the same on all servers in a core.                                                                                                    |
| truth.tnsdir                                                                           | For example, since the Data Access Engine must access the tnsnames.ora file to connect to the Model Repository, the location of tnsnames.ora directory on the Data Access Engine server must be the same as the directory location on the Model Repository server. |
|                                                                                        | If you are installing the SA-supplied Oracle database created by the Installer, the tnsnames.ora file will be installed under /var/opt/oracle.                                                                                                    |
|                                                                                        | If you have an existing SA-supplied Oracle database installed, you will not be prompted for this parameter.                                                                                                    |
|                                                                                        | If you have an existing non-SA-supplied Oracle database, the location of the tnsnames.ora file can vary, so check with your DBA if you are not sure where to look.                                                                                                 |
|                                                                                        | <b>Source</b> : The DBA who created the Oracle database.                                                                                                    |
|                                                                                        | Example: /var/opt/oracle                                                                                                    |
| Please enter the port on which the Model Repository database is listening.             | Specify the port on which the Model Repository database listens.                                                                                                    |
| Parameter:<br>db.port                                                                  | If you have an existing SA-supplied Oracle database, you will not be asked to supply this parameter.                                                                                                    |

| Parameter                                                                                                    | Description                                                                                                    |
|----------------------------------------------------------------------------------------------------|----------------------------------------------------------------------------------------------------|
|                                                                                                    | Source: Variable                                                                                                    |
|                                                                                                    | Default: 1521                                                                                                    |
| Please enter the absolute path on the NFS server for the Opsware Global File System (/user, /home, and /tmp directories). This value should be different from ogfs.audit.path and word.store.path.  Parameter:                             | Specify the absolute path on the NFS server for the Global File System (/user, /home, and /tmp directories). This value should be different from ogfs.audit.path and word.store.path.  Source: Variable                    |
| ogfs.store.path                                                                                                    | <b>Default</b> : /var/opt/opsware/ogfs/export/store                                                                                                    |
| Please enter the absolute path on the NFS server for the Opsware Global File System where the audit streams will be stored. This value should be different from ogfs.store.path and word.store.path.                                       | Specify the absolute path on the NFS server for the Global File System where the audit streams will be stored. This value should be different from ogfs.store.path and word.store.path.  Source: Variable                  |
| Parameter: ogfs.audit.path                                                                                                    | <b>Default</b> : /var/opt/opsware/ogfs/export/audit                                                                                                    |
| Please enter the port on which Management Gateway in the First Core listens for connections from other Gateways (this value should match the value of mgw_tunnel_listener_port parameter in First Core's CDF. Typically it's set to 2001.) | Specify the port on which Management Gateway in the First Core listens for connections from other Gateways (this value should match the value of mgw_tunnel_listener_port parameter in First Core's CDF.  Source: Variable |
| <pre>Parameter: masterCore.mgw_tunnel_ listener_port</pre>                                                                                                    | Default: None                                                                                                    |
| Enter the port on which the Management Gateway will listen for connections from other gateways.                                                                                                    | Specify the port on which the First and Secondary Cores' Management Gateways will listen for connections from other Core and Satellite gateways.                                                                           |
| Parameter: mgw_tunnel_listener_port                                                                                                    | Source: Variable                                                                                                    |
| - <b>-</b> -                                                                                                    | Example: 2001                                                                                                    |
| Please enter the port on which Agents can contact the Agent Gateway to request                                                                                                    | Specify the port that agents should use to connect to the SA Core.                                                                                                    |
| connections to Core Components.  Parameter:                                                                                                    | Source: Variable                                                                                                    |
| agw_proxy_port                                                                                                    | Default: 3001                                                                                                    |
| Please enter the pathname to the Linux media.                                                                                                    | Specify the path to the Linux OS media on the                                                                                                    |

| Parameter                                                      | Description                                                                                                    |
|----------------------------------------------------------------|----------------------------------------------------------------------------------------------------|
| Parameter: media_server.linux_media                            | server on which the Media Server will be installed.                                                                                                    |
|                                                                | Providing the path to the Linux OS media does not actually copy the media to the Media Server.                                                                 |
|                                                                | See the "OS Provisioning" section in the the SA 10.50 Administration Guide for the steps required to set up the media on the Media Server for SA Provisioning. |
|                                                                | <b>Source</b> : Variable, however, this directory must exist on the server where the Media Server is installed.                                                |
|                                                                | Default: /media/opsware/linux                                                                                                    |
| Please enter the pathname to the Solaris OS media.  Parameter: | Specify the path to the Sun Solaris OS media on the server on which the Media Server will be installed.                                                        |
| media_server.sunos_media                                       | Providing the path to the Solaris OS media does not actually copy the media to the Media Server                                                                |
|                                                                | See the "OS Provisioning" section in the the SA 10.50 Administration Guide for the steps required to set up the media on the Media Server for SA Provisioning. |
|                                                                | <b>Source</b> : Variable, however, this directory must exist on the server where the Media Server is installed.                                                |
|                                                                | Default: /media/opsware/solaris/                                                                                                    |
| Please enter the pathname to the Windows OS media.  Parameter: | Specify the path to the Microsoft Windows OS media on the server on which the Media Server will be installed.                                                  |
| media_server.windows_media                                     | The SA Provisioning feature exports Windows OS media to SMB clients through a Samba share.                                                                     |
|                                                                | Providing the path to the Windows OS media does not actually copy the media to the Media Server.                                                               |
|                                                                | See the "OS Provisioning" section in the the SA 10.50 Administration Guide for the steps required to set up the media on the Media Server for SA Provisioning. |
|                                                                | Source: Variable, however, this directory must                                                                                                    |

| Parameter                                                                                                    | Description                                                                                                    |
|----------------------------------------------------------------------------------------------------|----------------------------------------------------------------------------------------------------|
|                                                                                                    | exist on the server where the Media Server is installed.                                                                                                    |
|                                                                                                    | Default: /media/opsware/windows/                                                                                                    |
| Please enter the host name or IP address of<br>the Network Automation (NA) server. (Enter<br>"none" if NA is not installed.)                                                                                   | Specify the host name or IP address of the server running HPE Network Automation (NA), if installed. If NA is not installed, accept the default value none.                                                                                     |
| Parameter:                                                                                                    | Enter a value without spaces.                                                                                                    |
| twist.nasdata.host                                                                                                    | <b>Source</b> : The network administrator/SA administrator who installed HPE Network Automation.                                                                                                    |
|                                                                                                    | <b>Example</b> : 192.168.165.242                                                                                                    |
| Please enter the username used to connect to HPE Live Network. (Leave as "none" if HPELN is not being configured.)  Parameter: hpln_user_name                                                                  | Specify the username used to connect to the HPE Live Network (HPELN).                                                                                                    |
|                                                                                                    | The value should adhere to HPELN's standard. A minimum of 5 characters and it cannot contain the special characters &,  , or *. Also, any of the invalid characters defined for the SA install also apply, such as leading #, quotes, and so on |
|                                                                                                    | Source: Variable                                                                                                    |
|                                                                                                    | Default: None                                                                                                    |
| Please enter the password associated with the username used to connect to HPE Live Network. (Leave as "none" if HPELN is not being configured.)  Parameter: hpln_password                                      | Specify the HPELN user password used to connect to the HPE Live Network (HPELN).                                                                                                    |
|                                                                                                    | The value must follow the same rules as hpln_user_name, except the minimum characters accepted is 6.                                                                                                    |
|                                                                                                    | Source: Variable                                                                                                    |
|                                                                                                    | Default: None                                                                                                    |
| Please enter the address of the proxy used to connect to the HPE Live Network. (Leave as "none" if HPELN is not being configured or no proxy is needed to connect to HPE Live Network.)  Parameter: hpln_proxy | Specify the IP address or hostname of the proxy used to connect to the HPE Live Network (HPELN)                                                                                                    |
|                                                                                                    | The value must follow the following format: <pre><pre><pre><pre><pre><pre><pre><pre></pre></pre></pre></pre></pre></pre></pre></pre>                                                                                                    |
|                                                                                                    | If no <port> value is provided, the default 3128 is used.</port>                                                                                                    |
|                                                                                                    | Source: Variable                                                                                                    |

#### Advanced installation configuration parameters, continued

| Parameter                                                                                                    | Description                                                                                                    |  |
|----------------------------------------------------------------------------------------------------|----------------------------------------------------------------------------------------------------|--|
|                                                                                                    | Default: None                                                                                                    |  |
| Please enter the username of the proxy user                                                                                                    | Specify the username for the HPELN proxy user.                                                                                               |  |
| required to connect to the HPE Live Network. (Leave as "none" if HPELN is not being configured, no proxy is configured or if no username is needed.) | The invalid characters for this parameter follow the SA convention for usernames, such as no leading #, no quotes, no whitespace, and so on. |  |
| Parameter:                                                                                                    | Source: Variable                                                                                                    |  |
| hpln_proxy_user                                                                                                    | Default: None                                                                                                    |  |
| Please enter the password of the proxy user                                                                                                    | Specify the password for the HPELN proxy user.                                                                                               |  |
| required to connect to the HPE Live Network. (Leave as "none" if HPELN is not being configured, no proxy is configured or if no username is needed.) | The invalid characters for this parameter follow the SA convention for usernames, such as no leading #, no quotes, no whitespace, and so on. |  |
| Parameter:                                                                                                    | Source: Variable                                                                                                    |  |
| hpln_proxy_pwd                                                                                                    | Default: None                                                                                                    |  |
| Please enter the gateway Bandwidth Configuration Management for remote connections port.                                                             | Specify the port to be used for pushing bandwidth configurations to Satellite Gateways.                                                      |  |
| Parameter:                                                                                                    | Source: Variable                                                                                                    |  |
| opswgw.ConfigPort                                                                                                    | Default: None                                                                                                    |  |
| Please enter the gateway bandwidth usage channel port.                                                                                               | Specify the port to be used for retrieving Satellite Gateway bandwidth usage information.                                                    |  |
| Parameter:                                                                                                    | Source: Variable                                                                                                    |  |
| opswgw.BwUsageChannelPort                                                                                                    | Default: None                                                                                                    |  |

## Define new facility parameters

A Facility is a system object that represents a specific geographical location (such as Sunnyvale, Plano, Sacramento, or a data center). Servers and users are often associated with a facility as a means to enforce access rights and privileges. If you are performing a Single Core installation, your deployment is a single facility. Multimaster installations, however, consist of two or more facilities.

In this section, the first core installed in a Multimaster Mesh is called the *First Core*, and is the core that has the first Model Repository installed. *Secondary Cores* are the second, third, and fourth (and so on) cores installed in the mesh. For historical reasons, First Cores are sometimes referred to in parameter names as *Master* and Secondary Cores as *Slave*.

The following table lists the parameters you see when defining a new Facility and the expected values.

#### Define new facility parameters

| Parameter                                                                                                    | Description                                                                                                    |
|----------------------------------------------------------------------------------------------------|----------------------------------------------------------------------------------------------------|
| Enter the short name of the new facility                                                                            | Specify the default facility name for the Secondary Core.                                                                                                    |
| you would like to define  Parameter: newCore.dcNm                                                                   | Some SA processes use this name internally. It must be less than 25 characters, and cannot contain spaces or special characters (both dashes and underscores are allowed). |
|                                                                                                    | Source: Variable                                                                                                    |
|                                                                                                    | Example: NORTHSIDE                                                                                                    |
| Enter the IP address of the host where you want to install the Model Repository                                     | Specify the IP address of the host on which you will install the Model Repository for the new target core.                                                                 |
| in the new facility.                                                                                                | Source: Variable                                                                                                    |
| Parameter:<br>newCore.dbHost                                                                                        | <b>Example</b> : 192.168.165.242                                                                                                    |
| Please enter the SID of the Oracle instance containing the Model Repository for the new facility.                   | Specify the database system ID (SID) of the Oracle instance that will contain the Model Repository for the new facility.                                                   |
| Parameter:<br>newCore.dbSid                                                                                         | You will need to supply this parameter only if you will be using a remote non-SA supplied Oracle database.                                                                 |
|                                                                                                    | Source: Variable                                                                                                    |
|                                                                                                    | Example: truth                                                                                                    |
| Please enter the port on which the database is listening for the new facility.                                      | Specify the port on which the new facility's Model Repository database will listen.                                                                                        |
| Parameter:<br>newCore.dbPort                                                                                        | You will need to supply this parameter only if you will be using a remote non-SA supplied Oracle database.                                                                 |
|                                                                                                    | Source: Variable                                                                                                    |
|                                                                                                    | Example: 1521                                                                                                    |
| Please enter the IP address of the device where you are planning to install the Infrastructure component in the new | Specify the IP address of the host on which you will install the Infrastructure Component bundle or the host on which the Management Gateway will be installed.            |
| facility (or where the management gateway will be installed).                                                       | Source: Variable                                                                                                    |
| Parameter:                                                                                                    | <b>Example</b> : 192.168.165.202                                                                                                    |
| newCore.mgwIP                                                                                                    |                                                                                                    |
| Enter the subdomain for the facility you are about to create (lowercase, no                                         | Specify the fully-qualified DNS subdomain where the Destination Multimaster Core is to be deployed.                                                                        |

#### Define new facility parameters, continued

| Parameter                                                                                               | Description                                                                                                    |
|----------------------------------------------------------------------------------------------------|----------------------------------------------------------------------------------------------------|
| spaces).  Parameter: newCore.dcSubDom                                                                   | This value must be <i>unique</i> for each core in the Multimaster Mesh, both Source and Destination Cores. The value is based on the VLAN for the facility in which you are installing the Multimaster core.  The subdomain name must be in lowercase with no spaces, less than 50 characters, and in subdomain format.  Source: Your network administrator.  Example: dc2.example.com                                                                                                    |
| Enter the service name (aka TNS name) of the Model Repository instance.  Parameter: newCore.servicename | Specify the service name, also known as the <i>alias</i> , for the core's Model Repository. You will see this prompt only when installing a new First Core.  If this is a new installation, the service name you specify will be associated with the Model Repository during installation.  If you plan to use an existing Model Repository, you can find the service name by looking in the tnsnames.ora file on the Model Repository instance. The location of this file can vary, so check with your DBA if you are not sure where to look.  Source: The DBA who created the Oracle database.  Example: truth02.example.com |

## SA Core uninstallation configuration parameters

The following table lists the SA Core uninstallation configuration parameters and the expected values.

#### SA Core uninstallation parameters

| Parameter                                                                                                    | Description                                                                                                    |
|----------------------------------------------------------------------------------------------------|----------------------------------------------------------------------------------------------------|
| Are you absolutely sure you want to remove all packages in the repository? [Y/N]  Parameter: word.remove_files                                            | If you answer Yes, the packages, logs, and cryptographic material for the Software Repository are removed.  Default: None |
| Are you absolutely sure you want to remove users' OGFS home and audit directories? (home and audit directories will only be removed if they are stored on | Respond Yes if you want the uninstall to remove all users' OGFS home and audit directories. Backup any information you    |

#### SA Core uninstallation parameters, continued

| Parameter                                                                                                    | Description                                                                                                    |
|----------------------------------------------------------------------------------------------------|----------------------------------------------------------------------------------------------------|
| the Software Repository server) (Y/N)?                                                                                                    | want to retain.                                                                                                    |
| Parameter:                                                                                                    | Source: Variable                                                                                                    |
| ogfs.remove_home_dirs                                                                                                    | Default: None                                                                                                    |
| Do you need to preserve any of the data in this database? [Y/N]  Parameter: truth.uninstall.needdata                                                      | Uninstalling the Model Repository permanently deletes all data in the database, therefore, the uninstallation process stops if you reply Yes to this prompt.                 |
|                                                                                                    | If you want to do an uninstallation, backup your data, run the uninstallation again and answer No to this prompt. Remember, the Installer <i>does not</i> preserve any data. |
|                                                                                                    | Default: Y                                                                                                    |
| Are you sure you want to remove all data and schema from this database? [Y/N                                                                              | Uninstalling the Model Repository by responding Yes permanently deletes all data in the database. You can ston the                                                           |
| Parameter:truth.uninstall.aresure                                                                                                    | in the database. You can stop the uninstallation by responding No to this prompt.                                                                                            |
|                                                                                                    | Default: None                                                                                                    |
| Would you like to preserve the database of cryptographic material? [Y/N]  Parameter: save_crypto                                                          | If you answer Yes, the database of cryptographic material is saved. If you answer No, the material is deleted as part of the uninstallation.                                 |
| save_crypto                                                                                                    | Default: None                                                                                                    |
| Would you like to preserve the HPELN content? (Y/N)                                                                                                    | Responding No uninstalls all HPE Live Network content.                                                                                                    |
| Parameter:                                                                                                    | Source: Variable                                                                                                    |
| hpln.uninstall.keepcontent                                                                                                    | Default: None                                                                                                    |
| Parameter                                                                                                    | Description                                                                                                    |
| Are you absolutely sure you want to remove all packages in the repository? [Y/N]                                                                          | If you answer Yes, the packages, logs, and cryptographic material for the Software Repository are removed.                                                                   |
| Parameter: word.remove files                                                                                                    | <b>Default</b> : None                                                                                                    |
| <u> </u>                                                                                                    |                                                                                                    |
| Are you absolutely sure you want to remove users' OGFS home and audit directories? (home and audit directories will only be removed if they are stored on | Respond Yes if you want the uninstall to remove all users' OGFS home and audit directories. Backup any information you                                                       |

#### SA Core uninstallation parameters, continued

| Parameter                                                                                                    | Description                                                                                                    |
|----------------------------------------------------------------------------------------------------|----------------------------------------------------------------------------------------------------|
| the Software Repository server) (Y/N)?                                                                          | want to retain.                                                                                                    |
| Parameter:                                                                                                    | Source: Variable                                                                                                    |
| ogfs.remove_home_dirs                                                                                           | Default: None                                                                                                    |
| Do you need to preserve any of the data in this database? [Y/N]  Parameter: truth.uninstall.needdata            | Uninstalling the Model Repository permanently deletes all data in the database, therefore, the uninstallation process stops if you reply Yes to this prompt.                 |
|                                                                                                    | If you want to do an uninstallation, backup your data, run the uninstallation again and answer No to this prompt. Remember, the Installer <i>does not</i> preserve any data. |
|                                                                                                    | Default: Y                                                                                                    |
| Are you sure you want to remove all data and schema from this database? [Y/N Parameter: truth.uninstall.aresure | Uninstalling the Model Repository by responding Yes permanently deletes all data in the database. You can stop the uninstallation by responding No to this prompt.           |
|                                                                                                    | Default: None                                                                                                    |
| Would you like to preserve the database of cryptographic material? [Y/N]  Parameter: save_crypto                | If you answer Yes, the database of cryptographic material is saved. If you answer No, the material is deleted as part of the uninstallation.                                 |
| 54.5_6.7565                                                                                                    | Default: None                                                                                                    |
| Would you like to preserve the HPELN content? (Y/N)                                                             | Responding No uninstalls all HPE Live Network content.                                                                                                    |
| Parameter:                                                                                                    | Source: Variable                                                                                                    |
| hpln.uninstall.keepcontent                                                                                      | Default: None                                                                                                    |

## Full SA Core configuration parameter listing

The SA Installer provides an Expert level interview which displays and allows modifications of all SA Core configuration parameters, some of which are not displayed during the Simple or Advanced interviews. Modifying these parameters requires extensive knowledge of SA Core capabilities and configuration and applying incorrect values will cause unexpected results.

The following table lists all SA Core configuration parameters as seen when you perform an installation using the Expert level interview.

For a detailed description of these parameters their values and ranges, see "SA Core parameter reference".

Full SA Core configuration parameter list

| Parameter      | Default Value                 | Description                                                                                                    |
|----------------|-------------------------------|----------------------------------------------------------------------------------------------------|
| agw_proxy_port | 3001                          | This port must be open between the Agents in this facility and the Agent Gateway. Agents will contact the Agent Gateway on this port to request connections to core components                                                                                         |
| bootagent.host | Provisioning Boot Server host | Specify the SA Provisioning Boot Server IP address or hostname.                                                                                                    |
| cast.admin_pwd | Value of truth.oaPwd          | Specify the password for the SA admin user.  The Installer automatically creates the admin user.  The first time you log in to the SA Client to access a new Facility, you must log in as the admin user.  Password Restrictions: This password cannot contain spaces. |
| cgw_admin_port | 8085                          | Specify the port for the administrative interface of the core Gateway. The Gateway has a browser-based administrative interface that allows you to view configuration and monitor traffic.                                                                             |
| cgw_proxy_port | 3002                          | Specify the port on which core components can contact this core Gateway to request tunneled connections.                                                                                                    |

Full SA Core configuration parameter list, continued

| Parameter                          | Default Value                          | Description                                                                                                    |
|------------------------------------|----------------------------------------|----------------------------------------------------------------------------------------------------|
| cgw_slice_tunnel_<br>listener_port | 2003                                   | Specify the port on which the core Gateway on the Slice Component bundle will listen for connections from other Gateways (only used if the Infrastructure component bundle is installed on the same box as the Slice Component bundle). |
| crypto.hash_algorithm              | SHA256                                 | Please enter the hashing algorithm for SA cryptographic module.                                                                                                    |
| crypto.key_length                  | 2048                                   | Specify the key length [2048 or 4096] used for hashing algorithm of SA cryptographic module.                                                                                                    |
| db.host                            | none                                   | Specify the hostname/IP address of the Oracle database server.                                                                                                    |
| db.orahome                         | /u01/app/oracle/product/12.1.0.2/db_ 2 | Specify the path of the ORACLE_HOME directory of your Model Repository (truth) server.                                                                                                    |
| db.port                            | 1521                                   | Specify the port on which the database listens for incoming connections. This value is recorded in the tnsnames.ora file.                                                                                                    |
| db.sid                             | truth                                  | Specify the SID of the Oracle instance containing the Model Repository.                                                                                                    |
| decrypt_passwd                     | Value of truth.oaPwd                   | Specify the password for the cryptographic material.  This password must be the same across all cores in a Multimaster Mesh.  If you have an existing SA installation, this must be                                                     |

Full SA Core configuration parameter list, continued

| Parameter      | Default Value | Description                                                                                                    |
|----------------|---------------|----------------------------------------------------------------------------------------------------|
|                |               | the password previously set for decrypting cryptographic material.                                                                                                    |
|                |               | Password Restrictions:<br>The password cannot<br>contain spaces and it must<br>be between 4 and 20<br>characters long.                                                                                 |
| hpln_password  | none          | Specify the user password used to connect to the HPE Live Network (HPELN). Specify "none" if HPELN is not being configured.                                                                            |
|                |               | The value must follow the same rules as hpln_user_ name, except the minimum characters accepted is 6.                                                                                                  |
| hpln_proxy     | 3128          | Specify the IP address or hostname of the proxy used to connect to the HPE Live Network (HPELN). Specify "none" if HPELN is not being configured or no proxy is needed to connect to HPE Live Network. |
|                |               | The value must follow the following format:                                                                                                    |
|                |               | <pre><pre><pre><pre><pre><pre><pre><pre></pre></pre></pre></pre></pre></pre></pre></pre>                                                                                                    |
|                |               | // <host>:<port>.</port></host>                                                                                                    |
|                |               | If no <port> value is provided, the default 3128 is used.</port>                                                                                                    |
| hpln_proxy_pwd | none          | Specify the password for<br>the HPELN proxy user.<br>Specify "none" if HPELN<br>is not being configured, no<br>proxy is configured, or no                                                              |

Full SA Core configuration parameter list, continued

| Parameter                               | Default Value | Description                                                                                                    |
|-----------------------------------------|---------------|----------------------------------------------------------------------------------------------------|
|                                         |               | password is required.                                                                                                    |
|                                         |               | The invalid characters for<br>this parameter follow the<br>SA convention for<br>usernames, such as no<br>leading #, no quotes, no<br>whitespace, and so on.                                                                                      |
| hpln_proxy_user                         | none          | Specify the username for<br>the HPELN proxy user.<br>Specify "none" if HPELN<br>is not being configured, no<br>proxy is configured, or no<br>username is required.                                                                               |
|                                         |               | The invalid characters for<br>this parameter follow the<br>SA convention for<br>usernames, such as no<br>leading #, no quotes, no<br>whitespace, and so on.                                                                                      |
| hpln_user_name                          | none          | Specify the username used to connect to the HPE Live Network (HPELN). Specify "none" if HPELN is not being configured.                                                                                                    |
|                                         |               | The value should adhere to HPELN's standard. A minimum of 5 characters and it cannot contain the special characters &,  , or *. Also, any of the invalid characters defined for the SA install also apply, such as leading #, quotes, and so on. |
| masterCore.mgw_<br>tunnel_listener_port | 2001          | Specify the port on which Management Gateway in the First Core listens for connections from other Gateways (this value should match the value of the mgw_tunnel_listener_                                                                        |

Full SA Core configuration parameter list, continued

| Parameter                    | Default Value           | Description                                                                                                    |
|------------------------------|-------------------------|----------------------------------------------------------------------------------------------------|
|                              |                         | port parameter for the First Core (typically 2001).                                                                                                    |
| media_server.linux_<br>media | /media/opsware/linux    | Specify the path to the location on the Media Server where the Linux media shouldbe placed when SA Provisioning components are installed.  Note: Providing the path to the Linux OS media does not actually copy the media to the Media Server.  See the "OS Provisioning" section in the SA 10.50 Administration Guide for the steps required to set up media on the Media Server.  This directory must exist on the Media Server host.                  |
| media_server.sunos_<br>media | /media/opsware/solaris/ | Specify the path to the location on the Media Server where the Oracle Sun Solaris OS media should be placed when SA Provisioning components are installed.  Note: Providing the path to the Solaris OS media does not actually copy the media to the Media Server See the "OS Provisioning" section in the SA 10.50 Administration Guide for the steps required to set up media on the Media Server.  This directory must exist on the Media Server host. |
| media_server.windows_        | /media/opsware/windows  | Specify the path to the                                                                                                    |

Full SA Core configuration parameter list, continued

| Parameter                               | Default Value        | Description                                                                                                    |
|-----------------------------------------|----------------------|----------------------------------------------------------------------------------------------------|
| media                                   |                      | location on the Media<br>Server where the<br>Windows OS media<br>should be placed when SA<br>Provisioning components<br>are installed.                                                                  |
|                                         |                      | The SA Provisioning feature exports Windows OS media to SMB clients through a Samba share.                                                                                                    |
|                                         |                      | Note: Providing the path to<br>the Windows OS media<br>does not actually copy the<br>media to the Media Server                                                                                          |
|                                         |                      | See the "OS Provisioning" section in the SA 10.50 Administration Guide for the steps required to set up media on the Media Server.                                                                      |
|                                         |                      | This directory must exist on the Media Server host.                                                                                                    |
| media_server.windows_<br>share_name     | OSMEDIA              | Specify the share name to use for the Windows media sharing server (note: share names that are longer than 8 characters may give errors while browsing or may not be accessible to some older clients.) |
| media_server.windows_<br>share_password | Value of truth.oaPwd | Specify a password to write-protect the Windows media share. The import_media tool will prompt for this password each time it is run.                                                                   |
| mgw_address                             | none                 | Specify the IP address of the Management Gateway.                                                                                                    |

Full SA Core configuration parameter list, continued

| Parameter                    | Default Value                      | Description                                                                                                    |
|------------------------------|------------------------------------|----------------------------------------------------------------------------------------------------|
| mgw_proxy_port               | 3003                               | Specify the port number through which Core Components can request tunneled connections to other components through the Management Gateway.                                             |
| mgw_tunnel_listener_<br>port | 2001                               | Specify the port on which<br>the First and Subsequent<br>Cores' Management<br>Gateways will listen for<br>connections from other<br>Core and Satellite<br>gateways.                    |
| ogfs.audit.host.ip           | Value of word.store.host           | Specify the IP address of the NFS server for the Global File System where audit streams will be stored.                                                                                |
| ogfs.audit.path              | /var/opt/opsware/ogfs/export/audit | the absolute path on the nfs server for the Opsware Global File System where the audit streams will be stored. This value should be different from ogfs.store.path and word.store.path |
| ogfs.store.host.ip           | Value of word.store.host           | Specify the IP address of<br>the NFS server for the<br>Opsware Global File<br>System (user, home, and<br>tmp directories).                                                             |
| ogfs.store.path              | /var/opt/opsware/ogfs/export/store | Specify the absolute path on the NFS server for the Global File System (user, home, and tmp directories). This value should be different from ogfs.audit.path and word.store.path      |
| spoke.cachedir               | /var/opt/opsware/compliance        | Specify the directory in                                                                                                    |

Full SA Core configuration parameter list, continued

| Parameter        | Default Value        | Description                                                                                                    |
|------------------|----------------------|----------------------------------------------------------------------------------------------------|
|                  | cache                | which the Global File<br>System service will cache<br>snapshots and audits for<br>quick access. This<br>directory can require a<br>large amount of disk space<br>(4Gb by default)                          |
| truth.aaaPwd     | Value of truth.oaPwd | Enter database password for the AAA user.                                                                                                    |
| truth.authDom    | MY.CUSTOMER.COM      | Enter the authorization domain used by the Access and Authentication Directory.                                                                                                    |
| truth.dcNm       | none                 | Specify the short name of the facility in which the SA Installer is being run (no spaces).                                                                                                    |
| truth.dcSubDom   | Value of truth.dcNm  | Specify the subdomain for the facility in which the SA Installer is being run (lowercase, no spaces). The value must be a valid domain name (for example, SUB.DOMAIN.COM) and is limited to 50 characters. |
| truth.detuserpwd | Value of truth.oaPwd | Specify the password to use for the DCML exchange tool (DET) user.                                                                                                    |
| truth.gcPwd      | Value of truth.oaPwd | Specify database password for the gcadmin user.                                                                                                    |
| truth.lcrepPwd   | Value of truth.oaPwd | Specify the database password for the 1crep user.                                                                                                    |
| truth.oaPwd      | None                 | Specify the password for the opsware_admin user. This is the password used to connect to the Oracle database.                                                                                              |

Full SA Core configuration parameter list, continued

| Parameter         | Default Value                              | Description                                                                                                    |
|-------------------|--------------------------------------------|----------------------------------------------------------------------------------------------------|
|                   |                                            | If you are installing Oracle with SA the opsware_ admin user will be created with this password. Make sure the password complexity matches the security guidelines in your organization.                                                                                                    |
| truth.pubViewsPwd | Value of truth.oaPwd                       | Specify the database password for the public views user.                                                                                                    |
| truth.servicename | truth. <value of="" truth.dcnm=""></value> | Specify the service name of the Model Repository instance in the facility where SA Installer is being run.  For Oracle, you can identify the service name by looking in the tnsnames.ora file on the Model Respository instance. Locate the appropriate TNS entry in this file for the Model Repository and note the value before the first "=" sign. For example, if the database name is "truth", the entry may look like "truth=(DESCRIPTION= ())". The location and contents of this file can vary, check with your DBA if you are not sure where to look. |
| truth.sourcePath  | /var/opt/opsware/truth                     | Specify the full path to the directory containing the source_db_charset.txt file.  When adding a facility to a multimaster mesh, the Model Respository (truth)                                                                                                    |

Full SA Core configuration parameter list, continued

| Parameter                | Default Value        | Description                                                                                                    |
|--------------------------|----------------------|----------------------------------------------------------------------------------------------------|
|                          |                      | data must be exported from the source facility, then copied to the destination facility. The destination directory path must be the same as the directory on the Model Repository (truth) server as the source directory path. |
| truth.spinPwd            | Value of truth.oaPwd | Specify the database password for the spin user.                                                                                                    |
| truth.tnsdir             | /var/opt/oracle      | Specify the path to the TNS admin directory (where the tnsnames.ora file resides)                                                                                                    |
| truth.truthPwd           | Value of truth.oaPwd | Specify the database password for the truth user.                                                                                                    |
| truth.twistPwd           | Value of truth.oaPwd | Specify the database password for the twist user.                                                                                                    |
| truth.vaultPwd           | Value of truth.oaPwd | Specify the database password for the vault user.                                                                                                    |
| twist.buildmgr.passwd    | Value of truth.oaPwd | Specify the database password for the buildmgr user.                                                                                                    |
| twist.default_gid        | 70001                | Specify the default UNIX<br>Group ID to assign to SA<br>users (number only, no<br>less than 1024 and no<br>greater than 90000000,<br>with no leading zeros                                                                     |
| twist.integration.passwd | Value of truth.oaPwd | Specify the password for the Integration user.                                                                                                    |
| twist.min_uid            | 80001                | Specify the minimum ID to use when assigning UNIX                                                                                                    |

Full SA Core configuration parameter list, continued

| Parameter                         | Default Value                    | Description                                                                                                    |
|-----------------------------------|----------------------------------|----------------------------------------------------------------------------------------------------|
|                                   |                                  | User IDs to Opsware users (number only, no less than 1024 and no greater than 9000000, with no leading zeros).                                                                                                    |
|                                   |                                  | UNIX UIDs are generated automatically for each SA user. UIDs are allocated counting up from the minimum specified in this parameter.                                                                                                    |
| twist.nasdata.host                | none                             | Specify the hostname or IP address of the NA (Network Automation) server (Enter "none" if NA is not installed).                                                                                                    |
| windows_util_loc                  | none                             | Specify the path to the directory in which SA should install the Microsoft patching utilities or, if you have already manually downloaded the utilities, the path to the directory that contains the files. For a list of required files, press Ctrl-I at the prompt. Enter "none" if you do not wish to install the utilities. |
| word.enable_content_<br>mirroring | Y(es)                            | Enable/disable mirroring of all Software Repository content in a Multimaster Mesh.                                                                                                    |
| word.store.host                   | Software Repository Storage host | Specify the IP address of the NFS server for the Software Repository. For satellite installs, enter the IP address of the Software Repository Cache. Storage for the Software Repository will be mounted from the server specified in this                                                                                      |

Full SA Core configuration parameter list, continued

| Parameter       | Default Value                     | Description                                                                                                    |
|-----------------|-----------------------------------|----------------------------------------------------------------------------------------------------|
|                 |                                   | parameter                                                                                                    |
| word.store.path | /var/opt/opsware/word             | Specify the absolute path on the NFS server for the Software Repository.                                                                                                    |
|                 |                                   | Storage for the Software Repository will be mounted from this directory on the server specified by the word.store.host parameter. Ensure that this directory has sufficient free disk space. This value should be different from ogfs.store.path and ogfs.audit.path |
| word_root       | /var/opt/opsware/word             | Specify the mount point for<br>the Software Repository<br>root directory. For satellite<br>installs, enter the root<br>directory of the Software<br>Repository Cache.                                                                                                |
|                 |                                   | Package Repository contents will be mounted from the server and directory specified by word.store.host and word.store.path parameters, respectively.                                                                                                    |
| word_tmp_dir    | /var/opt/opsware/wordbot_<br>tmp/ | Specify the directory where the Package Repository will temporarily place content during uploads.                                                                                                    |

## System requirements for installation

This section describes hardware, software, and network requirements that you must verify for SA Core host servers, agents, and satellites.

Supported operating systems for SA Core hosts and Managed Servers are detailed in the SA 10.5 Support and Compatibility Matrix.

You must verify that your SA Core and satellite host servers meet the requirements listed in this section. If you do not, your installation may fail or core performance may be affected.

There may be additional installation prerequisites. See the release notes for this SA version.

This section covers the following prerequisites:

#### Prerequisite checklist

| Task                                                                                        | Status (Done/Not Done) |
|---------------------------------------------------------------------------------------------|------------------------|
| "Transfer installation files to a local disk"                                               |                        |
| "Check that the operating system for the SA Core host, agents, and satellites is supported" |                        |
| " Check Oracle requirements"                                                                |                        |
| "Check Veritas File System (VxFS) requirements (optional)"                                  |                        |
| 5. Verify that required OS Packages are installed                                           |                        |
| "Check the NFS services configuration"                                                      |                        |
| "Check the free disk space requirements"                                                    |                        |
| "Check network requirements"                                                                |                        |
| "SA Installer prerequisite checker"                                                         |                        |
| "Download and install Windows patch management files (optional)"                            |                        |
| "Check the SA Global File system (OGFS) requirements"                                       |                        |
| "Check the Core host(s) time and locale requirements"                                       |                        |
| "Install the Windows Update Service "                                                       |                        |
| "Check the user and group requirements "                                                    |                        |
| "Check SA Cores on VMs requirements (optional)"                                             |                        |

### Transfer installation files to a local disk

HPE recommends that you copy the contents of the SA media to a local disk or to a network share and run the Installer from that location. See Mounting the SA installation media.

## Check that the operating system for the SA Core host, agents, and satellites is supported

For a complete listing of all platforms supported for SA Cores hosts, Agents (managed servers), and Satellites, see the SA Support and Compatibility Matrix document.

In an SA Core, servers that host a core's components must all be running the same operating system. Different update levels are supported on hosts within the same core. In a multiple core mesh, each distinct core can be running under a different operating system but all hosts in each distinct core must be running the same operating system.

## Check Oracle requirements

The Model Repository requires an installed Oracle database. You can either use the SA-supplied Oracle database or you can use an Oracle database that you have installed. However, that database must be up and running before you begin the SA installation. Whatever method you choose, see "Oracle setup for the Model Repository" on page 222 for detailed information about the required database configuration.

## Check Veritas File System (VxFS) requirements (optional)

SA supports the Veritas File System (VxFS) for Red Hat Enterprise Linux 5 and 6 x86\_64. VxFS is not supported for other operating systems. If you attempt to install SA components on a non-supported operating system running VxFS, the installation will fail and will need to be backed out. The SA Installer Prerequisite Checker validates VxFS for SA Cores and satellites and in cases where prerequisites are not met, the installation will fail before SA is installed. VxFS is not validated for Oracle hosts, therefore,

if Oracle is installed on the same host as SA Core Components, the Oracle installation may succeed and the core install subsequently fail. See the SA Support and Compatibility Matrix for the latest supported operating systems.

## SA Installer prerequisite checker

SA now performs validation of a minimum baseline requirement for an SA Core installation. This validation is performed automatically by the SA Installer during an SA Core installation. You can also run this check as a standalone utility prior to installation to verify the suitability of a server as an SA Core host before attempting an installation.

Note: If the validation finds a requirement that is not met by your server, the installation stops and you must correct the problem before continuing the installation. If a recommended configuration is not met, you will see a warning, but can continue with the installation.

The prerequisites that are validated during the check include:

- Host Physical Characteristics
  - Physical memory
  - Number of CPUs (cores or physical)
  - IDE disk drive optimizations
- Oracle Database disk space, parameter, tablespace requirements (existing Oracle installations only)
  - Supported Oracle version is installed
  - Required Oracle patches are installed
  - Supported operating system configuration
  - Swap space size
  - Temp space
  - User oracle defined
  - The port specified by the db.port parameter on remote database hosts is being monitored and accepts connections.
- Required Packages packages that must be installed.
   During installation, the SA Installer performs a prerequisite check that includes checking for recommended package version levels. You may see warnings during the check if your installation

has earlier versions of these packages. HPE recommends that you upgrade any packages flagged with a warning in order to ensure SA's full functionality.

You can continue the SA installation with the earlier packages but may sacrifice the functionality provided by the newer version.

- Recommended Packages packages that should be installed
- Unsupported Packages packages that must not be installed
- Reserved Ports ports that must be open and available
- **Disk Space Requirements** checks that minimum disk space required for installation available (*fresh install only*)
- Operating System Configuration:
  - Hostname is resolvable
  - File system (links maintained, case sensitive)
  - Ability to create new users and groups
  - Allocated swap space
  - Timezone setting (UTC sets hwclock to match the system clock on Linux systems) and locale (en\_US.UTF-8 or equivalent)
  - NFS versions
  - No VxFS (SLES only)
  - Sufficient temp space is available
  - Translations for localhost are available
  - Verification that no critical file paths contain symbolic links

Note: The prerequisite check requires root privileges and validates both required and recommended items. Required items, such as required packages and Oracle settings, must be corrected if the validation fails, however, if you have business requirements that override recommendations, such as number of CPUs, you can still perform an SA Core installation.

# Prerequisite validation of Non-SA-supplied Oracle installations

If you intend to use an existing Oracle installation rather than the SA-supplied Oracle database, that database must meet the requirements described in "Oracle setup for the Model Repository". When you begin an SA Core installation and an existing database installation, the prerequisite checker will validate the Oracle requirements as well as the core server requirements.

#### SA Core Server validation

After you have initiated an SA Core installation, the installer performs the prerequisite check before installation of the Oracle database and before installation of the SA Core Components. The validation progress is displayed on screen showing the items being validated and the results of the validation. The display during validation will be similar to this:

```
Processing on Linux/4AS-X86_64 using
/tmp/OPSWprereqs-40.0.0.0.54/Linux_oracle_rqmts.conf
Checking 'required' packages for Linux/4AS-X86_64
Checking 'recommended' packages for LINUX/4AS-X86_64
Checking 'recommended' packages for LINUX/4AS-X86_64
Checking 'absent' packages for LINUX/4AS-X86_64
Testing memory size
Testing for number of CPUs
Testing hostname for FQDN
Testing swap space allocated
Verify timezone is UTC
[...]
```

If the validation indicates that your system does not meet the recommended configuration, you can either stop the installation, take measures to meet the recommendations, and restart the installation or you can choose to continue the installation without changes.

## **Prerequisites**

The SA Prerequisite Check requires the /bin/sh Unix shell. If /bin/sh is not available, the prerequisite check will not run.

## Manual prerequisite check

You can run the SA Prerequisite Check manually using the instructions in this section. When run manually before the Oracle RDBMS is installed, the following is validated:

- CPU requirements
- · Disk space requirements

When the SA Prerequisite Check is run manually after Oracle RDBMS installation but before SA Core Component installation, the following is validated:

When the Oracle RDBMS is installed locally, the required RDBMS version and patches.

Note: If the Oracle database is installed remotely, prerequisite testing will extract database access information from the Core Definition File (CDF) of the current core install. If the database is accessible, it will be tested in a remote mode using Oracle's Translation Name Service (TNS). Accessibility depends on the availability of SQL\*Plus which is installed as part of the database or as Oracle's InstantClient.

You invoke the prerequisite check from the command line on the server on which you plan to host the SA Core.

#### Locate the file:

```
<distro>/opsware installer/OPSWprereqs-<version>.zip
```

where <distro> is the full path to the Product Software (primary)media. Unzipping this file will create a sub-directory, OPSWpreregs-<version> which contains the script preinstall requisites.sh.

#### Usage

```
.../preinstall_requisites.sh <phase> [--upgrade] [--cdf_file=<path>] [--resp_
file=<path>] [--verbose | --silent]
```

#### where:

#### Prerequisite check script arguments

| Argument                          | Description                                                                                                    |
|-----------------------------------|----------------------------------------------------------------------------------------------------|
| <phase></phase>                   | Specifies an Oracle database validation or SA Core host validation                                                                                                    |
|                                   | Valid Values: Oracle, core_inst, or satellite                                                                                                    |
| upgrade                           | Specifies an upgrade and suppresses the disk space checks. If not specified, fresh install is assumed and disk space checks are run assuming that no SA components are currently installed.                   |
| cdf_<br>file= <path></path>       | Specifies the path to a valid CDF for the current installation. When specified, certain values that might be specified during the install process are taken from the CDF, such as Oracle installation values. |
| verbose  <br>debug   -<br>-silent | verbose or debug display additional output, silent displays no output.                                                                                                    |

Note: You must have root privileges to run the script. There is a test to see if the logged in user can create users and groups. Therefore, the user running the SA Prerequisite Check must be capable of creating users and groups, but the current user must be the same user that will be running the installer.

## Interpreting prerequisite checker results

When the prerequisite check completes, you see messages similar to the following.

```
PACKAGE ARCH VERSION
libaio-devel x86 64 0.3.107-10.el6
```

```
Enter the option number or one of the following directives: (<c>ontinue, revious, <h>elp, <q>uit)
```

The SA Prerequisite Check identifies WARNINGs and/or FAILUREs. FAILUREs can cause a failed or incomplete installation and must be resolved before continuing the installation. WARNINGs allow you to continue the installation, however, core performance may be negatively affected if you continue without resolving them.

If your server passes the prerequisite check, you can continue the installation.

## Additional Linux requirements

For Linux systems, you must adhere to the following requirements:

- You must specify the server's initial run level as level 3 in the /etc/inittab file.
- For RedHat Enterprise Linux 5 you need to upgrade iproute package to version greater than 2.6.32 10.
- If the server uses Integrated Drive Electronics (IDE) hard disks, you must enable Direct Memory Access (DMA) and some other advanced hard disk features that improve performance by running the following script as a user with root privileges on the server and then reboot the server:

```
# cat > /etc/sysconfig/harddisks << EOF
USE_DMA=1
MULTIPLE_IO=16
EIDE_32BIT=3
LOOKAHEAD=1
EOF</pre>
```

## Check the NFS services configuration

NFSv2 and NFSv3 must be enabled and NFSv4 must be disabled to support mounting file systems (mountd) and SA recommends configuring how NFS/RPC server ports are assigned.

Note: NFSv4 is enabled by default for Red Hat Enterprise Linux, SUSE Linux Enterprise Server.

## NFS services configuration

Perform the following tasks based on your operating system.

#### **Red Hat Enterprise Linux**

If NFSv2 and/or NFSv3 are not enabled, you may need to change or modify the following parameters in /etc/sysconfig/nfs:

MOUNTD\_NFS\_V2=yes

MOUNTD\_NFS\_V3=yes

Add the following to /etc/sysconfig/nfs to disable NFSv4 support for nfsd:

RPCNFSDARGS="--no-nfs-version 4"

#### SUSE Linux Enterprise server

Add the following to /etc/sysconfig/nfs to disable NFSv4 support for nfsd:

NFS4\_SUPPORT="no"

No changes for mountd are required unless you have manually modified /etc/init.d/nfsserver to disable NFSv2 and NFSv3.

## Configuring NFS/RPC server ports

For a list of ports used by SA, see "Required open ports". Perform the following tasks based on your operating system:

#### **Red Hat Enterprise Linux**

Add or enable these parameters in /etc/sysconfig/nfs:

MOUNTD\_PORT=<choose a non-SA port number>
LOCKD\_TCPPORT=<choose a non-SA port number>
LOCKD\_UDPPORT=<choose a non-SA port number>
STATD\_PORT=<choose a non-SA port number>
STATD OUTGOING PORT=<choose a non-SA port number>

If you have rquotad enabled, add or enable this parameter in /etc/sysconfig/nfs:

RQUOTAD PORT=<choose a non-SA port number>

#### **SUSE Linux Enterprise Server**

For mountd, modify /etc/sysconfig/nfs and modify or add this parameter:

MOUNTD\_PORT=<choose a non-SA port number>

For lockd, create or edit /etc/modprobe.d/lockd and add:

options lockd nlm\_udpport=<choose a non-SA port number>
nlm\_tcpport=<choose a non-SA port number>

For statd, if it is installed and running, edit /etc/init.d/nfsserver, search for "startproc /usr/sbin/rpc.statd" and append the -p parameter specifying a non-SA port. For example:

startproc /usr/sbin/rpc.statd --no-notify -p<choose a non-SA port number>

For rquotad, if it is installed and running, edit /etc/services and add/edit TCP/UDP ports for rquotad, for example:

rquotad <choose a non-SA port number>/tcp
rquotad <choose a non-SA port number>/udp

#### Restart the NFS service

After the required changes are made, restart the NFS server service:

#### **Red Hat Enterprise Linux**

/sbin/service nfs restart

#### **SUSE Linux Enterprise Server**

/sbin/service nfsserver restart

## Check the free disk space requirements

This section describes the free disk space (in addition to the operating files system) requirements for any SA Core Server.

## Core server disk space requirements

On each Core Server, the root directory must have at least 72 GB free hard disk space (beyond the file system needs of the operating system). SA components are installed in the /opt/opsware directory. The following table lists the recommended free disk space requirements for installing and running SA Core Components. These sizes are recommended for primary production data. You must calculate additional storage for backups separately.

#### Disk space requirements

| SA Component Directory                                         | Recommended<br>Free Disk<br>Space    | Requirement Origin                                                                                                    |
|----------------------------------------------------------------|--------------------------------------|----------------------------------------------------------------------------------------------------|
| /etc/opt/opsware                                               | 50 MB                                | Configuration information for all SA Core services. (Fixed disk usage)                                                                                                    |
| /media *                                                       | 15 GB                                | SA Provisioning: The media directory holds the OS installation media that is shared over NFS or CIFS. The initial size for this directory depends on the total size of all OS installation media sets that you plan on provisioning, such as Windows Server 2003 CD (700mb), Red Hat 3 AS CDs (2GB), and SUSE 9 SP3 (10GB). The network OS install shares do not need to reside on SA core systems and are typically dispersed across multiple servers as the Multimaster Mesh grows. (Bounded disk usage that grows quickly in large increments) |
| /opt/opsware                                                   | 25 GB                                | The base directory for all SA Core services. (Fixed disk usage)                                                                                                    |
| /u01/app/oracle<br>/u02/app/oracle<br>/u <i>nn</i> /app/oracle | 1 - 2 GB<br>19 - 20 GB<br>19 - 20 GB | For an SA installed Oracle RDBMS, /u01 contains the Oracle software files. /u02 - /unn contains the Oracle tablespace directory that contains all model and job history information. Known sizes range from 5GB to 50GB of space, depending on the frequency and type of work, the amount of software and servers managed, and the garbage collection frequency settings. (Bounded disk usage that grows slowly in small increments)                                                                                                    |

#### Disk space requirements, continued

| SA Component Directory             | Recommended<br>Free Disk<br>Space | Requirement Origin                                                                                                    |
|------------------------------------|-----------------------------------|----------------------------------------------------------------------------------------------------|
| /var/log/opsware/word              | 80 GB                             | The total log space used by all SA Core Components. (Fixed disk usage)                                                                                                    |
| /var/opt/opsware/                  | 20 GB                             | The total run space used by all SA Core<br>Components, including instances, pid files,<br>lock files, and so on. (Fixed disk usage)                                                                                                    |
| /var/opt/opsware/word +            | 80 GB                             | (Infrastructure host only) The total run space used by all SA Core Components, including instances, pid files, lock files, and so on. (Fixed disk usage)                                                                                                    |
| /var/opt/opsware/word * +          | 80 GB                             | (Infrastructure host only) The total disk space used by software that is imported into SA. Theoretically, this is infinite disk usage depending on how much software you import. Initial size calculation is based on the total size of all packages and patches that you want managed by SA. Known sizes range from 10GB to 250GB. |
| /var/opt/opsware/ogfs/export/store | 20 GB                             | The home directory for the Global File System (OGFS) enabled SA user accounts.                                                                                                    |

**Note:** \* The entries marked with an asterisk are directory path defaults that you can change during the installation process. The recommended disk space for these directories is based on average-sized directories, which could be smaller or larger, according to usage.

**Note: +** All installed Slices Component bundle hosts will remotely NFS mount these file systems.

Tip: For performance reasons, you should install the SA Components on a local disk, not on a network file server. However, for the Software Repository, you can use a variety of storage solutions, including internal storage, Network Attached Storage (NAS), and Storage Area Networks (SANs).

# Model Repository (Database) disk space requirements

Additional disk space is required for the Oracle software and the Model Repository data files. Keep in mind that storage requirements for the database grow as the number of managed servers grows.

As a benchmark figure, you should allow an additional 3.1 GB of database storage for every 1,000 servers in the facility that SA manages. When sizing the tablespaces, follow the general guidelines described in the table below. If you need to determine a more precise tablespace sizing, contact your technical support representative.

#### **Tablespace sizes**

| Tablespace | MB/1000 Servers | Minimum Size |
|------------|-----------------|--------------|
| AAA_DATA   | 256 MB          | 256 MB       |
| AAA_INDX   | 256 MB          | 256 MB       |
| AUDIT_DATA | 256 MB          | 256 MB       |
| AUDIT_INDX | 256 MB          | 256 MB       |
| LCREP_DATA | 3,000 MB        | 1,500 MB     |
| LCREP_INDX | 1,600 MB        | 800 MB       |
| TRUTH_DATA | 1,300 MB        | 700 MB       |
| TRUTH_INDX | 400 MB          | 400 MB       |
| STRG_DATA  | 1,300 MB        | 700 MB       |
| STRG_INDX  | 400 MB          | 400 MB       |

## Software repository disk space requirements

The Software Repository contains software packages and other installable files and is part of the *Slice Component bundle*. Typical installations start with approximately 300 GB allocated for the server hosting the Software Repository. However, more space might be required, depending on the number and size of the packages, as well as the frequency and duration of configuration backups.

## Media server disk space requirements

Dependent on your SA Provisioning requirements. This component requires sufficient disk space for the OS media for all the operating system versions you intend to provision.

## Check network requirements

This section discusses the network requirements within a facility, open ports required for Core Components, and name resolution requirements. These requirements must be met for Primary Core, Secondary Core, and Satellite installations.

- "Network requirements within a facility" below
- "Required open ports" on page 69
- "Required reserved ports" on page 71
- "Host and service name resolution requirements" on page 73
- "SA Provisioning: DHCP proxying" on page 74

## Network requirements within a facility

Before running the Installer, your network environment must meet the following requirements:

- It is recommended that all SA Core Servers be on the same Local Area Network (LAN or VLAN). If cores are placed in different subnets, be aware that there may be performance issues.
- There must be full network connectivity between all SA Core Servers and the servers that the SA Core will manage.
- Core Servers expect user accounts to be managed locally and cannot use the Network Information Service (NIS) directory to retrieve password and group information. During installation of the Core Components, the installer checks for the existence of certain target accounts before creating them.
   If you are using NIS, this check will fail.
- The Software Repository requires a Linux Network File System (NFS) server. See also Additional Linux Requirements.

- When using network storage for Core Components, such as the Software Repository or SA
   Provisioning Media Server, you must ensure that the root user has write access over NFS to the
   directories where the components will be installed.
- The speed and duplex mode of the Core's and Managed Servers' NIC adapters must match the switch they are connected to. A mismatch will cause poor network performance between the Core and Managed Servers.
- On any given core server, having multiple interfaces which reside on the same subnet is an
  unsupported configuration. If the slice server has multiple interfaces, the active interfaces MUST
  reside on separate subnets.
- Firewall/network settings on the SA Core host servers can affect the accessibility of the network
  ports used for the SA Client, for example, restrictive Linux iptables rules. Ensure these operating
  system/network settings allow required SA Client access.
- If the net.ipv6.conf.<interface>.disable\_ipv6 kernel parameter on an interface is set to 1, then the IPv6 of the respective interface will be disabled. If the kernel parameter on all network interfaces excluding local interface is disabled, then httpsProxy will not start.
- The SA gateway only supports tunneling to port 443. You may need to change the gateway configuration to allow tunneling to other ports if you are:
  - Using iLO on other ports.
  - Integrating with a vCenter server that is on a port other than port 443.
  - Integrating with an OpenStack deployment. In this case, you need to allow tunneling to ports 5000, 8774, and 8776, or to the custom ports for your deployment.
     For more information, see the Virtualization Service Tasks section in Virtualization management.

To identify the gateway host, open the opswgw.args file from the iLO or virtualization service server. The opswgw.args file is located on the managed server at:

- UNIX/Linux: /etc/opt/opsware/agent
- Windows: %SystemDrive%\Program Files\Common Files\Opsware\etc\agent

In this example, your agent gateway name is opswgw-agws1-TEAL1:

On the gateway host, open the opswgw.custom file.
 The opswgw.custom file is located on the gateway host at:

- UNIX/Linux: /etc/opt/opsware/opswgw-agws1-TEAL1
- Windows: %SystemDrive%\Program Files\Common Files\Opsware\etc\opt\opsware\
   opswgw-agws1-TEAL1
- 2. For each port on which you want to allow tunneling (for example, port 5000), add the following new line:

opswgw.EgressFilter=tcp:\*:5000::

- 3. Save and close the file.
- 4. Restart the agent gateway component on the gateway host by running the following command: /etc/init.d/opsware-sas restart opswgw-agws

## Required open ports

You must configure any firewalls protecting your Core Servers to allow the ports (shown in the following table) to be open. Note that the ports numbers listed in the table are the default values that can be changed during the installation. Therefore, ensure you are leaving the correct ports open.

#### Open ports on a firewall protecting an SA Core

| Source                                                                  | Destination                                                           | Open<br>Port(s)                          | Notes                                                                                                    |
|-------------------------------------------------------------------------|-----------------------------------------------------------------------|------------------------------------------|----------------------------------------------------------------------------------------------------|
| Management Desktops                                                     | Slice Component bundle hosts                                          | 80, 443,<br>8080                         | Required                                                                                                    |
| Direct access to Oracle database (reports, troubleshooting, management) | Model repository<br>(truth) host                                      | 1521                                     | Strongly recommended to allow Oracle management                                                                      |
| Management Desktops                                                     | Slice Component<br>bundle hosts                                       | 1004,<br>1018,<br>1032,<br>2222,<br>8061 | [Optional] Useful for troubleshooting; ports represent spin, way, twist, tsunami and ogsh (ssh).                     |
| SA Core (Management<br>Gateway)                                         | SA Core<br>(Management<br>Gateway)                                    | 2001                                     | Required                                                                                                    |
| SA Core (Management<br>Gateway)                                         | SA Core in a different<br>Multimaster Mesh<br>(management<br>gateway) | 22, 2003                                 | [Optional] For scp (default word replication, can be forwarded over 2001 connection), backup for 2001 if it is busy. |

#### Open ports on a firewall protecting an SA Core, continued

| Source                          | Destination                                             | Open<br>Port(s) | Notes                                                                      |  |
|---------------------------------|---------------------------------------------------------|-----------------|----------------------------------------------------------------------------|--|
| Slice Component bundles         | SA Agents (in same network)                             | 1002            | Required (only for the Agent Gateway managing the Agent).                  |  |
| SA Core (Management<br>Gateway) | Satellite/Gateway                                       | 3001            | Required                                                                   |  |
| SA Core hosts                   | Mail server                                             | 25              | Required for email notifications                                           |  |
| SA Core hosts                   | LDAP server                                             | 636             | Required for secure LDAP access; port can change if you use unsecure LDAP. |  |
| SA Agents                       | SA Core servers and<br>Satellites managing<br>the agent | 3001            | Required                                                                   |  |
| SA Satellite/Gateway            | SA Core                                                 | 2001            | Required                                                                   |  |
| SA Satellite/Gateway            | Managed Agents                                          | 1002            | Required                                                                   |  |

<sup>\*</sup> Port 1521 is the default Oracle listener (listener.ora) port, but you can specify a different port in your Oracle configuration. In case your installation has been modified to use a port other than 1521, you should verify the port number from the Oracle listener status and ensure that your firewall is configured to allow the correct port to be open for the Oracle listener.

Note: If you have enabled IPTABLES, you must also add exception rules for mountd (tcp/udp), portmapper (tcp/udp) and port 4040.

Note: SA's data access layers (infrastructure) use connection pooling to the database. The connections between the database and the infrastructure layer must be maintained as long as SA is up and running. Ensure that your firewall is configured so that these connections do not time out and terminate the connections between the database and the infrastructure layers.

The following table shows the ports used by the SA Provisioning components that are accessed by servers during the provisioning process. (In SA, Provisioning refers to the installation of an operating system on and configuration of managed servers.)

#### Open Ports for the SA Provisioning components

| Port     | Component   | Service |
|----------|-------------|---------|
| 67 (UDP) | Boot Server | DHCP    |
| 69 (UDP) | Boot Server | TFTP    |

#### Open Ports for the SA Provisioning components, continued

| Port            | Component                 | Service                            |  |
|-----------------|---------------------------|------------------------------------|--|
| 111 (UDP, TCP)  | Boot Server, Media Server | RPC (portmapper), required for NFS |  |
| Dynamic/Static* | Boot Server, Media Server | rpc.mountd, required for NFS       |  |
| 2049 (UDP, TCP) | Boot Server, Media Server | NFS                                |  |
| 8017 (UDP, TCP) | Agent Gateway             | Interface to the Build Manager     |  |
| 137 (UDP)       | Media Server              | SMB NetBIOS Name Service           |  |
| 138 (UDP)       | Media Server              | SMB NetBIOS Datagram Service       |  |
| 139 (TCP)       | Media Server              | NetBIOS Session Service            |  |
| 445 (TCP)       | Media Server              | MS Directory Service               |  |

<sup>\*</sup> By default, the rpc.mountd process uses a dynamic port, but it can be configured to use a static port. If you are using a dynamic port, the firewall must be an application layer firewall that can understand RPC requests that clients use to locate the port for mountd.

Requirements: The SA Provisioning Boot Server and Media Server run various services (such as portmapper and rpc.mountd) that could be susceptible to network attacks. It is recommended that you segregate the SA Provisioning Boot Server and Media Server components onto their own DMZ network. When you segregate these components, the ports should be opened to the DMZ network from the installation client network. Additionally, the Boot Server and Media Server should have all vendor-recommended security patches applied.

The following table shows the Managed Server port that must be open for SA Core Server connections.

#### Open ports on managed servers

| Port          | Component |
|---------------|-----------|
| 1002<br>(TCP) | SAAgent   |

## Required reserved ports

The following ports must be reserved for use by SA as they are required by SA components (non-third party).

#### Reserved ports

| SA Component                              | Port | Secured        | Reason |
|-------------------------------------------|------|----------------|--------|
| Agent Gateway                             | 8089 | Yes            |        |
| 3001                                      | No   | Proxy port     |        |
| 8017                                      | No   | Forward port   |        |
| 8086                                      | No   |                |        |
| 8084                                      | No   |                |        |
| Core Gateway                              | 8085 | Yes            |        |
| 2003                                      | No   |                |        |
| 2002                                      | No   | Localhost only |        |
| 8080                                      | No   | Proxy port     |        |
| 3002                                      | No   | Proxy port     |        |
| 4040                                      | No   |                |        |
| 443                                       | Yes  |                |        |
| Management Gateway                        | 2001 | Yes            |        |
| 3003                                      | No   | Proxy port     |        |
| 4434                                      | No   | Forward port   |        |
| 20002                                     | No   | Forward port   |        |
| Multimaster component (vault)             | 5678 | Yes            |        |
| 7501                                      | No   | Localhost only |        |
| Data Access Engine (spin)                 | 1004 | Yes            |        |
| 1007                                      | No   | Localhost only |        |
| Web Services Data Access Engine (twist)   | 1032 | Yes            |        |
| 1026                                      | No   | Localhost only |        |
| Command Engine (way)                      | 1018 | Yes            |        |
| Software Repository (word)                | 1003 | Yes            |        |
| 1006                                      | No   | Localhost only |        |
| Software Repository Accelerator (tsunami) | 8061 | Yes            |        |
| Build Manager                             | 1012 | Yes            |        |

### Reserved ports, continued

| SA Component               | Port | Secured        | Reason         |
|----------------------------|------|----------------|----------------|
| 1017                       | No   |                |                |
| Agent                      | 1002 | Yes            |                |
| AgentCache                 | 8081 | No             |                |
| SSHD                       | 2222 | Yes            |                |
| Command Center (occ)       | 9080 | No             | Localhost only |
| HTTP Proxy                 | 80   | No             | Proxy port     |
| 4433                       | Yes  |                |                |
| 81                         | No   | Localhost only |                |
| 82                         | No   | Localhost only |                |
| Global File System (spoke) | 8020 | No             | Localhost only |
| Deployment Automation (da) | 7080 | No             |                |
| 8010                       | No   |                |                |
| 7006                       | No   | Localhost only |                |
| 1027                       | No   | Localhost only |                |
| 1028                       | Yes  |                |                |
| 1029                       | No   | Localhost only |                |

## Host and service name resolution requirements

SA must be able to resolve Core Server host names and service names to IP addresses through proper configuration of DNS or the /etc/hosts file.

### **Previous releases**

If you plan to install the Core Components on a server that had a previous SA installation, you must verify that the host names and service names resolve correctly for the new installation.

### Core servers and host/service name resolution

During the installation, the /etc/hosts file on machines where the *Slice Component bundle* is installed will be modified to contain entries pointing to the *Secondary Data Access Engine*, the *Command Center*, the *Build Manager*, and the fully qualified domain name of the localhost.

All other servers hosting Core Components must be able to resolve their own valid host name and the valid host name of any other SA Core Server (if you will be using a multiple core installation or Multimaster Mesh). A fully qualified name includes the subdomain, for example, myhost.acct.buzzcorp.com. Enter the hostname -f command and verify that it displays the fully qualified name found in the local /etc/hosts file.

In a *typical* component layout, the Software Repository Store is installed as part of the Infrastructure Component bundle and the Slice Component bundle must able to map the IP of the Infrastructure host to its hostname. In a *custom* component layout, the Software Repository Store may be installed separately on any host, therefore the Slice Component bundle must be able to map the IP of that host to its hostname. It is a common practice, but not a requirement, to host the Software Repository Store and the OGFS home/audit directories on the same server.

## SA Provisioning: DHCP proxying

If you plan to install your SA Provisioning components on a separate network from the Core Components, you must set up DHCP proxying to the DHCP server (for example, using Cisco IP Helper). If you use DHCP proxying, the server/router performing the DHCP proxying must also be the network router so that PXE can function correctly.

The SA Provisioning Boot Server component provides a DHCP server, but does not include a DHCP proxy. For DHCP server configuration information, see "DHCP configuration for SA Provisioning".

## Download and install Windows patch management files (optional)

The SA Windows Patch Management feature requires several files from the Microsoft software download repository. These files are installed during Core installation.

**Note:** If you do not plan to use SA to manage Windows servers, you can optionally choose not to install these files and successfully complete installation. However, if these files are not installed, no operations against Windows servers should be performed. These files are required for many Windows-based operations other than Windows patching.

# Installing the required Windows patch management files on an existing Core

To perform Windows patching in the future, you will need to install the required Windows Patch Management files either by using the SA Client's Import feature or the populate-opsware-update-library command line script as described in the SA 10.50 User Guide.

See "Manually obtaining Windows patching utilities" for more information about manually downloading the Windows Patching Utilities.

## Requirements

Managed Servers must meet the following Windows patching requirements:

- · Windows Installer 3.1 must be installed
- MSXML 3+ must be installed (MSXML is a general requirement for all Windows managed servers regardless of whether the managed server will or will not use the Windows patching feature).
- · The Windows Update Agent must be installed
- The Windows (Automatic) Update service must *not* be disabled but must be set to *never* check for updates.

Note: As of Windows Server 2008, the Automatic Update service was renamed the Windows Update service.

## Manually obtaining Windows patching utilities

If you did not install the Windows patch management files during core installation and your SA Core and SA Client do not have internet access, you can perform the following tasks from a machine with internet access to obtain the files and transfer them to the core:

1. Obtain the following files from Microsoft:

Note: The links to these files are provided as a convenience, however, Microsoft Corp. may change the links after the release of this document. Therefore, we cannot guarantee that these links will be valid when you use them and you may need to search the Microsoft Support website to find the correct files.

wsusscn2.cab

The wsusscn2.cab file contains the Microsoft patch database. Download wsusscn2.cab from: http://go.microsoft.com/fwlink/?LinkId=40751

• WindowsUpdateAgent30-x86.exe

The WindowsUpdateAgent30-x86.exe file is required when SA scans x86-based managed servers to determine which Windows patches/hotfixes are installed. Download the package containing WindowsUpdateAgent30-x86.exe from:

http://go.microsoft.com/fwlink/?LinkID=100334

Note: After downloading, you must rename the file "WindowsUpdateAgent-x86.exe".

• WindowsUpdateAgent30-x64.exe

The WindowsUpdateAgent30-x64.exe file is required when SA scans x64-based managed servers to determine which Windows patches/hotfixes are installed. Download the package containing WindowsUpdateAgent30-x64.exe from:

http://go.microsoft.com/fwlink/?LinkID=100335

Note: After downloading, you must rename the file "WindowsUpdateAgent-x64.exe".

WindowsUpdateAgent30-ia64.exe

The WindowsUpdateAgent30-ia64.exe file is required when SA scans Itanium x64-based managed servers to determine which Windows patches/hotfixes are installed. Download the package containing WindowsUpdateAgent30-ia64.exefrom:

http://go.microsoft.com/fwlink/?LinkID=100336

Note: After downloading, you must rename the file "WindowsUpdateAgent-ia64.exe".

Copy the files you obtained in the preceding steps to a directory that will be accessible by the SA Installer during the Software Repository installation. For example, you might copy the files to the following directory: /opsw/win\_util

3. Write down the name of the directory containing the Windows Update Agent files. You will need this location when you run the SA Installer and are prompted to provide the fully qualified directory path to the WUA files. You can also find the WUA file location by checking the SA parameter, windows\_util\_loc.

These patch management files will be copied to all Windows servers during SA Agent deployment. If you upload newer versions of the WUA files to the Software Repository later, they will be downloaded to all managed Windows servers during software registration. After the core is installed and running, you can upload new versions of these files with the Patch Settings window of the SA Client.

For more information on Windows Patch Management, see the SA 10.50 User Guide.

## Check the SA Global File system (OGFS) requirements

This section discusses requirements for SA's Global File System (OGFS). The OGFS represents objects in the platform data model (such as facilities, customers, and device groups) and information available on platform managed devices (such as the configuration setting on a managed network device or the file system of a managed server) as a hierarchical structure of file directories and text files.

### OGFS store and audit hosts

When you run the SA Installer interviewer in advanced mode, you can specify values for the ogfs.store.host.ip and ogfs.audit.host.ip parameters. If you set either of these parameters to point to a host that does not run the Slice Component bundle (which contains OGFS and the Software repository), then perform the following steps on the host you do specify:

- 1. With mkdir, create the directories that you specified for the ogfs.store.path and ogfs.audit.path parameters.
- Modify the export tables.

Note: In these examples, the Slice Component bundle is installed on two separate hosts within the same core.

On a Linux host, modify the /etc/exports file, such as:

```
# Begin Opsware ogfs export
/export/ogfs/store 1.2.3.4(rw,no_root_squash,sync) \
1.2.3.5(rw,no_root_squash,sync)
/export/ogfs/audit 1.2.3.4(rw,no_root_squash,sync) \
1.2.3.5(rw,no_root_squash,sync)
# End Opsware ogfs exports
```

where 1.2.3.4 and 1.2.3.5 are example IP addresses of the two Slice Component bundle hosts and where /export/ogfs/store and /export/ogfs/audit are corresponding paths that exist on the host from where you are exporting the OGFS data.

3. After you add new entries to the export tables, export the directories or restart the Network File System using standard system procedures.

Note: Remember to verify that the NFS Daemon starts when the system reboots. If your security policies require that NFS services be disabled, in order to install the Slice Component bundle on Linux systems you will need to configure the services nfs, nfslock to start the services and netfs to ensure that network (remote) filesystems are mounted after the network is available. Slice Component bundle installation will fail otherwise. The services can be disabled again after installation.

## Name Service Caching Daemon (nscd) and OGFS

If the Name Service Caching Daemon (nscd) runs on the same server as the Slice Component bundle, then users cannot open a global shell session with a direct ssh connection. If ncsd is running on the Slice Component bundle server, the Installer turns it off and runs the chkconfig nscd off command to prevent it from starting after a reboot. No action is required.

## Check the Core host(s) time and locale requirements

This section discusses the time and locale requirements for SA Core Servers.

## Core time requirements

Core Servers (either Single Core or Multimaster) and Satellite Core Servers must meet the following requirements. These time requirements do not apply to Managed Servers.

- All SA Core Servers must have their time zone set to Coordinated Universal Time (UTC).
- All SA Core Servers must maintain synchronized system clocks. Typically, you will synchronize the system clocks through an external server that uses NTP (Network Time Protocol) services.

To configure the time zone on a Linux server, perform the following tasks:

```
    Copy or link
    /usr/share/zoneinfo/UTC
    to
    /etc/localtime.
    Ensure that the /etc/sysconfig/clock file contains the following lines:
        ZONE="UTC"
```

UTC=true

## Locale requirements

The servers hosting the Model Repository and the Software Repository (part of the Slice Component bundle) must have the en\_US.UTF-8 locale installed.

To display data from Managed Servers using various locales, the server hosting the Global File System (OGFS) must also have all the locales installed.

For information about enabling non-English locales for Windows patching, see Server patching.

To verify whether the en\_US.UTF-8 locale is installed on a server, enter the following command:

```
echo $LANG
```

To define or modify the locale, enter the following values in the /etc/sysconfig/i18n file:

```
LANG="en_US.UTF-8"

SUPPORTED="en US.UTF-8:en US:en"
```

## Install the Windows Update Service

Installation of an SA Agent on a managed server requires the Windows Update service to be installed.

- The Windows Update Service Startup Type configuration should be set to automatic.
- If the Windows Update Service Startup Type configuration is set to manual, the agent must start the service each time it registers software, performs compliance scans, or remediates packages or patches.
- If the Windows Update Service Startup Type configuration is disabled, the agent will not start the service and it will be unable to detect installed and needed patches on the managed server, resulting in a Scan Failed during Windows patch compliance scans.

The Windows Event Log may contain an {E60687F7-01A1-40AA-86AC-DB1CBF673334} error as described here:

http://support.microsoft.com/kb/896224

## Check the user and group requirements

During installation, the SA Installer creates new users and groups. These users and groups are:

### Users and groups created during an SA/Linux Install

| userid                                                     | group    | home directory                                 | shell         | remote login enabled |
|------------------------------------------------------------|----------|------------------------------------------------|---------------|----------------------|
| twist                                                      | users    | /var/opt/opsware/twist                         | /bin/sh       | No*                  |
| осс                                                        | осс      | /var/opt/opsware/occ                           | /bin/sh       | No*                  |
| opswgw                                                     | opswgw   | /var/opt/opsware/<br>opswgw- <gw name=""></gw> | /sbin/nologin | No                   |
| **oracle                                                   | oinstall | /u01/app/oracle                                | /bin/bash     | No*                  |
| *Password disabled  **SA-supplied Oracle installation only |          |                                                |               |                      |

### File ownership

| userid | Files and folders owned                     |
|--------|---------------------------------------------|
| twist  | /etc/opt/opsware/twist                      |
|        | /var/opt/opsware/twist                      |
|        | /var/opt/opsware/crypto/twist               |
|        | /var/log/opsware/twist                      |
|        | /opt/opsware/twist                          |
| осс    | /etc/opt/opsware/occ                        |
|        | /var/opt/opsware/occ                        |
|        | /var/opt/opsware/crypto/occ                 |
|        | /var/log/opsware/occ                        |
|        | /opt/opsware/occclient                      |
|        | /opt/opsware/occ                            |
| opswgw | /etc/opt/opsware/ opswgw- <gw name=""></gw> |
|        | /var/opt/opsware/ opswgw- <gw name=""></gw> |
|        | /opt/opsware/ opswgw- <gw name=""></gw>     |

## Check SA Cores on VMs requirements (optional)

SA Cores are certified for VMware VMs running Red Hat Enterprise Linux as the guest operating system.

SA Cores are certified for running inside VMware VMs for all the supported core platforms as guest operating system. The supported versions of the ESXi hypervisors are generally the latest available releases from the vendor. For more information, see SA 10.5 Support and Compatibility Matrix.

The following sections describe the requirements for installing an SA Core on a VMware VM and provide instructions for doing so.

## Supported Hypervisor and Guest Operating Systems

See SA 10.5 Support and Compatibility Matrix provided in the documentation directory of the distribution media or available for download from:

https://softwaresupport.hpe.com/

Note: For a list of supported Oracle versions for the Model Repository, see the SA Support and Compatibility Matrix.

## VM CPU and memory requirements

The following table shows the minimum number of CPUs and required memory to run SA Cores on VMs for setting up a laboratory or development environment:

### VM CPU and memory requirements

| Number of VMs | Number of CPUs and RAM                                                            | Number of Managed<br>Servers |      |
|---------------|-----------------------------------------------------------------------------------|------------------------------|------|
|               |                                                                                   |                              |      |
|               | 4 CPUs<br>16GB RAM                                                                | 4 CPUs<br>16GB RAM           |      |
| 1             | Infrastructure Component bundle  SA Provisioning bundle  Slice Component bundle   |                              | 960  |
| 2             | Infrastructure Component bundle  SA Provisioning bundle  Slice 0 Component bundle | Slice 1 Component bundle     | 2250 |

Note: SA supports core components installed on VMs only when your VM configurations follow VMware best practices for managing resource allocation and overall workload. You must ensure that other VMs sharing the same ESXi hypervisor do not significantly impact the resources

available to the VM hosting the SA Core. Should you have performance issues, for troubleshooting purposes, HPE Support may require you to replicate these issues in an environment in which the VM supporting the SA Core is the sole VM active within the ESXi hypervisor.

Note: It is essential that you avoid over-commitment of physical resources (CPU and physical memory) to ensure proper functioning of the VMs. Over-commitment of these resources can lead to performance issues as well as time synchronization issues.

## SA satellite memory requirements

The following table provides the minimum number of CPUs and required memory to run SA Satellites on VMs:

### Satellite CPU and Memory Requirements

| Number of VMs | Number of CPUs and RAM for each VM | Number of Managed Servers |
|---------------|------------------------------------|---------------------------|
|               |                                    |                           |
|               | 2 CPUs<br>2 GB RAM                 |                           |
| 1             | Satellite Components               | 1500                      |

## Hardware performance issues

The hardware requirements for Hypervisors running SA Core VMs can vary based on these factors:

- The availability of the physical CPUs and memory in the Hypervisor to support the recommended SA Core VM configuration.
- The number of VMs running concurrently on the physical server.
- The number of servers that the SA Core manages.
- The number and complexity of your concurrent operations.
- The number of concurrent users who can access the SA Command Center.
- The number of facilities in which the SA Core operates.

## VMware virtual center requirements

Use of the following Virtual Center features with an SA Core installed on a VM has *not* been validated and could make it difficult for HPE Support to diagnose possible problems with your installation if required:

- Snapshots
- Distributed Resource Scheduling (DRS)
- VMotion
- Storage VMotion
- Fault Tolerance
- High Availability (HA)

HPE is continuing to validate these advanced Virtual Center features and will announce support when available.

## SA Core component VMs on SAN or NAS devices

Running SA Core Components on VMs is supported if the VM images are run from a local disk or SAN. Running SA Core Components on VMs is not supported if the VM images are stored on NAS devices.

## Installing SA Cores under VMware VMs

SA Core pre-installation requirements, disk space requirements, installation, and post-installation requirements under VMware VMs are the same as those for installation on a physical server. You can use the instructions described in this guide to install an SA Core on an existing VMware VM.

## SA Core installation

This section describes the installation tasks for SA Cores.

Caution: You must verify that your SA Core and satellite host servers meet the requirements listed in "System requirements for installation". If you do not, your installation may fail or core performance may be affected.

## SA Core installation overview

This section describes how to install an SA Core. This guide describes the following samples of core installations:

- 1. SA Core with a Local SA-supplied Database
- 2. SA Core with a Remote Customer-supplied Oracle Database
- 3. SA Core with a Remote Customer-supplied Database and Additional Slice Component Bundles
- 4. SA First (Primary) Core with a Secondary Core (Multimaster Mesh)

For an existing core you can also perform the following:

- 1. Installing Additional Slice Component Bundles
- 2. Installing a Satellite

Whether you are installing a standalone core or the First Core of a Multimaster Mesh, you must perform the tasks described in this section.

There are certain additional post-installation tasks you may need to perform after installing the core, see "SA Core post-installation tasks".

**Note:** If you are installing the subsequent cores of a *Multimaster Mesh*, you must complete the tasks described in "Installing SA First (Primary) Core with a Secondary Core (Multimaster Mesh)" to add additional cores to your mesh. If you have a requirement for more than one Secondary Core in a mesh, you must contact HPE Professional Services or a certified HPE Consultant.

A First Core has all the components required to be the *primary core* of a Multimaster Mesh. You simply need to add a Secondary Core configured to manage servers and communicate with the First Core. In a Multimaster Mesh installation, a First Core's role is not much different than any other core's role in the

mesh, however, it does have additional centralized Core Components that oversee communication between the various cores as well as manage conflicts and load balancing.

## Installation phases

A typical SA Core installation has the following phases:

- 1. Before Installation: Ensure that you:
  - Have decided on an appropriate Core Configuration, see SA Core configuration for your facility.
  - Ensure that all core host installation prerequisites have been met
  - Have the information needed to complete the SA Installer interview
  - Have all necessary permissions to complete the installation
  - Have the SA installation media.
  - Invoke the SA Installer only from the SA Product Software media or mounted copy
     For more information, see "System requirements for installation".
- 2. *Database Installation*: The Model Repository requires that an Oracle database is installed and available before the SA Installer is run. You can:
  - Install the SA-supplied Oracle database that is provided with the SA product software and installed with the SA Core.
  - Use a self-installed Oracle database installation that you have configured for use with SA. This
    database must be installed and running before you begin the SA Core installation and reserved
    for use only by SA.
  - Install a database using the Oracle Universal Installer before beginning the SA installation and configure it for use with SA. This database must be only used by SA.
     If you plan to use an existing non-SA-supplied Oracle database installation it must be configured for SA, see "Oracle setup for the Model Repository").
- 3. SA Installation Interview: When you install an SA Core, you are required to complete the SA Interview during which you are asked to provide the values for certain SA configuration parameters. At the end of the interview, SA automatically saves the configuration information to a Core Definition file (CDF). This CDF may also be used later during Secondary Core (multimaster Mesh), and Satellite installation and during SA Core upgrades.
- SA Core Component Installation: After you complete the SA Interview, the SA Installer installs the SA Core Components on your host server(s).

5. *After Installation*: You must complete the post-installation tasks. For more information, "SA Core post-installation tasks".

#### Note:

If the SA Installer encounters an error, the installation stops. Correct all the errors before you retry the installation. For information about restarting an interrupted installation, see "Restarting an interrupted installation".

## Oracle database installation options

A functioning, properly configured Oracle 12c database must be available *before* you begin the SA installation process. You can choose to:

- See the SA 10.5 Support and Compatibility Matrix for supported Oracle versions.
- Use the SA-supplied Oracle 12c database and allow the SA Installer to install and pre-configure the
  database. If you choose to install the SA-supplied Oracle database, the SA Installer guides you
  through the process as described in this section.
  - The SA-supplied Oracle database requires that certain system and Oracle environment variables be specified for use with SA. See "SA-supplied Oracle RDBMS software and database setup".
- Use the Oracle Universal Installer to install a non-SA-supplied Oracle 12c database. However, you
  must manually configure this database for use with SA. For required Oracle configuration
  information, see "Non-SA-supplied Oracle software and database setup". If you choose to use the
  Oracle Universal Installer to install Oracle, you must install the database before running the SA
  Installer, and have all database-related information required by the Installer Interview, such as
  passwords, the path to ORACLE\_HOME, and so on.
- Use an existing Oracle 12c installation. This database must be for the exclusive use of SA. You
  must manually configure this database for use with the SA Model Repository. For more information
  about the required configuration, see "Non-SA-supplied Oracle software and database setup". You
  may need to contact your local Oracle DBA for assistance in integrating SA with your pre-existing
  Oracle database.
- If you are not using a remote Oracle database, the Model Repository component must be installed on the same server as the Oracle database for both First and Secondary Cores.

## TLS hardening

During the SA installation, you are allowed to select the minimal version of the TLS protocol that will be used by the core components:

- 1. TLSv1 (compatible with previous SA versions)
- 2. TLSv1.1 (default)
- 3. TLSv1.2

### Important:

In a multimaster mesh, you must set all your cores and satellites to the same TLS level. In case you choose to use the default option, you can harden your cores at a later time. For more information on how to do this, see the SA 10.50 Administration Guide.

## FIPS compliance options

HPE Server Automation (SA) complies with the Federal Information Processing Standards publication 140-2, a security standard that enables government entities to procure equipment that uses validated cryptographic modules. During installation you can choose to enable FIPS by setting the fips.mode parameter to **enabled**.

You will be prompted during the installation to specify whether FIPS should be enabled or not.

Under normal security conditions, HPE recommends using SHA256 with a key length of 2048. Higher security requirements could require FIPS with a key length of 4096 or other hash functions from SHA-2 family. Note that use of FIPS or other hash functions from SHA-2 family can impact core performance. Contact your Security Administrator for more information.

**Note:** In FIPS mode, sufficient entropy stemming from the character device /dev/random must be available on the core servers, to ensure proper startup and functionality of SA components.

## Cryptographic material options

SA cryptographic material enables encrypted communications between SA Core Components. SA installs its own cryptographic material. Simply allow SA to generate its own material when prompted during installation.

You can, however, copy the crypto file from an existing SA 10.1 or later SA Core. You can do so by copying the crypto file /var/opt/opsware/crypto/cadb/realm/opsware-crypto.db.e and the /etc/opt/opsware/crypto/security.conf file to the same locations on the server that will host the SA Core or First Core (Multimaster Mesh) before beginning the installation. During installation, do not have the installer generate cryptographic material and when you are prompted, provide the password for this cryptographic material.

## Mounting the SA installation media

The SA installation/upgrade media is organized into separate categories in the downloaded file structure, for example:

- oracle\_sas (HPE Server Automation Database)
   The media used to install the Oracle database
- primary (HPE Server Automation Product Software)
   The media used to install the SA Core Components
- upload (HPE Server Automation Agents and Utilities)
   The media used to upload and install SA Core content and tools
- sat\_base (HPE Server Automation Satellite Base)
   The media used to install the SA Satellite components, it does not include the OS Provisioning components and is therefore smaller and can be helpful when you are transferring the media over the network.
- sat\_osprov (HPE Server Automation Satellite Base including OS Provisioning)
   The media used to install the SA Satellite and the Satellite's OS Provisioning components.

Initial invocation of the hpsa\* scripts for core install/upgrade for SA Cores must be from the primary media, Satellites from the sat\_base or sat\_osprov media.

The SA Installer requires that the media directory structure be maintained, for example:

<mountpoint>/<user defined prefix>-<media name>/disk001/opsware installer/hpsa\*.sh

where <user\_defined\_prefix>-<media\_name> is, for example, hpsa-primary, hpsa-sat\_base, etc. HPE recommends the prefix hpsa and the media category identifiers shown above (sat\_base, primary, etc.). The hyphen after hpsa is required even if you do not append a prefix.

SA is delivered as media that can be copied to a local disk or mounted as an NFS mount point. You must mount all media on a host where install script will be invoked. If media is mounted as follows the SA installer will auto mount it on local or remote core host(s) as needed.

If you use a different directory structure, the SA Installer will prompt you for the path each time it needs to access the media.

## Installing SA Core with a local SA-supplied database

This section describes installing all SA components and the SA-supplied Oracle database on the same server. This is the simplest and easiest installation method. You can use the right-hand column to indicate that a phase is completed:

### Core installation phases

| Phase                                                                | Complete |
|----------------------------------------------------------------------|----------|
| "Phase 1: Preparing to install the SA Core"                          |          |
| "Phase 2: Run the SA installer"                                      |          |
| "Phase 3: Specify the Core components Host/Select installation type" |          |
| "Phase 4: Select the interview type and provide SA parameter values" |          |
| "Phase 5: Install the SA components"                                 |          |

## Phase 1: Preparing to install the SA Core

- 1. You will need the SA Product Software media, the Agent and Utilities media and the Oracle\_SA installation media.
- The server on which the SA components and the Oracle database are to be installed must be running a supported Red Hat Enterprise Linux or SUSE Enterprise Server Linux operating system.
   See the SA 10.5 Support and Compatibility Matrix.

- 3. On the server where you will install SA, mount the following media: *Product Software* (primary), the Agent and Utilities media (upload) and the *Oracle\_SA* (oracle\_sas), or NFS-mount a directory that contains a copy of the media contents.
  - a. Open a terminal window and log in as a user with root permissions.
  - b. Change to the root directory: cd /

**Note:** The SA Installer must have *read/write root access* to the directories in which the SA components, including NFS-mounted network appliances are to be installed.

### Phase 2: Run the SA installer

On the server on which you plan to install SA and the Oracle database, run the install script:

```
/<distro>/opsware_installer/hpsa_install.sh
```

where <distro> is the full path to the Product Software (primary) media.

You see messages displayed on screen as the SA Installer loads the required files.

Logs for the installation are automatically stored. See "Installer logs" on page 18.

# Phase 3: Specify the Core components Host/Select installation type

### Note:

Since this example installation uses the host the installer is invoked on for all Core Components, type c and press Enter to continue. You can invoke the installation from a remote machine by selecting 2 to delete the localhost IP address followed by 1 to add the remote host IP address.

2. After the host preparation completes, the following menu displays:

Install Type

\_\_\_\_\_

- 1. Typical Primary Core
- 2. Custom Primary Core
- 3. Typical Secondary Core
- 4. Custom Secondary Core

Enter the option number or one of the following directives: (revious, <h>elp, <q>uit)

Enter 1 (Typical Primary Core) and Enter to continue.

3. The following menu displays:

Oracle Installation

\_\_\_\_\_

- 1. Install Oracle with SA
- 2. Use Existing Oracle Database

Enter the option number or one of the following directives: (revious, <h>elp, <q>uit)

Enter 1 (Install Oracle with SA) and press Enter to continue.

4. Select the TLS version.

Cryptographic Protocol Selection for the Server Automation Components [WARNING] Please make sure that all the cores and satellites from the mesh are at the same TLS level.

\_\_\_\_\_

- 1. TLSv1
- 2. TLSv1.1
- 3. TLSv1.2

Enter the option number or one of the following directives (revious, <h>elp, <q>uit)[2]:

Select 2 (TLSv1.1) and press Enter to continue.

# Phase 4: Select the interview type and provide SA parameter values

1. The following menu appears:

Interview Type

=========

- 1. Simple Interview
- 2. Advanced Interview
- 3. Expert Interview

Enter the option number or one of the following directives: (revious, <h>elp, <q>uit)

Enter 1 (Simple Interview) and Enter to continue.

- 2. You are prompted to supply values for the following SA parameters:
  - opsware\_admin user (truth.oaPwd): an SA administrator password (the default username is admin).

Note: The password you specify here will be used as the default password for all SA features that require a password until you explicitly change the defaults.

decrypt\_passwd: A password for the SA cryptographic material.

Note: You will see this prompt only if you are using your own crypto file and not allowing SA to automatically generate the crypto file.

- truth.dcNm: A name for your SA facility.
- crypto.hash\_algorithm: The hashing algorithm [SHA1, SHA224, SHA256, SHA384, or SHA512]
   for SA cryptographic module
- crypto.key\_length: the key length [2048 or 4096] used for hashing algorithm of SA cryptographic module.
- windows\_util\_loc: The location for the Microsoft Patching utilities.

Note: These utilities are required if you plan to use SA to install Windows operating system patches/hotfixes and/or to manage Windows-based servers with SA. If you do not intend to use

SA for these tasks, you can bypass the upload of these files by entering "none". However, if in the future, you decide to use SA for Windows patching or to manage Windows servers, you will be required to install these files from the SA Client. For information about uploading these files from the SA Client, see Server patching.

- word.store.host: The IP address of the NFS server for the Software Repository.
- word.store.path: The absolute path on the NFS server for Software Repository (/var/opt/opsware/word)

For more information about these parameters, see the "SA Core parameter reference".

You see these prompts (the prompts display one at a time; after you provide a value and press enter. If the value is acceptable, the next prompt displays:

```
Interview Parameters
_____
Navigation Keys:
Use <Ctrl>P to go to the previous parameter.
Use <Ctrl>N to go to the next parameter.
Use >Tab> to view help on the current parameter.
Use <Ctrl>C to interrupt the interview.
Parameter 1 of 8 (truth.oaPwd)
Please enter the password for the opsware_admin user. This is the password used to
connect to the Oracle database. If you are installing Oracle with SA the opsware_
admin user will be created with this password. Make sure the password complexity
matches the security guidelines in your organization: []
Parameter 2 of 8 (fips.mode)
Do you want SA to be in FIPS mode? (y/n) [n]: n
Parameter 3 of 8: (crypto.hash_algorithm)
Please enter the hashing algorithm for SA cryptographic module. Press TAB for a
list of possible values. [SHA256]:
Parameter 4 of 8: (crypto.key length)
Please enter the key length [2048 or 4096] used for hashing algorithm of SA
cryptographic module. [2048]:
```

Parameter 5 of 8 (truth.dcNm)

Please enter the short name of the facility where the Opsware Installer is being run (no spaces).: []

Parameter 6 of 8 (windows util loc)

Please enter the directory path containing the Microsoft patching utilities. Press Ctrl-I for a list of required files or enter "none" if you do not wish to upload the utilities at this time (none).: []

Parameter 7 of 8 (word.store.host)

Please enter the IP address of the NFS server for the Software Repository. For satellite installs, please enter the IP address of the Software Repository Cache. [192.168.136.39]:

Parameter 8 of 8 (word.store.path)

Please enter the absolute path on the NFS server for Software Repository [/var/opt/opsware/word]:

You are asked to re-enter any required passwords for confirmation.

**Note:** Uploading the Microsoft patching utilities is optional, however, if you expect to have Windows-based managed servers, you should follow the instructions for obtaining these files as described in "System requirements for installation".

When you have supplied values for all parameters, the following message displays:

All parameters have values. Do you wish to finish the interview? (y/n):

Enter y and press Enter to continue. If you enter n, you are presented with each parameter again with the value you entered as the default. You can then change the value or accept the default. If you need to exit the installation, press Ctrl-C.

3. You can now install the database and SA Components.

## Phase 5: Install the SA components

1. The following screen appears:

Enter c and press Enter to begin the prerequisite checks.

**Note:** Before SA begins the installation, it performs a prerequisite check that validates that the host on which you are installing SA meets the minimum requirements (see "SA Installer prerequisite checker"). The check ensures that required packages are installed, required environment variables are set, sufficient disk space is available, and so on.

If your host fails the prerequisite check, the installation can fail or core performance may be negatively affected. If your host fails the prerequisite check or displays warnings, correct the problem(s) or contact HPE Support.

2. The prerequisite check may display messages similar to the following:

Enter the option number or one of the following directives: (<c>ontinue, revious, <h>elp, <q>uit)

The Prerequisite check identifies WARNINGs and/or FAILUREs. FAILUREs can cause a failed or incomplete installation and must be resolved before continuing the installation. WARNINGs allow you to continue the installation, however, core performance may be negatively affected if you continue without resolving them.

If your server passes the prerequisite check, enter c and press Enter to begin the installation.

You see many messages displayed as the installation progresses, unless the installation fails, these messages are purely informational. The installation can take several hours based on the performance of your server. When the installation completes, the Core Description File (CDF) is automatically saved.

### Post-installation tasks

You must now complete the tasks described in "SA Core post-installation tasks"

## Installing SA Core with a remote customersupplied Oracle database

This section describes installing all SA components on the same host with an existing remote non-SA-supplied Oracle database.

#### Note:

Because this layout uses a customer supplied database, the remote Oracle database must have been installed and configured as described in "Non-SA-supplied Oracle software and database setup" before you begin the SA Core installation.

#### Note:

Before starting the SA installation process, it is also required to manually install and configure the Oracle Client software on the server that will host the Model Repository SA component. Details with Oracle Client required configurations can be found in the "Non-SA-supplied Oracle software and database setup" section.

You can use the right-hand column to indicate that a phase is completed:

### Core installation phases

| Phase                                                                | Complete |
|----------------------------------------------------------------------|----------|
| "Phase 1: Preparing to install the SA Core"                          |          |
| "Phase 2: Run the SA installer"                                      |          |
| "Phase 3: Specify Core components Host/Select installation type"     |          |
| "Phase 4: Select the interview type and provide SA parameter values" |          |
| "Phase 5: Install the SA components"                                 |          |

## Phase 1: Preparing to install the SA Core

- 1. You will need the SA Product Software media and the Agent and Utilities media.
- The server on which the SA Core Components are to be installed must be running a supported Red Hat Enterprise Linux or SUSE Enterprise Server Linux operating system. See the SA 10.5 Support and Compatibility Matrix.
- 3. On the server where you will install the SA, mount the following media: *Product Software* (primary) and Agent and Utilities (upload) or NFS-mount a directory that contains a copy of the media: Open a terminal window and log in as a user with root privileges.

Change to the root directory:

cd /

**Note:** The SA Installer must have *read/write root access* to the directories in which the SA components, including NFS-mounted network appliances are to be installed.

### Phase 2: Run the SA installer

On the server on which you plan to install SA and the Oracle database, run the install script:

/<distro>/opsware\_installer/hpsa\_install.sh

where <distro> is the full path to the Product Software (primary) media.

You see messages displayed on screen as the SA Installer loads the required files.

Logs for the installation are automatically stored. See "Installer logs" on page 18.

# Phase 3: Specify Core components Host/Select installation type

### 1. The following menu appears:

Specify Hosts to Install

Currently specified hosts:

192.168.136.36 (this is the IP address of the host on which the installer is invoked)

Please select one of the following options:

- Add/edit host(s)
- Delete host(s)

Enter the option number or one of the following directives: (<c>ontinue, revious, <h>elp, <q>uit)

Since this sample installation uses the host, the installer is invoked for all Core Components. Type c and press Enter to continue. You can invoke the installation from a remote machine by selecting 2 to delete the localhost IP address followed by 1 to add the remote host IP address.

When you are satisfied with the entries, press C to continue.

At this point, the SA Installer attempts to set up NFS mounts to the installation media and prepare the server for installation.

### 2. The following menu appears:

Install Type

- 1. Typical Primary Core
- 2. Custom Primary Core
- 3. Typical Secondary Core
- 4. Custom Secondary Core

Enter the option number or one of the following directives: (revious, <h>elp, <q>uit)

Enter 1 (Typical Primary Core) and Enter to continue.

### 3. The following menu appears:

Oracle Installation

\_\_\_\_\_

- 1. Install Oracle with SA
- 2. Use Existing Oracle Database

Enter the option number or one of the following directives: (revious, <h>elp, <q>uit)

Enter 2 (Use Existing Oracle Database) and press Enter to continue.

#### 4. Select the TLS version.

Cryptographic Protocol Selection for the Server Automation Components [WARNING] Please make sure that all the cores and satellites from the mesh are at the same TLS level.

\_\_\_\_\_\_

- 1. TLSv1
- 2. TLSv1.1
- 3. TLSv1.2

Enter the option number or one of the following directives (revious, <h>elp, <q>uit)[2]: Select 2 (TLSv1.1) and press Enter to continue.

# Phase 4: Select the interview type and provide SA parameter values

### 1. The following menu appears:

Interview Type

=========

- 1. Simple Interview
- 2. Advanced Interview
- 3. Expert Interview

Enter the option number or one of the following directives:
(revious, <h>elp, <q>uit)

Enter 1 (Simple Interview) and Enter to continue.

- 2. You are prompted to supply values for the following SA parameters:
  - opsware\_admin user (truth.oaPwd): an SA administrator password (the default username is admin).

**Note:** The password you specify here will be used as the default password for all SA features that require a password until you explicitly change the defaults.

- crypto.hash\_algorithm: The hashing algorithm [SHA1, SHA224, SHA256, SHA384, SHA512] for SA cryptographic module.
- crypto.key\_length: the key length [2048 or 4096] used for hashing algorithm of SA cryptographic module.
- decrypt\_passwd: A password for the SA cryptographic material.
- truth.dcNm: A name for your SA facility.
- windows util loc: The location for the Microsoft Patching utilities.

**Note:** These utilities are required if you plan to use SA to install Windows operating system patches/hotfixes and/or to manage Windows-based servers with SA. If you do not intend to use SA for these tasks, you can bypass the upload of these files by entering "none". However, if in future you decide to use SA for Windows patching or to manage Windows servers, you will be required to install these files from the SA Client. For information about uploading these files from the SA Client, see the "Server Patching" in the SA 10.50 User Guide.

- db.host: the IP address of the remote database server.
- db.sid: the SID of the Oracle instance containing the Model Repository
- db.port: the port on which the database is listening
- word.store.host: The IP address of the NFS server for the Software Repository.
- word.store.path: The absolute path on the NFS server for Software Repository (/var/opt/opsware/word)

For more information about these parameters, see the "SA Core parameter reference".

You see these prompts (the prompts display one at a time); after you provide a value and press enter, and if the value is acceptable, the next prompt displays:

| Tilleiv.                                                                                                    | LEW Pa | r'aille ce | :1.2 |     |          |           |
|----------------------------------------------------------------------------------------------------|--------|------------|------|-----|----------|-----------|
| =====                                                                                                    |        | =====      | ==   |     |          |           |
| Naviga                                                                                                    | tion K | eys:       |      |     |          |           |
| Use <c< th=""><th>trl&gt;P</th><th>to go</th><th>to</th><th>the</th><th>previous</th><th>parameter</th></c<> | trl>P  | to go      | to   | the | previous | parameter |

Interview Danameters

```
Use <Ctrl>N to go to the next parameter.
Use >Tab> to view help on the current parameter.
Use <Ctrl>C to interrupt the interview.
Parameter 1 of 15 (truth.oaPwd)
Please enter the password for the opsware admin user. This is the password used
to connect to the Oracle database. If you are installing Oracle with SA the
opsware_admin user will be created with this password. Make sure the password
complexity matches the security guidelines in your organization.: []
Parameter 2 of 15(fips.mode)
Do you want SA to be in FIPS mode? (y/n) [n]: n
Parameter 3 of 15: (crypto.hash algorithm)
Please enter the hashing algorithm for SA cryptographic module. Press TAB for a
list of possible values. [SHA256]:
Parameter 4 of 15: (crypto.key length)
Please enter the key length [2048 or 4096] used for hashing algorithm of SA
cryptographic module. [2048]:
Parameter 5 of 15 (decrypt passwd)
Please enter the password for the cryptographic material.: []
Parameter 6 of 15 (truth.dcNm)
Please enter the short name of the facility where the Opsware Installer is
being run (no spaces).: []
Parameter 7 of 15 (windows util loc)
Please enter the directory path containing the Microsoft patching utilities.
Press Ctrl-I for a list of required files or enter "none" if you do not wish to upload
the utilities at this time (none).: []
  Note: Uploading the Microsoft patching utilities is optional, however, if you expect to have
 Windows-based managed servers, you should follow the instructions for obtaining these files
 as described in "System requirements for installation ".
Parameter 8 of 15 (db.host)
Please enter the IP address of the database host: []
```

```
Parameter 9 of 15 (truth.servicename)
Please enter the service name of the Model Repository instance in the facility
where Opsware Installer is being run [truth.rose2]:
Parameter 10 of 15 (db.sid)
Please enter the SID of the Oracle instance containing the Model Repository
[truth]:
Parameter 11 of 15 (db.port)
Please enter the port on which the database is listening. [1521]:
Parameter 12 of 15 (db.orahome)
Please enter the path of the ORACLE HOME directory of your Model Repository
(truth) server. [/u01/app/oracle/product/12.1.0.2/db_2]:
Parameter 13 of 15 (word.store.host)
Please enter the IP address of the NFS server for the Software Repository. For
satellite installs, please enter the IP address of the Software Repository
Cache. [192.168.136.39]:
Parameter 14 of 15 (word.store.path)
Please enter the absolute path on the NFS server for Software Repository
[/var/opt/opsware/word]:
Parameter 15 of 15 (bootagent.host)
Please enter the OS Provisioning Boot Server ip or hostname [192.168.136.49]:
You are asked to re-enter any required passwords for confirmation.
When you have supplied values for all parameters, the following message displays:
All parameters have values. Do you wish to finish the interview? (y/n):
Enter y and press Enter to continue. If you enter n, you are presented with each parameter again
with the value you entered as the default. You can then change the value or accept the default. If
you need to exit the installation, press Ctrl-C.
```

3. You can now install the SA Components.

## Phase 5: Install the SA components

1. The following screen appears:

```
Install Components
==========

Model Repository, First Core
Core Infrastructure Components
Slice
OS Provisioning Components
Software Repository - Content (install once per mesh)
Enter the option number or one of the following directives:
(<c>ontinue, revious, <h>elp, <q>uit)
Enter c and press Enter to begin the prerequisite checks.
```

**Note:** Before SA begins the SA component installation, it performs prerequisite checks that the host on which you are installing SA meets the minimum requirements for the installation. The check ensures that required packages are installed, required environment variables are set, sufficient disk space is available, and so on. If your host fails the prerequisite check, the installation can fail or core performance may be negatively affected. If your host fails the

Correct the problem and retry the installation or, if you are unable to resolve the problem, contact HPE Support.

prerequisite check, the installation will fail with an error message that describes the problem.

2. If the prerequisite check completes successfully, you may still see some messages similar to the following:

Enter the option number or one of the following directives: (<c>ontinue, revious, <h>elp, <q>uit)

The Prerequisite check identifies WARNINGs and/or FAILUREs. FAILUREs can cause a failed or incomplete installation and must be resolved before continuing the installation. WARNINGs allow you to continue the installation, however, core performance may be negatively affected if you continue without resolving them.

If your server passes the prerequisite check, enter c and press Enter to begin the installation.

You see many messages displayed as the installation progresses, unless the installation fails, these messages are purely informational. The installation can take several hours based on the performance of your server. When the installation completes, you the Core Description File (CDF) is automatically saved.

### Post-installation tasks

You must now complete the tasks described in "SA Core post-installation tasks".

## Installing SA Core with a remote customersupplied database and additional slice component bundles

### Note:

Because this layout uses a customer supplied database, the remote Oracle database must have been installed and configured as described in "Non-SA-supplied Oracle software and database setup" before you begin the SA Core installation.

### Note:

Before starting the SA installation process it is also required to manually install and configure the Oracle Client software, on the server that will host the Model Repository SA component. Details with Oracle Client required configurations can be found in the "Non-SA-supplied Oracle software and database setup" section.

This section describes installing all SA components on one host with an existing remote customersupplied Oracle database that you have installed yourself and additional Slice Component bundle instances. You can use the right-hand column to indicate that a phase is completed:

### Core installation phases

| Phase                                                                | Complete |
|----------------------------------------------------------------------|----------|
| "Phase 1: Prepare to install SA Core"                                |          |
| "Phase 2: Run the SA installer"                                      |          |
| "Phase 3: Specify the Core component hosts"                          |          |
| "Phase 4: Select the installation type"                              |          |
| "Phase 5: Select the interview type and provide SA parameter values" |          |
| "Phase 6: Install the SA components and the Oracle Database"         |          |

## Phase 1: Prepare to install SA Core

- 1. You will need the SA Product Software media and the Agent and Utilities media.
- 2. The servers on which the SA Core Components are to be installed must be running a supported Red Hat Enterprise Linux or SUSE Enterprise Server Linux operating system.
- On the server where you will install the SA Core, mount the following media: Product Software
  (primary) and the Agent and Utilities media, or NFS-mount a directory that contains a copy of the
  media:
  - a. Open a terminal window and log in as a user with root privileges.
  - b. Change to the root directory:

cd /

**Note:** The SA Installer must have *read/write root access* to the directories in which the SA components, including NFS-mounted network appliances are to be installed.

## Phase 2: Run the SA installer

On a server on which you plan to install SA components, run the install script:

/<distro>/opsware\_installer/hpsa\_install.sh

where <distro> is the full path to the *Product Software* (primary) media.

You see messages displayed on screen as the SA Installer loads the required files. Logs for the installation are automatically stored. See "Installer logs".

## Phase 3: Specify the Core component hosts

For this example installation, we'll use four hosts for the core component installation. You will, of course, modify this for your particular system requirements. Components will be installed as follows:

### Core component layout

| Server                                         | Core Component to be Installed             |
|------------------------------------------------|--------------------------------------------|
| 192.168.136.39                                 | Model Repository                           |
| 192.168.136.39                                 | Multimaster Infrastructure Components      |
| 192.168.136.39                                 | Software Repository Storage and Content    |
| 192.168.136.40, 192.168.136.41, 192.168.136.42 | Slice                                      |
| 192.168.136.39                                 | SA Provisioning Media Server               |
| 192.168.136.39                                 | SA Provisioning Boot Server, Slice version |

### 1. The following screen appears:

Specify Hosts to Install

192.168.136.39 (this is the IP address of the host on which the installer is invoked)

Please select one of the following options:

- Add/edit host(s)
- 2. Delete host(s)

Enter the option number or one of the following directives (<c>ontinue, revious, <h>elp, <q>uit): 1

Enter number of hosts to add:

2. You are asked to specify the number of hosts that will be involved in the installation:

Enter number of hosts to add:

Enter the appropriate number. For this example, we add three hosts in addition to the default host:

Enter number of hosts to add: 3

3. The following screen appears:

Adding Hosts

```
Parameter 1 of 3
   Hostname/IP []:
   Enter the hostname or IP address of the first server that will host an SA Core
   Component(s) and press Enter.
   Do the same for all remaining servers. You see this message:
   All values are entered. Do you wish to continue? (Y/N) [Y]:
   Enter Y to continue.
   For this example, we add the hosts:
    192.168.136.40
    192.168.136.41
    192.168.136.42
4. A screen similar to the following appears:
   Specify Hosts to Install
   _____
   Currently specified hosts:
           192.168.136.39
           192.168.136.40
           192.168.136.41
           192.168.136.42
   Please select one of the following options:

    Add/edit host(s)

   Delete host(s)
   Enter the option number or one of the following directives
   (<c>ontinue, revious, <h>elp, <q>uit):
5. You are asked to provide the OS credentials for each host in the list shown in Step 4:
   Host Passwords
   _____
   Parameter 1 of 6
   192.168.136.40 user [root]:
   Parameter 2 of 6
   192.168.136.40 password []:****
```

You are prompted for the credentials for each specified host. After you provide all required credentials, you see the message:

All values are entered. Do you wish to continue? (Y/N) [Y]:

Enter Y to continue.

After you provide all required credentials, the SA Installer attempts to set up NFS mounts to the installation media and prepares each specified server for the installation.

### Phase 4: Select the installation type

1. After the SA Installation media is mounted for all servers, the following menu appears:

Install Type

-----

- 1. Typical Primary Core
- 2. Custom Primary Core
- 3. Typical Secondary Core
- 4. Custom Secondary Core

Enter the option number or one of the following directives: (revious, <h>elp, <q>uit)

Enter 1 (Typical Primary Core) and Enter to continue.

2. The following menu appears:

Oracle Installation

\_\_\_\_\_

- 1. Install Oracle with SA
- 2. Use Existing Oracle Database

Enter the option number or one of the following directives:
(revious, <h>elp, <q>uit)

Enter 2 (Use Existing Oracle Database) and Enter to continue.

3. The following is displayed:

Host/Component Layout

- 1. Model Repository, First Core
- 2. Infrastructure and Software Repository Content

- 3. Slice
- 4. OS Provisioning Components

Enter the number of the component or one of the following directives (<c>ontinue, revious, <h>elp, <q>uit):

Note that no host (IP address) is associated with the components.

- 4. You now must associate the core components with the servers (IP addresses) they are to be installed on. To do so, you enter the component's number at the prompt. For example, enter 1 to add the host for the Oracle database and the Model Repository, enter 2 for the Multimaster Infrastructure Components, and so on.
- 5. Screens similar to the following display as you assign component hosts:

Host Assignment for Model Repository, First Core

\_\_\_\_\_\_

- 1. 192.168.136.39
- 2. 192.168.136.40
- 3. 192.168.136.41
- 4. 192.168.136.42

Enter the number of the host or one of the following directives (<c>ontinue, revious, <h>elp, <q>uit): 1

Enter 1 to select 192.168.136.39 for the Model Repository. You are returned to the Host Component Layout screen and can select the next component and assign its host. Do the same for all remaining components.

When you have assigned hosts for all components, you see a screen similar to this:

#### Install Components

\_\_\_\_\_

| 1. | Model Repository, First Core            | :192.168.136.39  |
|----|-----------------------------------------|------------------|
| 2. | Multimaster Infrastructure Components:  | :192.168.136.39  |
| 3. | Software Repository Storage and Content | :192.168.136.39  |
| 4. | Slice                                   | :192.168.136.40, |
|    |                                         | 192.168.136.41,  |
|    |                                         | 192.168.136.42   |
| 5. | OS Provisioning Media Server:           | :192.168.136.39  |

6. OS Provisioning Boot Server, Slice version: :192.168.136.39

Enter the number of the component or one of the following directives (<c>ontinue, revious, <h>elp, <q>uit): c

Note that the Slice Component bundle (option 4) has multiple host IP addresses listed as the Slice components can have multiple instances to improve performance.

Enter c and press Enter to continue.

6. Select the TLS version.

Cryptographic Protocol Selection for the Server Automation Components [WARNING] Please make sure that all the cores and satellites from the mesh are at the same TLS level.

\_\_\_\_\_\_

- 1. TLSv1
- 2. TLSv1.1
- 3. TLSv1.2

Enter the option number or one of the following directives (revious, <h>elp, <q>uit)[2]:

Select 2 (TLSv1.1) and press Enter to continue.

# Phase 5: Select the interview type and provide SA parameter values

1. The following menu appears:

Interview Type

- 1. Simple Interview
- 2. Advanced Interview
- 3. Expert Interview

Enter the option number or one of the following directives:
(revious, <h>elp, <q>uit)

Enter 1 (Simple Interview) and Enter to continue.

- 2. You are prompted to supply values for the following SA parameters:
  - opsware\_admin user (truth.oaPwd): an SA administrator password (the default username is admin).

**Note:** The password you specify here will be used as the default password for all SA features that require a password until you explicitly change the defaults.

- crypto.hash\_algorithm: The hashing algorithm [SHA1, SHA224, SHA256, SHA384, SHA512] for SA cryptographic module.
- crypto.key\_length: the key length [2048 or 4096] used for hashing algorithm of SA cryptographic module.
- decrypt\_passwd: A password for the SA cryptographic material.

**Note:** You will see this prompt only if you are using your own crypto file and not allowing SA to automatically generate the crypto file.

- truth.dcNm: A name for your SA facility.
- word.store.host: The IP address of the NFS server for the Software Repository.
- word.store.path: The absolute path on the NFS server for Software Repository (/var/opt/opsware/word)
- db.host: the IP address of the database server.
- db.sid: the SID of the Oracle instance containing the Model Repository
- db.port: the port on which the database is listening

For more information about these parameters, see the "SA Core parameter reference".

You see these prompts (the prompts display one at a time; after you provide a value and press enter you see a message, Validating..., and if the value is acceptable, the next prompt displays:

Interview Parameters

Navigation Keys:

Use <Ctrl>P to go to the previous parameter.

Use <Ctrl>N to go to the next parameter.

Use >Tab> to view help on the current parameter.

Use <Ctrl>C to interrupt the interview.

Parameter 1 of 15 (truth.oaPwd)

Please enter the password for the opsware admin user. This is the password used

```
to connect to the Oracle database. If you are installing Oracle with SA the
opsware admin user will be created with this password. Make sure the password
complexity matches the security guidelines in your organization.: []
Parameter 2 of 15 (fips.mode)
Do you want SA to be in FIPS mode? (y/n) [n]: n
Parameter 3 of 15: (crypto.hash algorithm)
Please enter the hashing algorithm for SA cryptographic module. Press TAB for a
list of possible values. [SHA1]:
Parameter 4 of 15: (crypto.key length)
Please enter the key length [2048 or 4096] used for hashing algorithm of SA
cryptographic module. [2048]:
Parameter 5 of 15 (decrypt_passwd)
Please enter the password for the cryptographic material.: []
Parameter 6 of 15 (truth.dcNm)
Please enter the short name of the facility where the Opsware Installer is
being run (no spaces).: []
Parameter 7 of 15 (windows util loc)
Please enter the directory path containing the Microsoft patching utilities.
Press Ctrl-I for a list of required files or enter "none" if you do not wish to
upload the utilities at this time (none).: []
Parameter 8 of 15 (db.host)
Please enter the IP address of the database server: []
Parameter 9 of 15 (truth.servicename)
Please enter the service name of the Model Repository instance in the facility
where Opsware Installer is being run [truth.rose2]:
Parameter 10 of 15 (db.sid)
Please enter the SID of the Oracle instance containing the Model Repository
[truth]:
Parameter 11 of 15 (db.port)
Please enter the port on which the database is listening. [1521]:
Parameter 12 of 15 (db.orahome)
Please enter the path of the ORACLE HOME directory of your Model Repository
```

```
(truth) server. [/u01/app/oracle/product/12.1.0/db_1]:
/u01/app/oracle/product/12.1.0/client_1/
Parameter 13 of 15 (word.store.host)
Please enter the IP address of the NFS server for the Software Repository. For satellite installs, please enter the IP address of the Software Repository
Cache. [192.168.136.39]:
Parameter 14 of 15 (word.store.path)
Please enter the absolute path on the NFS server for Software Repository
[/var/opt/opsware/word]:
Parameter 15 of 15 (bootagent.host)
Please enter the OS Provisioning Boot Server ip or hostname [192.168.136.39]:
```

You are asked to re-enter any required passwords for confirmation.

**Note:** Uploading the Microsoft patching utilities is optional, however, if you expect to have Windows-based managed servers, you should follow the instructions for obtaining these files as described in "System requirements for installation".

When you have supplied values for all parameters, the following message displays:

All parameters have values. Do you wish to finish the interview? (y/n):

Enter y and press Enter to continue. If you enter n, you are presented with each parameter again with the value you entered as the default. You can then change the value or accept the default. If you need to exit the installation, press Ctrl-C.

3. You are now ready to begin the SA Component installation.

## Phase 6: Install the SA components and the Oracle Database

1. A screen similar to the following appears:

Enter c and press Enter to begin the prerequisite checks.

**Note:** If the server that will host your Slice Component bundle has more than one network interface installed, SA will detect the presence of two NICs and display a screen similar to the following:

```
Please select the interface to use for 192.168.136.41

1) eth0 -- 192.168.136.41 (default)

2) eth2 -- 192.168.136.54

3) eth1 -- 192.168.136.76

[1]:
```

Select the appropriate network interface for each host by entering the associated number from the list.

When you have configured all interfaces, you see the message:

```
All values are entered. Do you wish to continue? (Y/N) [Y]:
```

Enter y and press Enter to continue. You can edit the list again by pressing n and Enter.

2. The prerequisite check begins.

**Note:** Before SA begins the installation, it performs prerequisite checks that validate that the host on which you are installing SA meets the minimum requirements for the installation (see "SA Installer prerequisite checker"). The check ensures that required packages are installed, required environment variables are set, sufficient disk space is available, and so on.

If your host fails the prerequisite check, the installation will fail with an error message that describes the problem. If your host fails the prerequisite check, the installation can fail or core performance may be negatively affected. Correct the problem and retry the installation or, if you are unable to resolve the problem, contact HPE Support.

3. If the prerequisite check completes successfully, you may still see some messages similar to the following:

WARNING Nothing listening at db.host:db.port (ip\_address).

Note: Can be ignored if core install will be performed using hpsa install script.

Enter the option number or one of the following directives: (<c>ontinue, revious, <h>elp, <q>uit)

The Prerequisite check identifies WARNINGs and/or FAILUREs. FAILUREs can cause a failed or incomplete installation and must be resolved before continuing the installation. WARNINGs allow you to continue the installation, however, core performance may be negatively affected if you continue without resolving them.

If your server passes the prerequisite check, enter c and press Enter to begin the installation.

4. You see many messages displayed as the installation progresses, unless the installation fails, these messages are purely informational. The installation can take several hours based on the performance of your server. When the installation completes, you the Core Description File (CDF) is automatically saved.

Upon completion, a message displays indicating successful installation.

### Post-installation tasks

You must now complete the tasks described in "SA Core post-installation tasks".

## Installing SA First (Primary) Core with a Secondary Core (Multimaster Mesh)

This section provides an installation summary for a Single Host SA First (Primary) Core with a Secondary Core (Multimaster Mesh). The cores in a mesh can be installed with any of the configurations described in the samples above.

### Phase 1: Install the SA First (Primary) Core

Decide the configuration you will use and follow the instructions described in the configuration – samples.

After the First (Primary) Core installation is completed, you can install Secondary Cores for your Multimaster Mesh.

### Overview of the Secondary Core installation process

The following are the typical phases of installing a Secondary Core:

Prepare for Installation: Ensure that all installation prerequisites have been met, that you have the
information needed to complete the Installer interview, that you have all necessary permissions to
complete the installation, and that you have the SA installation media. For more information, see
"System requirements for installation".

#### On the First Core infrastructure host

Define a New Facility and Export First Core Model Repository Content: During this phase you
define the facility in which the new Secondary Core is to be installed, export the First Core's Model
Repository content, and copy the resulting export files to the new Secondary Core host.

Note: When adding a new facility to an existing core that was previously patched, the new core will have the core's base version installed (not the patch version, for example 10.0, not 10.0x or 10.10, not 10.1x). After the Secondary Core is created, you must apply the desired patch.

#### On the Server that will host the New Secondary Core

3. Install the Oracle Database and install the Secondary Core Components: During this phase you can install the SA-supplied Oracle database for the Secondary Core(s) Model Repository. This database is automatically configured to work with the SA Model Repository. See "Oracle setup for the Model Repository" for information about the SA Oracle database configuration differs from a default Oracle configuration.

Alternatively, you can install a database using the Oracle Universal Installer or use an existing Oracle 12c database installation (Oracle10 and 9*i* are not supported) and select to use an existing database during installation. However, there are database configuration requirements that must be met in order for such databases to be compatible with the SA Model Repository.

See "Oracle setup for the Model Repository".

You will also install the Secondary Core's components and import the Model Repository content that was exported from the First Core into the database.

4. *Post Installation Tasks*: During this phase you must perform various post-installation tasks to complete the configuration of the new Secondary Core.

Note: Before proceeding with the installation, confirm that you have addressed the issues in "Phase 2: Prepare to Add the Secondary Core".

### Phase 2: Prepare to Add the Secondary Core

This section describes adding Secondary Cores that, with an existing First Core, create a Multimaster Mesh of SA Cores that can coordinate server management. The cores in a mesh can be installed with the same configurations as the primary cores. See the sample configurations described in the section above .

Note: If you will be defining and installing multiple Facilities and Secondary Cores, you must install only one Secondary Core at a time. In other words, you must define each Secondary Core's Facility then completely install its core components and content before defining another Facility and installing another Secondary Core. Simultaneous definition/installation of Facilities/cores is not supported.

To prepare to add a Secondary Core, perform the following tasks:

- 1. Locate the *SA Product Software* (primary) and, if you will install the SA-supplied Oracle database used by the SA Model Repository, the *Oracle SA* media.
- On the First Core's Infrastructure Component server and on the server that will host the new Secondary Cores Model Repository, mount the SA *Product Software* (primary) and *Oracle\_SA* media or NFS-mount the directory that contains a copy of the media.

### Prepare the environment

- Ensure that the following folders have enough free space for the database export:
  - Database server path < DATA PUMP DIR>
  - Database server path /var/tmp
  - Model Repository server path -/var/tmp
  - Model Repository server path specified by installer parameter <truth.dest>

To estimate the export size, run the following command:

```
<install_media>-primary/disk001/opsware_installer/tools/calculate_export_
size.sh <ORACLE HOME> <sid> <oracle admin password><service name>
```

You can find the values for the required parameters in the CDF file of the primary core.

Example: calculate\_export\_size.sh /u01/app/oracle/product/12.1.0/db\_1 truth password truth.PrimaryCore

- Before starting the primary database export, ensure that the COMPATIBLE parameters in the
  primary and secondary database init.ora file are set correctly. SA recommends setting the
  COMPATIBLE parameter to the Oracle RDBMS software version. Refer to the Oracle
  documentation for information on how the COMPATIBLE parameter affects the Data Pump
  Export-Import process.
- 3. The Oracle Data Pump Export-Import process also depends on the Oracle Client version (expdp and impdp). For remote database installations, SA strongly recommends the Oracle Full Client be the same version as the Oracle RDBMS software. Refer to the Oracle documentation for information about how the Oracle Client version affects the Data Pump Export-Import process.

**Note:** The Installer must have *read/write root* access to the directories where it installs SA components, even on NFS-mounted network appliances.

# Phase 3: Export First Core files to a TAR.GZ File and copy to the new Secondary Core host

In this phase, you export First Core files (CDF, cryptographic material) into a TAR.GZ file that must be copied to the new Secondary Core.

1. On the First Core host, create a directory in which the TAR.GZ file will be saved. You can specify a custom location or accept the default:

```
/var/opt/opsware/truth
```

cd /

 On the server that hosts the First Core's Infrastructure Component host, invoke the Add Datacenter to Mesh script ((hpsa\_add\_dc\_to\_mesh.sh).
 Specify the full path to the Facility definition script.

#### For example:

```
/<distro>/opsware installer/hpsa add dc to mesh.sh
```

where <distro> is the full path to the *Product Software* (primary) media.

A screen similar to the following appears:

-----

add\_dc\_to\_mesh will be performed on the following identified core host(s). If there is any inconsistency then try again with the correct CDF.

```
16.77.42.65 (oracle_sas, truth_mm_overlay)
16.77.41.24 (infrastructure, word_uploads)
16.77.43.252 (slice, osprov)

Do you want to continue (Y/N) [Y]:
```

Type Y and press Enter to continue.

3. Provide the OS credentials for each host in the list shown below:

You are prompted for the credentials for each specified host. SA validates each credential. After you provide all required credentials, you see the following message:

```
All values are entered. Do you wish to continue? (Y/N) [Y]:
```

Enter Y to continue.

After you provide all required credentials, the SA Installer attempts to set up NFS mounts to the installation media and prepares each specified server for the installation.

**Note:** For the next step, the Secondary Core will use the FIPS compliance settings you specified during the installation of the Primary Core. You will not be prompted for FIPS enablement during the Secondary Core installation.

4. Select the type of Oracle installation for the secondary core.

```
Secondary core Oracle installation
```

- 1. Install Oracle with SA
- 2. Use existing Oracle database

Enter the option number or one of the following directives (revious, <h>elp, <q>uit): 2

#### Note:

If you chose to use an existing Oracle database (remote customer-supplied database) for the secondary core install, ensure that the secondary core's Oracle database has already been installed and configured before running the add\_dc\_to\_mesh process. The remote Oracle database must have been configured as described in "Non-SA-supplied Oracle software and database setup".

5. Provide values for the following Interview parameters:

```
Interview Parameters
_____
Navigation keys:
Use <ctrl>p to go to the previous parameter.
Use <ctrl>n to go the next parameter.
Use <tab> to view help on the current parameter.
Use <ctrl>c to abort the interview.
Parameter 1 of 11 (truth.dest)
Please enter the full path to the directory where the export file will be saved
[/var/opt/opsware/truth/]:
Parameter 2 of 11 (newCore.dcNm)
Please enter the short name of the new facility you would like to define (no
spaces) []: SLAVE
Parameter 3 of 11 (newCore.dcDispNm)
Please enter the long name for the facility that you are adding to the mesh.
[SLAVE]:
Parameter 4 of 11 (newCore.dbHost)
```

Please enter the hostname/IPaddress of the server where you are planning to install the Oracle database in the new facility. []: 16.77.1.191

Parameter 5 of 11 (newCore.dbPort)

Please enter the port on which the database is listening for the new facility [1521]:

Parameter 6 of 11 (newCore.dbSid)

Please enter the SID of the Oracle instance containing the Model Repository for the new facility [truth]:

Parameters 5 and 6 are only displayed if you chose to use an existing (non-SA supplied) Oracle database for the secondary core.

Parameter 7 of 11 (newCore.mgwIP)

Please enter the IP address of the server where you are planning to install the Infrastructure component in the new facility (or where the management gateway will be installed). []: 16.77.1.192

Parameter 8 of 11 (newCore.dcSubDom)

Please enter the subdomain for the facility you are about to create (lowercase, no spaces) [slave.com]:

Parameter 9 of 11 (newCore.servicename)

Please enter the tnsname of the Model Repository instance that you will be installing in the new facility [truth.SLAVE]:

Parameter 10 of 11 (db.port)

Please enter the port on which the database is listening. [1521]: 1521

Parameter 11 of 11 (db.orahome)

Please enter the path of the ORACLE\_HOME directory of your Model Repository (truth) server. [/u01/app/oracle/product/12.1.0/client\_1]:

Note: Parameters 10 and 11 refer to the port and <code>ORACLE\_HOME</code> directory for the Primary Core Model Repository.

You are asked to re-enter any required passwords for confirmation.

After you have entered or accepted all required values, you see this prompt:

All values are entered. Do you wish to continue? (Y/N) [Y]:

End of interview.

Type Y to continue. If you need to re-enter a value, type N.

6. Specify the way in which the file transfer between the cores will be done:

File transfer mode

-----

Do you want to manually transfer files from the primary to the secondary core? [N]:

For manual file transfer, manually copy all necessary files from the primary core to the secondary core servers once the add\_dc\_to\_mesh process is complete. With an auto file transfer, all files will be transferred automatically between cores.

If you choose to manually transfer files, a message containing instructions on how to perform this will be printed. After the add\_dc\_to\_mesh process is complete, you can still find this message in the log files. The instructions will be similar to the following:

When running the manual add\_dc process, you will need to manually copy the files necessary for the secondary core install from the primary core servers to the secondary core servers.

The list of files that need to be copied is:

1.Truth files

Truth files need to be copied from the primary core's truth server on the server on which the secondary core install will run.

These files are:

- truth.SLAVE.tar.gz
- cdf.SLAVE.xml

They can be found on the primary core's truth in the /var/opt/opsware/truth/directory.

#### 2.Database export

The db export files (\*.dmp) need to be copied from the primary core's database server on the secondary core's database server.

If you choose to install the secondary DB server with SA, you will need to copy these \*.dmp files in a temporary directory on the server, eg.

/var/tmp/dbExport.

If you will use an existing Oracle server for the secondary core, you will need to copy these files in the datapump directory.

To determine the datapump directory path, run the following query on the Secondary Core's Oracle server:

select DIRECTORY\_PATH from dba\_directories where DIRECTORY\_NAME='DATA\_
PUMP DIR';

#### Note:

If you choose to automatically transfer files, you will need to supply the credentials for the secondary core's Oracle server and Infrastructure server in the next steps. If, for some reasons, the add\_dc\_to\_mesh process fails after exporting the Model Repository, you will need to manually copy the files specified above on the secondary core servers and restart the primary core's services if necessary.

7. The following prompts (up until prompt 12) will be displayed only if you have selected the automatic file transfer mode:

Supply the OS credentials for the primary core's database server if you are using a remote database. Re-enter the password for confirmation.

8. Specify the OS credentials for the secondary core's database server.

9. Provide the path on the secondary core's Oracle server where you want the DB export to be copied to.

Specify the path on the secondary core's oracle server where to copy the DB export

\_\_\_\_\_\_

Specify the path on the secondary core's oracle server where to copy the DB export [/var/tmp/dbDump]:

If you chose to install the secondary DB server with SA, you will need to copy these \*.dmp files in a temporary directory on the server, example, /var/tmp/dbDump.

If you will use an existing Oracle server for the secondary core, you will need to copy these files in the datapump directory. To determine the datapump directory path, run the following query on the Secondary Core's Oracle server:

"select DIRECTORY\_PATH from dba\_directories where, DIRECTORY\_NAME='DATA\_PUMP\_DIR';"

10. Provide the OS credentials for the secondary core's Infrastructure server

Secondary Management Gateway Server is on 16.77.1.192. Credentials are needed.

```
Parameter 1 of 2
16.77.1.192 user []: root
Parameter 2 of 2
16.77.1.192 password []: ******
```

All values are entered. Do you wish to continue? (Y/N) [Y]: Y

If you entered the same IP/hostname for both the secondary Oracle and Infrastructure servers, this step (10) will be skipped.

11. Specify the path on the secondary Core's Infrastructure server where the installer will copy the First Core files (the tar.gz archive).

Specify the path on the secondary core's Management Gateway Server where to copy the truth files

\_\_\_\_\_\_

Specify the path on the secondary core's Management Gateway Server where to copy the truth files [/var/tmp/truthFiles]:

These files need to be copied on the server on which the secondary core install will run. If you do not want to run the secondary core install on the Infrastructure server, you will then need to manually copy these on the server on which you want to run the installer after the add\_dc\_to\_mesh process finishes.

12. The following screen is displayed:

Ready to perform add DC to mesh

```
_____
Actions that will be performed:
 Define New Facility, Update Gateway Config
 Export Model Repository (truth)
Enter one of the following directives
(<c>ontinue, revious, <h>elp, <q>uit):
Type c to continue or press Enter to continue.
A number of informational messages are displayed as the process continues.
[INFO] Database export files *.dmp and *.log will be available on database
server
[INFO] under directory: /u01/app/oracle/admin/truth/dpdump/
[INFO] File source db charset.txt is now available on this server in: [INFO]
/var/opt/opsware/truth/
[INFO] The Database export *.dmp files
[INFO] (truth* exp.dmp, aaa* exp.dmp, gcadmin* exp.dmp, lcrep* exp.dmp,lcrep
tables* exp.dmp)
[INFO] and *.log files are now available on the Primary database server. [INFO]
**************************
When the script has completed its run, in the directory, /var/opt/opsware/truth (or the custom
```

When the script has completed its run, in the directory, <code>/var/opt/opsware/truth</code> (or the custom location you specified for the export file path (truth.dest), you will find a truth.SLAVE.tar.gz file. If you chose to manually copy this TAR.GZ file, you will need to copy it on the server on which you plan to run the secondary core install. Otherwise, the installer copies it automatically on the secondary core's Infrastructure server, in the path that you provided during the interview.

13. Continue to Phase 4.

# Phase 4: Prepare the files necessary for the secondary core install

If you choose to **manually transfer** files in the interview from the previous phase, you must copy the First Core Files tar.gz archive and the secondary core's CDF file from the primary core's Model

Repository server on the server on which you will run the secondary core installation. You will use this CDF file during the secondary core install.

You must also copy the database export files (\*.dmp files) from the primary core's database server (these files can be found in the datapump directory) to the secondary core's Oracle database server. If you choose to install the secondary database server with SA, you will need to copy these \*.dmp files in a temporary directory on the server. For example, /var/tmp/dbExport.

If you are using an existing Oracle server for the secondary core, you must copy these files in the datapump directory. To determine the datapump directory path, run the following query on the Secondary Core's Oracle server:

"select DIRECTORY\_PATH from dba\_directories where DIRECTORY\_NAME='DATA\_PUMP\_DIR';".

If you choose to **automatically transfer** files in the interview from the previous phase, the installer copies the files in the appropriate locations. For the First Core Files tar.gz archive, this location is on the secondary core's Management Gateway server. If you do not plan on running the secondary core install from the secondary core's Management Gateway server, you will have to manually copy the TAR.GZ file on the server on which the installer will run.

The steps in the following phases assume you have already mounted the SA primary distribution for the Secondary Core.

This section describes the following samples of Secondary Core installations that can be performed in Phase 5:

- "Phase 5a: Install all Secondary Core components on a single host"
   All Secondary Core Components and SA-supplied Oracle database on the same host
- "Phase 5b: Install all Secondary Core Components on a single host, remote Non-SA-supplied Oracle database"
  - All Secondary Core Components installed on a single host, remote Non-SA-supplied Oracle database on a separate host
- "Phase 5c: Install the Secondary Core Components on multiple hosts, remote Non SA-supplied database on remote database server"
  - Secondary Core Components distributed to different hosts, non-SA-supplied database on a remote database Host

## Phase 5a: Install all Secondary Core components on a single host

This section describes installing all SA Core Components and the SA-supplied Oracle database on a single host. If you plan to install components on different hosts, see "Phase 5b: Install all Secondary Core Components on a single host, remote Non-SA-supplied Oracle database".

During this phase, the First Core Model Repository content exported during Step 4 is imported into the Secondary Core's Model Repository, the cryptographic material is extracted to the appropriate location on the host and the SA Secondary Core Components installed.

Note: If you plan to use a remote Oracle database, there are specific configuration tasks you must perform on the database before installing the Secondary Core. See Appendix A: Oracle Setup for the Model Repository and the installation procedure described in "Phase 5c: Install the Secondary Core Components on multiple hosts, remote Non SA-supplied database on remote database server".

- Invoke the SA Installer and specify (-c argument) the CDF copied in Phase 4: <distro>/opsware\_installer/hpsa\_install.sh -c /var/tmp/cdf.newCore4.xml
   where <distro> is the full path to the *Product Software* (primary) media.
- 2. Press c to continue for the following informational messages displayed:

3. Enter the credentials for the new Secondary Core host and press **Enter** for the following message displayed:

Host Passwords

==========

```
Parameter 1 of 2
<newCore4_IP_Address> user [root]:
Parameter 2 of 2
<newCore4_IP_Address> password []:**
```

The password is validated and a number of informational messages display as the script continues.

#### Note:

This step appears only if you are running the installer on a server that is not the secondary core server.

4. Select option 1, Typical Secondary Core, and press Enter for the following message displayed:

Install Type
=======

- 1. Typical Secondary Core
- 2. Custom Secondary Core

Enter the option number or one of the following directives (revious, <h>elp, <q>uit): 1

5. Select option 1, Install Oracle with SA for the following message displayed:

Oracle Installation

- 1. Install Oracle with SA
- 2. Use existing Oracle database

Enter the option number or one of the following directives (revious, <h>elp, <q>uit): 1

Press c to continue.

6. Select the TLS version

Cryptographic Protocol Selection for the Server Automation Components [WARNING] Please make sure that all the cores and satellites from the mesh are at the same TLS level.

\_\_\_\_\_\_

1. TLSv1

- 2. TLSv1.1
- 3. TLSv1.2

Enter the option number or one of the following directives (revious, <h>elp, <q>uit)[2]:

Select the same value as the primary core and press Enter to continue.

7. Type 1 to select Simple Interview for the following message displayed:

Interview Type

- Simple Interview
   Advanced Interview
- 3. Expert Interview

Enter the option number or one of the following directives (revious, <h>elp, <q>uit): 1

Press c to continue.

8. Provide values for the following interview parameters:

```
Interview Parameters
```

Navigation keys:

Use <ctrl>p to go to the previous parameter.

Use <ctrl>n to go the next parameter.

Use <tab> to view help on the current parameter.

Use <ctrl>c to abort the interview.

Parameter 1 of 7 (truth.oaPwd)

Please enter the password for the opsware\_admin user. This is the password used to connect to the Oracle database. If you are installing Oracle with SA the opsware\_admin user will be created with this password. Make sure the password

```
complexity matches the security guidelines in your organization. []:
******
Parameter 2 of 7 (decrypt_passwd)
Please enter the password for the cryptographic material [******]:
Parameter 3 of 7 (truth.dcNm)
Please enter the short name of the facility where Opsware Installer is being
run (no spaces) [rose2]:
Parameter 4 of 7 (windows util loc)
Please enter the directory path containing the Microsoft patching utilities.
Press Control-I for a list of required files or enter "none" if you do not wish
to upload the utilities at this time [none]:
Parameter 5 of 7 (word.store.host)
Please enter the IP address of the NFS server for the Software Repository. For
satellite installs, please enter the IP address of the Software Repository
Cache. [newCore4 IP Address]:
Parameter 6 of 7 (word.store.path)
Please enter the absolute path on the NFS server for Software Repository
[/var/opt/opsware/word]:
Parameter 7 of 7 (bootagent.host)
Please enter the OS Provisioning Boot Server ip or hostname [16.77.1.191]:
Enter the option number or one of the following directives
(<c>ontinue, revious, <h>elp, <q>uit):
Since you specified the CDF file from the First Core Model Repository export, you can accept the
defaults, enter 2 and press c to continue.
```

You are asked to re-enter any required passwords for confirmation.

#### Press **c** to continue for the following message displayed:

9. The prerequisite check begins.

If the prerequisite check completes successfully, you may still see some messages similar to the following:

The Prerequisite check identifies WARNINGs and/or FAILUREs. FAILUREs can cause a failed or incomplete installation and must be resolved before continuing the installation. WARNINGs allow you to continue the installation, however, core performance may be negatively affected if you continue without resolving them.

If your server passes the prerequisite check, enter c and press **Enter**.

10. Enter the file name and path for the TAR.GZ file you copied on the local server in Phase 4 for the following message displayed:

Press **Enter**. The content and cryptographic material is extracted to the appropriate directories on the host. The SA installer also performs certain post-Oracle installation tasks and sets required file permissions. When the installation completes, you the Core Description File (CDF) is automatically saved.

11. Supply the path to the directory containing the database export files on the core's Oracle database server.

```
Enter the path to the directory containing the database export files.
```

Path to the directory containing the database export files on the Secondary Core's Model Repository server [/var/tmp/dbDump]:

12. The script displays process messages and a completion message. During this process, the Installer registers the new Secondary Core's Facility with the First Core's Model Repository, automatically generating a unique ID for the Facility.

## Phase 5b: Install all Secondary Core Components on a single host, remote Non-SA-supplied Oracle database

Use the following procedure to install all SA Secondary Core Components on a single server. The Non-SA-supplied Oracle database is installed on a different host.

#### Note:

The remote Oracle database must have been configured as described in "Non-SA-supplied Oracle software and database setup" before you begin the secondary SA Core installation.

During this phase, the First Core Model Repository content exported during Step 4 is imported into the Secondary Core's Model Repository, the cryptographic material is extracted to the appropriate location on the host and the SA Secondary Core Components installed.

 Invoke the SA Installer specifying (-c argument) the CDF copied in Phase 4: <distro>/opsware\_installer/hpsa\_install.sh -c /var/tmp/cdf.newCore4.xml
 where <distro> is the full path to the installation media.
 You see messages displayed on screen as the SA Installer loads the required files.

2. The following message is displayed.

3. Provide the credentials for the Secondary Core host:

```
Host Passwords
==========

Parameter 1 of 2
<IP_address> user [root]:
Parameter 2 of 2
<IP_address> password []: **
```

Press c to continue.

You are prompted for the user and password for the specified host. After you provide all required credentials, the message appears:

All values are entered. Do you wish to continue? (Y/N) [Y]:

Enter Y to continue.

After you provide all required credentials, the SA Installer attempts to set up NFS mounts to the installation media and prepares each specified server for the installation.

#### Note:

This step appears only if you are running the installer on a server that is not the secondary core server.

4. After the SA Installation media is mounted for all servers, the following menu displays:

```
Install Type
======
```

- 1. Typical Secondary Core
- 2. Custom Secondary Core

```
Enter the option number or one of the following directives
(revious, <h>elp, <q>uit): 1
```

Select Option 1, Typical Secondary Core and press c to continue.

5. Select 2, Use existing Oracle database for the following screen displayed:

```
Oracle Installation
```

- 1. Install Oracle with SA
- 2. Use existing Oracle database

```
Enter the option number or one of the following directives (revious, <h>elp, <q>uit): 2
```

Press Enter to continue.

#### 6. Select the TLS version

Cryptographic Protocol Selection for the Server Automation Components [WARNING] Please make sure that all the cores and satellites from the mesh are at the same TLS level.

\_\_\_\_\_

- 1. TLSv1
- 2. TLSv1.1
- 3. TLSv1.2

Enter the option number or one of the following directives (revious, <h>elp, <q>uit)[2]:

Select the same value as the primary core and press Enter to continue.

7. Select the Interview Type from the following message displayed:

Interview Type

- 1. Simple Interview
- 2. Advanced Interview
- 3. Expert Interview

Enter the option number or one of the following directives (revious, <h>elp, <q>uit):

Type 1 for the Simple Interview and press **Enter** to continue.

8. Provide values for the following interview parameters:

Interview Parameters

Navigation keys:

Use <ctrl>p to go to the previous parameter.

Use <ctrl>n to go the next parameter.

Use <tab> to view help on the current parameter.

Use <ctrl>c to abort the interview.

Parameter 1 of 12 (truth.oaPwd)

Please enter the password for the opsware\_admin user. This is the password used to connect to the Oracle database. If you are installing Oracle with SA the opsware\_admin user will be created with this password. Make sure the password complexity matches the security guidelines in your organization. []:

Re-enter the password to confirm: \*\*\*\*\*\*\*\*\*

Parameter 2 of 12 (decrypt passwd)

Please enter the password for the cryptographic material [\*\*\*\*\*\*\*\*\*\*\*\*]:

Parameter 3 of 12 (truth.dcNm)

Please enter the short name of the facility where Opsware Installer is being run (no spaces) [SLAVE]:

Parameter 4 of 12 (windows\_util\_loc)

Please enter the directory path containing the Microsoft patching utilities. Press Control-I for a list of required files or enter "none" if you do not wish to upload the utilities at this time [none]:

Parameter 5 of 12 (db.host)

Please enter the hostname/IPaddress of the Oracle database server. [192.168.136.39]:

Parameter 6 of 12 (truth.servicename)

Please enter the service name of the Model Repository instance in the facility where Opsware Installer is being run [truth.SLAVE]:

Parameter 7 of 12 (db.sid)

Please enter the SID of the Oracle instance containing the Model Repository [truth]:

Parameter 8 of 12 (db.port)

Please enter the port on which the database is listening. [1521]:

Parameter 9 of 12 (db.orahome)

Please enter the path of the ORACLE\_HOME directory of your Model Repository (truth) server. [/u01/app/oracle/product/12.1.0.2/db 2]:

Parameter 10 of 12 (word.store.host)

Please enter the IP address of the NFS server for the Software Repository. For satellite installs, please enter the IP address of the Software Repository Cache. [192.168.136.38]:

```
Parameter 11 of 12 (word.store.path)
Please enter the absolute path on the NFS server for Software Repository
[/var/opt/opsware/word]:

Parameter 12 of 12 (bootagent.host)
Please enter the OS Provisioning Boot Server ip or hostname [192.168.136.40]:

Enter the option number or one of the following directives

(<c>ontinue, revious, <h>elp, <q>uit):
```

Since you specified the CDF file from the First Core Model Repository export, you can accept the defaults and press c to continue.

You are asked to re-enter any required passwords for confirmation.

When you have supplied values for all parameters, the following message displays:

```
All parameters have values. Do you wish to finish the interview? (y/n):
```

Enter y and press **Enter** to continue. If you enter n, you are presented with each parameter again with the value you entered as the default. You can then change the value or accept the default. If you need to exit the installation, press Ctrl-C.

a. A screen similar to the following displays:

Install components

```
model Repository, Additional
Core Core Infrastructure
Components Slice
OS Provisioning Components
Enter one of the following directives
(<c>ontinue, revious, <h>elp, <q>uit): c
```

Enter c and press **Enter** to begin the prerequisite checks.

Note: If the server that will host your Slice Component bundle has more than one network interface installed, SA will detect the presence of two NICs and display a screen similar to the following:

```
Slice Network Interface Configuration
```

```
Parameter 1 of 2 (Slice: 192.168.136.38)

Please select the interface to use for 192.168.136.38

1) eth2 -- 192.168.136.55

2) eth1 -- 192.168.136.77

3) eth0 -- 192.168.136.38 (default)

[3]:
```

Select the appropriate network interface for each host by entering the associated number from the list.

When you have configured all interfaces, you see the message:

```
All values are entered. Do you wish to continue? (Y/N) [Y]:
```

Enter y and press Enter to continue. You can edit the list again by pressing n and Enter.

9. The prerequisite check begins.

Note: Before SA begins the installation, it performs prerequisite checks that validate that the host on which you are installing SA meets the minimum requirements for the installation (see "SA Installer prerequisite checker"). The check ensures that required packages are installed, required environment variables are set, sufficient disk space is available, and so on.

If your host fails the prerequisite check, the installation will fail with an error message that describes the problem. If your host fails the prerequisite check, correct the problem and retry the installation or, if you are unable to resolve the problem, contact HPE Support.

10. If the prerequisite check completes successfully, you may still see some messages similar to the following:

```
WARNING Nothing listening at db.host:db.port (ip_address).

Note: Can be ignored if core install will be performed using hpsa_install script.
```

```
Enter the option number or one of the following directives: (<c>ontinue, revious, <h>elp, <q>uit)
```

The Prerequisite check identifies WARNINGs and/or FAILUREs. FAILUREs can cause a failed or incomplete installation and must be resolved before continuing the installation. WARNINGs allow you to continue the installation, however, core performance may be negatively affected if you continue without resolving them.

If your server passes the prerequisite check, enter c and press Enter to begin the installation.

11. Enter the file name and path for the TAR.GZ file you copied on the local server in Phase 4 for the following message displayed:

```
Enter the file path to the truth.*.tar.gz package.
```

```
Path to package file truth.SLAVE.tar.gz on the local server [/var/tmp/truthFiles/truth.SLAVE.tar.gz]
```

Press **Enter**. The content and cryptographic material is extracted to the appropriate directories on the host. The SA installer also performs certain post-Oracle installation tasks and sets required file permissions. After the extraction complete, the SA Installer begins the Secondary Core installation.

12. A confirmation screen is displayed, similar to the one below. Make sure that all the presented requirements are met.

Make sure you copied the database dump files on the Secondary Core's Oracle server.

```
Please check that the files are in the following directory: /u01/app/oracle/admin/truth/dpdump/
```

Please also make sure that the oracle user has read permissions for the database dump files and write permissions on the folder.

```
Enter one of the following directives
(<c>ontinue, revious, <h>elp, <q>uit): c
```

13. You see many messages displayed as the installation progresses, unless the installation fails, these messages are purely informational. The installation can take several hours based on the performance of your server. When the installation completes, you the Core Description File (CDF)

is automatically saved.

Upon completion, a message displays indicating successful installation.

## Phase 5c: Install the Secondary Core Components on multiple hosts, remote Non SA-supplied database on remote database server

Use the following procedure to install all SA Core Components on different host servers, for example, Slice Component bundle and/or Model Repository on different servers than the infrastructure components. It also uses an existing remote non-SA-supplied Oracle database. For information about configuring a non-SA-supplied Oracle database for use with SA, see Non-SA-Supplied Oracle Software and Database Setup.

During this phase, the First Core Model Repository content exported during Step 4 is imported into the Secondary Core's Model Repository, the cryptographic material is extracted to the appropriate location on the host and the SA Secondary Core Components installed.

 Invoke the SA Installer specifying the CDF (-c argument) copied in Phase 4: <distro>/opsware\_installer/hpsa\_install.sh -c /var/tmp/cdf.newCore4.xml
 where <distro> is the full path to the installation media.

You see messages displayed on screen as the SA Installer loads the required files.

For this example installation, we'll use six remote servers for the core component installation. You will, of course, modify this for your particular system requirements. Components will be installed as follows:

#### Core component layout

| Server                                         | Core Component to be Installed             |
|------------------------------------------------|--------------------------------------------|
| 192.168.136.36                                 | Model Repository                           |
| 192.168.136.39                                 | Multimaster Infrastructure Components      |
| 192.168.136.39                                 | Software Repository Storage and Content    |
| 192.168.136.38, 192.168.136.41, 192.168.136.42 | Slice                                      |
| 192.168.136.40                                 | SA Provisioning Media Server               |
| 192.168.136.40                                 | SA Provisioning Boot Server, Slice version |

2. After a few informational messages display, a screen similar to the following displays: Specify Hosts to Install \_\_\_\_\_ Currently specified hosts: <newCore4\_IP\_Address> Please select one of the following options: Add/edit host(s) 2. Delete host(s) Enter the option number or one of the following directives (<c>ontinue, revious, <h>elp, <q>uit):1 Enter 1 and press Enter to continue. 3. You are asked to specify the number of hosts that will be involved in the installation: Enter number of hosts to add: Enter the appropriate number. For this example, we use six hosts: Enter number of hosts to add: 5 4. Enter the hostname or IP address of the first server that will host an SA Core Component(s): Adding Hosts ======== Parameter 1 of 5 Hostname/IP []: Press Enter. Do the same for all remaining servers. You see this message:

All values are entered. Do you wish to continue? (Y/N) [Y]:

Enter Y to continue.

For this example, we add the hosts:

```
192.168.136.36
    192.168.136.38
    192.168.136.39
    192.168.136.40
    192.168.136.41
    192.168.136.42
   A screen similar to the following displays:
   Specify Hosts to Install
   Currently specified hosts:
            192.168.136.36
            192.168.136.38
            192.168.136.39
            192,168,136,40
            192.168.136.41
            192.168.136.42
   Please select one of the following options:

    Add/edit host(s)

   2. Delete host(s)
   Enter the option number or one of the following directives
   (<c>ontinue, revious, <h>elp, <q>uit):
5. At this point you can press 2 to delete a host or 1 to add/edit a hostname/IP address. When you
   choose 1 for an existing list of hosts, you see this prompt:
   Enter number of hosts to add (or enter "0" to edit the list):
   When you are satisfied with the entries, type C and press Enter to continue.
6. Provide the credentials for each host in the list shown in Step 4:
```

```
Host Passwords
_____
Parameter 1 of 10
<IP_address> user [root]:
Parameter 2 of 10
<IP_address> password []: ******
```

You are prompted for the user ID and password for each specified host. Type the password (which will be obfuscated) and press **Enter**. After you provide all required credentials, the SA Installer attempts to set up NFS mounts to the installation media and prepares each specified server for the installation.

7. After the host preparation completes, the following menu displays:

```
Install Type
```

- 1. Typical Secondary Core
- 2. Custom Secondary Core

Enter the option number or one of the following directives (revious, <h>elp, <q>uit):

Select Option 1, Typical Secondary Core and press Enter to continue.

8. Select 2, Use existing Oracle database for the Oracle installation type:

```
Oracle Installation
```

- 1. Install Oracle with SA
- 2. Use existing Oracle database

Enter the option number or one of the following directives (revious, <h>elp, <q>uit): 2

Press Enter to continue.

9. Enter the associated number of the following component:

```
Host/Component Layout
```

- 1. Model Repository, Additional Core
- 2. Core Infrastructure Components

- 3. Slice
- 4. OS Provisioning Components

```
Enter the number of the component or one of the following directives (<c>ontinue, revious, <h>elp, <q>uit):
```

You use this menu to assign the host on which the SA Core Components are to be installed.

Press the associated number for the component (for example, 1 for the Model Repository). You will see a menu that lists the available hosts and the name of the component to be assigned. It will look similar to this:

Host Assignment for Model Repository, Additional Core

\_\_\_\_\_

- 1. 192.168.136.36
- 2. 192.168.136.38
- 3. 192.168.136.39
- 4. 192.168.136.40
- 5. 192.168.136.41
- 6. 192.168.136.42

Enter the number of the host or one of the following directives (<c>ontinue, revious, <h>elp, <q>uit):

10. Type the number associated with the hostname/IP address of the server you want to host the current SA Core Component and press enter.

Selecting 1 assigns the Model Repository to the IP address, 192.168.136.36. You will be returned to the Host Component Layout menu. Note that the Model Repository displays the hostname/IP address it was assigned to:

Host/Component Layout

Model Repository, Additional Core :192.168.136.36
 Core Infrastructure Components :192.168.136.39

3. Slice :192.168.136.38, 192.168.136.41,

:192.168.136.42

4. OS Provisioning Components

:192.168.136.40

Enter the number of the component or one of the following directives (<c>ontinue, revious, <h>elp, <q>uit):

Repeat this step for each component listed on the Host Component Layout menu.

You can assign multiple Slice Component bundles to the same host or to different hosts (you must assign at least one):

Host Assignment for Slice

\_\_\_\_\_

- 1 ( ) 192.168.136.36
- 2 ( ) 192.168.136.39

Enter the number of the host or one of the following directives (<c>ontinue, revious, <a>ll, <u>nselect all, <h>elp, <q>uit):

After you have assigned a Slice Component bundle to a host, an asterisk is displayed next to the hostname/IP address:

2(\*)192.168.136.39

After you have assigned a hostname/IP address for all components, enter c at the prompt and press **Enter** to continue.

#### 11. Select the TLS version.

Cryptographic Protocol Selection for the Server Automation Components [WARNING] Please make sure that all the cores and satellites from the mesh are at the same TLS level.

\_\_\_\_\_

- 1. TLSv1
- 2. TLSv1.1
- 3. TLSv1.2

Enter the option number or one of the following directives (revious, <h>elp, <q>uit)[2]:

Select the same value as the primary core and press Enter to continue.

| 12. | Select the | Interview | Type from | the following | message displayed: |
|-----|------------|-----------|-----------|---------------|--------------------|
|     |            |           |           |               |                    |

Interview Type \_\_\_\_\_ 1. Simple Interview 2. Advanced Interview 3. Expert Interview Enter the option number or one of the following directives (revious, <h>elp, <q>uit): Type 1 for the Simple Interview and press **Enter** to continue. 13. Provide values for the following interview parameters: Interview Parameters Navigation keys: Use <ctrl>p to go to the previous parameter. Use <ctrl>n to go the next parameter. Use <tab> to view help on the current parameter. Use <ctrl>c to abort the interview. Parameter 1 of 12 (truth.oaPwd) Please enter the password for the opsware\_admin user. This is the password used to connect to the Oracle database. If you are installing Oracle with SA the opsware\_admin user will be created with this password. Make sure the password complexity matches the security guidelines in your organization. []: \*\*\*\*\*\* Parameter 2 of 12 (decrypt\_passwd)

Please enter the password for the cryptographic material [\*\*\*\*\*\*]:

Parameter 3 of 12 (truth.dcNm)

Please enter the short name of the facility where Opsware Installer is being run (no spaces) [SLAVE]:

Parameter 4 of 12 (windows util loc)

Please enter the directory path containing the Microsoft patching utilities. Press Control-I for a list of required files or enter "none" if you do not wish to upload the utilities at this time [none]:

Parameter 5 of 12 (db.host)

Please enter the hostname/IPaddress of the Oracle database server. [192.168.136.37]:

Parameter 6 of 12 (truth.servicename)

Please enter the service name of the Model Repository instance in the facility where Opsware Installer is being run [truth.SLAVE]:

Parameter 7 of 12 (db.sid)

Please enter the SID of the Oracle instance containing the Model Repository [truth]:

Parameter 8 of 12 (db.port)

Please enter the port on which the database is listening. [1521]:

Parameter 9 of 12 (db.orahome)

Please enter the path of the ORACLE\_HOME directory of your Model Repository (truth) server. [/u01/app/oracle/product/12.1.0/db\_1]: /u01/app/oracle/product/12.1.0/client\_1

Parameter 10 of 12 (word.store.host)

Please enter the IP address of the NFS server for the Software Repository. For satellite installs, please enter the IP address of the Software Repository Cache. [192.168.136.39]:

```
Parameter 11 of 12 (word.store.path)

Please enter the absolute path on the NFS server for Software Repository
[/var/opt/opsware/word]:

Parameter 12 of 12 (bootagent.host)

Please enter the OS Provisioning Boot Server ip or hostname [192.168.136.40]:

Enter the option number or one of the following directives

(<c>ontinue, revious, <h>elp, <q>uit):
```

You are asked to re-enter any required passwords for confirmation.

Since you provided the CDF you created when you installed the Primary SA Core, SA uses the default core configuration parameter values from that CDF as the default for this interview.

When you have supplied all required values, you see this prompt:

```
All values are entered. Do you wish to continue? (Y/N) [Y]:
```

Enter Y and press Enter to continue.

A screen similar to the following displays:

Type c and press **Enter** to begin the prerequisite checks.

**Note:** If the server that will host your Slice Component bundle has more than one network interface installed, SA will detect the presence of two NICs and display a screen similar to the following:

Slice Network Interface Configuration

```
Parameter 1 of 2 (Slice: 192.168.136.38)

Please select the interface to use for 192.168.136.38

1) eth2 -- 192.168.136.55
2) eth1 -- 192.168.136.77
3) eth0 -- 192.168.136.38 (default)
[3]:

Parameter 2 of 2 (Slice: 192.168.136.41)

Please select the interface to use for 192.168.136.41

1) eth0 -- 192.168.136.41 (default)
2) eth2 -- 192.168.136.54
3) eth1 -- 192.168.136.76
[1]:
```

Select the appropriate network interface for each host by entering the associated number from the list.

When you have configured all interfaces, you see the message:

```
All values are entered. Do you wish to continue? (Y/N) [Y]:
```

Enter y and press Enter to continue. You can edit the list again by pressing n and Enter.

#### 14. The prerequisite check begins.

**Note:** Before SA begins the installation, it performs prerequisite checks that validate that the host on which you are installing SA meets the minimum requirements for the installation (see "SA Installer prerequisite checker"). The check ensures that required packages are installed, required environment variables are set, sufficient disk space is available, and so on.

If your host fails the prerequisite check, the installation will fail with an error message that describes the problem. If your host fails the prerequisite check, correct the problem and retry the installation or, if you are unable to resolve the problem, contact HPE Support.

15. If the prerequisite check completes successfully, you may still see some messages similar to the following:

```
Prerequisite Checks
=========
Results for <IP address>:
        WARNING Insufficient swap space (18 GBytes).
                24 Gbytes is the recommended for Oracle.
     WARNING File system '/' has 29447 MBytes available and 154050 is
             recommended.
     WARNING Nothing listening at db.host:db.port (ip address).
             Note: Can be ignored if core install will be performed
             using hpsa_install script.
Enter the option number or one of the following directives:
```

(<c>ontinue, revious, <h>elp, <q>uit)

The Prerequisite check identifies WARNINGs and/or FAILUREs. FAILUREs can cause a failed or incomplete installation and must be resolved before continuing the installation. WARNINGs allow you to continue the installation, however, core performance may be negatively affected if you continue without resolving them.

If your server passes the prerequisite check, enter c and press Enter to begin the installation.

16. Enter the file name and path for the TAR.GZ file you copied on the local server in Phase 4 for the following message displayed:

```
Enter the file path to the truth.*.tar.gz package.
_____
Path to package file truth.SLAVE.tar.gz on the local server
[/var/tmp/truthFiles/truth.SLAVE.tar.gz]:
```

Enter the file name and path for the TAR.GZ file you copied on the local server in Phase 4 and press Enter. The content and cryptographic material is extracted to the appropriate directories on the host. The SA installer also performs certain post-Oracle installation tasks and sets required file permissions. After the extraction complete, the SA Installer begins the Secondary Core installation.

17. A confirmation screen is displayed, similar to the one below. Make sure that all the presented requirements are met.

Make sure you copied the database dump files on the Secondary Core's Oracle server.

Please check that the files are in the following directory:

/u01/app/oracle/admin/truth/dpdump/

Please also make sure that the oracle user has read permissions for the database dump files and write permissions on the folder.

Enter one of the following directives

(<c>ontinue, revious, <h>elp, <q>uit): c

18. You see many messages displayed as the installation progresses, unless the installation fails, these messages are purely informational. The installation can take several hours based on the performance of your server. When the installation completes, you the Core Description File (CDF) is automatically saved.

Upon completion, a message displays indicating successful installation.

### Secondary Core post-installation tasks

After you have added a new core to a Multimaster Mesh, you must perform the tasks described in this section.

#### Associating customers with the new facility

Associate the appropriate customers with each new Facility so that servers managed at that Facility are associated with the correct customers accounts. For more information, see the "Customer Account Administration" section in the SA 10.50 Administration Guide.

#### Updating permissions for the new facility

After you have added a new Facility to your Multimaster Mesh, your SA users will not yet have the required permissions to access the new Facility. You must assign the required permissions to the user groups. For more information, see the "User Group and Setup" section in the SA 10.50 Administration Guide.

#### Verifying multimaster transaction traffic

To verify Multimaster transaction traffic with the target facility:

- 1. Log in to the SA Client as any user who belongs to the Opsware System Administrators group.
- 2. From the Navigation panel, expand Multimaster Tools under Administration.

3. In the State View Window, note the status box for each facility's transaction. A transaction is a unit of change to a Model Repository database that consists of one or more updates to rows and has a globally unique transaction ID. If the number of Not Received transactions is not continually growing, the new SA Core is integrated into the Multimaster Mesh.

Note: It is normal for some transactions to display a not sent status for a short period.

4. Click **Refresh** to refresh the cached data until all transactions display green.

For more information, see the Multimaster Mesh Administration section in Administer.

## Installing additional slice component bundles

You can install additional Slice Component bundles on an existing SA Core in order to improve the scalability. To install an addition Slice Component bundle to an installed SA core, perform the following tasks.

#### Note:

When adding a new Slice Component bundle to an existing core, SA services are restarted on all servers that are part of the core.

1. On any core server in the SA Core in which you plan to install the additional Slice Component bundle, run the install script, specifying the Core Description File (CDF) you generated when you installed the core by using the -c argument and the full path to the file:

```
/<distro>/opsware_installer/hpsa_install.sh -c /usr/tmp/hpsa_cdf.xml
```

where <distro> is the full path to the *Product Software* (primary) media. You see messages displayed on screen as the SA Installer loads the required files.

Logs for the installation are automatically stored. See "Installer logs".

2. You see a screen similar to the following:

```
Specify Hosts to Install

-----

Currently specified hosts:

192.168.136.36 (oracle sas)
```

```
192.168.136.38 (slice)
          192.168.136.39 (infrastructure)
          192.168.136.40 (osprov)
  Please select one of the following options:

    Add/edit host(s)

  Delete host(s)
  Enter the option number or one of the following directives
   (<c>ontinue, revious, <h>elp, <q>uit): 1
  Enter number of hosts to add (or enter "0" to edit the list): 1
  Enter 1 to add the IP address of the server that will host the additional Slice Component bundle.
  For example:
  Adding hosts
   _____
  Parameter 5 of 5
  Hostname / IP []: 192.168.136.43
  All values are entered. Do you wish to continue? (Y/N) [Y]: Y
3. After you have specified the host server's IP address, the Specify Hosts to Install screen looks
  similar to this:
  Specify Hosts to Install
   _____
  Currently specified hosts:
          192.168.136.36 (oracle_sas)
          192.168.136.38 (slice)
```

```
192.168.136.39 (infrastructure)
192.168.136.40 (osprov)
192.168.136.43
```

Please select one of the following options:

- Add/edit host(s)
- 2. Delete host(s)

```
Enter the option number or one of the following directives (<c>ontinue, revious, <h>elp, <q>uit): c
```

Note that the last IP address in the list is the IP address you just entered however, no component is assigned to that IP address for installation.

To assign the Slice Component bundle to the IP address you just specified, enter c and press Enter to continue.

You are prompted to provide the host password for each host in the list.

The installer validates each password, then you see messages displayed as the installer prepares the server for installation.

4. When the set up completes, you see a screen similar to the following:

```
Install Type
```

1. Typical Primary Core

```
Enter the option number or one of the following directives (revious, <h>elp, <q>uit): 1
```

Accept the default.

**Note:** The Install Type is stored in the Core Definition File (CDF) when you install the SA First Core and is the default for subsequent installations and upgrades. You cannot use a Typical Installation type for the SA Core and a Custom Installation type for subsequent installations. Both installs must be of the same Installation type.

#### 5. You see a screen similar to the following:

Host/Component Layout

Installed Components

Oracle RDBMS for SAS : 192.168.136.36

Model Repository, First Core : 192.168.136.36

Core Infrastructure Components : 192.168.136.39

Slice : 192.168.136.38

OS Provisioning Components : 192.168.136.40

Software Repository - Content (install once per mesh): 192.168.136.39

-----

Select a component to assign

#### 1. Slice

Enter the number of the component or one of the following directives (<c>ontinue, revious, <h>elp, <q>uit): 1

In this case, since all other components have already been installed and only the Slice Component bundle can have multiple instances, only the Slice option is displayed. Select 1 and press Enter.

#### 6. You see a screen similar to the following:

Host Assignment for Slice

-----

- 1 ( ) 192.168.136.36
- 2 ( ) 192.168.136.39
- 3 ( ) 192.168.136.40

```
4 ( ) 192.168.136.43
```

Enter the number of the host or one of the following directives (<c>ontinue, <a>ll, <u>nselect all, revious, <h>elp, <q>uit): 4

Enter the line number associated with the IP address you specified above. An asterisk appears next to your selection.

Host Assignment for Slice

- 1 ( ) 192.168.136.36
- 2 ( ) 192.168.136.39
- 3 ( ) 192.168.136.40
- 4 (\*) 192.168.136.43

Enter the number of the host or one of the following directives (<c>ontinue, <a>11, <u>nselect all, revious, <h>elp, <q>uit): c

Enter c then press Enter to continue.

#### 7. You see a screen similar to the following:

Host/Component Layout

\_\_\_\_\_

Installed Components

Oracle RDBMS for SAS : 192.168.136.36

Model Repository, First Core : 192.168.136.36

Core Infrastructure Components : 192.168.136.39

Slice : 192.168.136.38

OS Provisioning Components : 192.168.136.40

Software Repository - Content (install once per mesh): 192.168.136.39

\_\_\_\_\_

Select a component to assign

1. Slice [192.168.136.43]

Enter the number of the component or one of the following directives (<c>ontinue, revious, <h>elp, <q>uit): c

Enter c then press Enter to continue.

8. A screen to select the Cryptographic Protocol is presented

Cryptographic Protocol Selection for the Server Automation Components

[WARNING] Please make sure that all the cores and satellites from the mesh are at the same TLS level.

\_\_\_\_\_\_

- 1. TLSv1
- 2. TLSv1.1
- 3. TLSv1.2

Enter the option number or one of the following directives (revious, <h>elp, <q>uit)[3]:

Please make sure that you select the same value as the one used for the core

9. You see a screen similar to the following where you can modify installation parameters if necessary:

Interview Parameters

\_\_\_\_\_

Navigation keys:

Use <ctrl>p to go to the previous parameter.

Use <ctrl>n to go the next parameter.

Use <tab> to view help on the current parameter.

Use <ctrl>c to abort the interview.

All prompts have values. What would you like to do:

- 1. Re-enter values
- 2. Continue

Enter the option number or one of the following directives (<c>ontinue, revious, <h>elp, <q>uit): c

Enter c then press Enter to continue.

After a prerequisite check, the Slice Component bundle is installed on the host you specified. You see some messages displayed as the installation proceeds and a completion message when the installation is finished.

## SA Core post-installation tasks

This section describes system administration tasks that you must perform after installing an SA Core:

- "Running the health check monitor" below
- "The SA Client" on the next page
- "Installing the SA-required Flash Player" on page 163
- "Enabling the Oracle automatic optimizer statistics collection" on page 163
- "Installing the SA Server discovery and agent " on page 164
- "Adding or changing an SA Client launcher proxy server" on page 170
- "Predefined user groups permissions" on page 170
- Installing Application configuration (AppConfig) content
- "Agent Deployment Tool (ADT) requirements" on page 170
- "DHCP configuration for SA Provisioning" on page 171
- "Enabling IPv6 networking post installation" on page 171
- "Additional network requirements for SA Provisioning" on page 178
- "Global File System tasks" on page 179

## Running the health check monitor

The Health Check Monitor (HCM) includes a suite of tests to check the status of an SA Core. For a full description of the monitor and its tests, see the SA 10.50 Administration Guide.

Run the following command:

```
# /opt/opsware/oi_util/bin/run_all_probes.sh
```

#### Usage:

```
run_all_probes.sh run|list [<probe> [<probe>...][hosts="[<user>@]<system>
[:<password>] [[<user>@]<system>[:<password>]]..." [keyfile=<keyfiletype>:<keyfile>
[:<passphrase>]]
```

Where:

#### Health check monitor arguments

| Argument                    | Description                                                                                              |  |  |
|-----------------------------|----------------------------------------------------------------------------------------------------|--|--|
| <system></system>           | Name of a reachable SA Core system                                                                       |  |  |
| <user></user>               | Optional user to access the remote system. The user needs to have sudo permission. Default user is root. |  |  |
| <password></password>       | Optional user password for <system></system>                                                             |  |  |
| <keyfiletype></keyfiletype> | SSH keyfile type (rsa_key_file or dsa_key_file)                                                          |  |  |
| <keyfile></keyfile>         | Full path to the SSH keyfile                                                                             |  |  |
| <passphrase></passphrase>   | Optional pass-phrase for <keyfile></keyfile>                                                             |  |  |

For specify check\_opsware\_version.

You should specify all servers hosting core components in the current core (hosts="[<user>@] <system>[:<password>]). There are a number ways to specify login credentials for those hosts. For example, if you were using just passwords, the full command would be like this:

```
# /opt/opsware/oi_util/bin/run_all_probes.sh \
run check_opsware_version hosts="host1.company.com:s3cr3t \
host2company.com:pAssw0rd"
```

The hostnames and passwords, of course, should be replaced with your actual values.

### The SA Client

The SA Client is a Java client for the Server Automation System. If you installed your core on multiple servers, you can access the SA Client from any Core Server hosting a Component Slice bundle.

To access the SA Client for the first time, you must press the **Download Server Automation Client** button from the SA Web Client homepage. Clicking on this link will download the SA Client on your local machine. Once installed, you can invoke the SA Client from the local machine.

Note: The SA Client is a Java application that installs and runs with its own Java Runtime Environment (JRE). The SA Client will not interfere with any other versions of JRE you may have installed on your system. The JDK will not be used (and is not usable) by any other Java application on the target computer, and it will not set itself as the default JDK on the target computer.

See the SA 10.50 User Guide for more information about the SA Client.

## Installing the SA-required Flash Player

SA requires that you install Adobe Flash Player. You can download it from:

http://get.adobe.com/flashplayer/otherversions

- 1. Select Windows.
- 2. Select Flash Player for Internet Explorer.
- 3. Follow the onscreen instructions to install.

## Enabling the Oracle automatic optimizer statistics collection

SA relies on Oracle's Automatic Optimizer statistics collection to collect schema statistics used to avoid database performance degradation. By default, Oracle's Automatic optimizer statistics collection should be enabled.

To verify that the Oracle Automatic optimizer statistics collection is enabled, perform the following steps:

**ENABLED** 

2. If the status is not ENABLED, execute the following statement to enable Oracle's Automatic Optimizer statistics collection.

```
EXEC DBMS_AUTO_TASK_ADMIN.ENABLE(client_name => 'auto optimizer stats
collection',operation => NULL, window_name => NULL);
```

## Installing the SA Server discovery and agent

SA Client Server discovery and Agent installation identifies servers on your network that do not have Server Agents installed and installs (deploys) Agents onto those servers.

- "Enabling server discovery and agent installation for UNIX and Windows servers" below
- Launching the SA Web Client
- Downloading and installing the SA Client launcher installation package
- "Creating a user account with administrator privileges" on page 166
- "Creating an SA user as a member of the Software policy setters and Software deployers user groups" on page 166
- "Granting the software policy setters and software deployers user groups the required facility privileges" on page 166
- "Scanning for unmanaged servers on your network" on page 166
- "Bringing a server under SA management" on page 168

## Enabling server discovery and agent installation for UNIX and Windows servers

During SA Core installation, the SA Installer automatically installs all required software to perform server discovery and Agent installation from UNIX and Windows hosts. No other configuration is required.

### Launching the SA Web Client

To launch the SA Web Client:

1. In a supported web browser, enter the following URL:

http://<SA\_hostname>

where <SA hostname> is the host name or IP address of the server on which you installed SA.

2. The browser displays instructions for installing the required SA security certificate. The SA Web Client homepage appears.

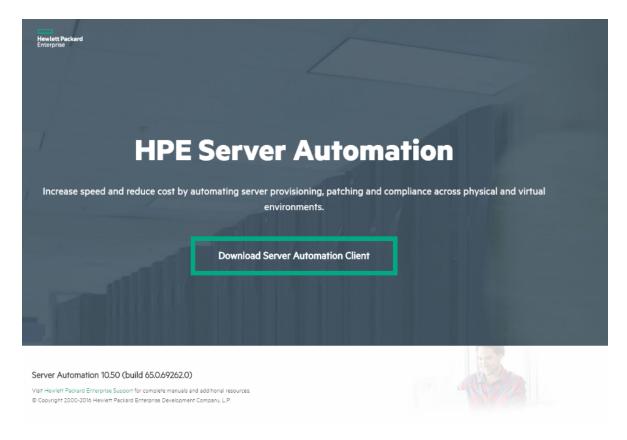

# Downloading and installing the SA Client launcher installation package

Note: The SA Client requires a Microsoft Windows-based system that is connected to the network on which SA is installed. The SA Client also requires that the Adobe Flash Player be installed for certain functions. See "Installing the SA-required Flash Player" on page 163 for more information about installing the Flash Player for use with SA.

You must download and install the SA Client, which is required for most SA features.

- 1. From the SA Web Client homepage, click on the **Download Server Automation Client** button.
- 2. Save the file to a directory on your local hard drive.
- 3. Double click the file to begin the installation and follow the on screen instructions.

### Creating a user account with administrator privileges

Using the SA Client, you must create a new System Administrator user and assign the appropriate SA privileges.

See the "User and User Group Setup and Security" section in the SA 10.50 Administration Guide for instructions on creating new users.

## Creating an SA user as a member of the Software policy setters and Software deployers user groups

This user has the privileges to scan your facility's network for servers not yet managed by SA.

See the "User and User Group Setup and Security" section in the SA 10.50 Administration Guide for instructions on creating new users and adding users to user groups.

# Granting the software policy setters and software deployers user groups the required facility privileges

See the "User and User Group Setup and Security" section in the SA 10.50 Administration Guide for instructions on granting privileges to user groups.

### Scanning for unmanaged servers on your network

In this phase, you can use SA to scan your network to discover any servers not managed by SA. After SA discovers your unmanaged servers, you are given the choice to bring each server into the SA Managed Server Pool.

You can scan for unmanaged servers in several ways:

- By specified IP addresses
- By IP address ranges
- Using pre-prepared lists of IP addresses

This section does not attempt to describe all methods, rather it uses a single method for simplicity. For more information about scanning for unmanaged servers (using SA server discovery and Agent installation), see the SA 10.50 User Guide.

Perform the following tasks to scan for an unmanaged server on your network:

- Log on to the SA Client as the SA Superuser you created above by double clicking on the SA Client program file or shortcut.
- 2. On the SA Client main screen, select the Devices tab and then select Unmanaged Servers in the navigation pane.

#### Select unmanaged servers

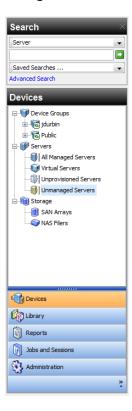

3. Select Explicit IPs/Hostnames from the drop down list to specify a list of specific IP addresses to scan, separated by spaces (commas not supported). For convenience, you can click the ellipsis (...) button to display a simple text editor that allows you to more easily enter multiple IP

addresses. You can also save the file for future use. Clicking 0K will cause the IP addresses you entered to populate the IP Address or Hostnames field.

#### Specifying specific IP addresses or hostnames

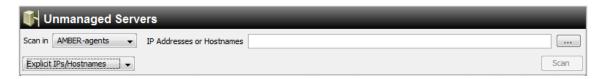

4. Click **Scan** to begin the scan for unmanaged servers.

When the scan is complete, a list of discovered unmanaged servers is shown. SA displays each server's:

- status
- IP address
- host name
- detected operating system
- o any open ports that can be used to connect to the server.

#### Sample unmanaged server scan results

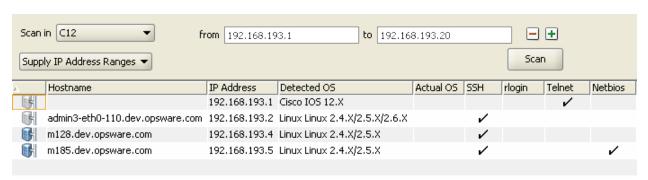

## Bringing a server under SA management

- 1. Select server(s) you want to manage with SA. The SA Client supports hot keys to make multiple selections.
- 2. From the Actions menu, select Manage Server. The Manage Servers dialog box appears.

#### Manage servers dialog

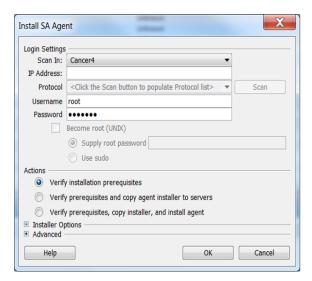

Select a network protocol to use for connecting to the server from the drop-down list.
 In most cases, choosing Select Automatically to allow SA to select an appropriate protocol for each server is recommended.

For VMware ESXi servers where the Linux-based service console (COS) has been removed, you must choose VMware ESX Web Services.

Enter a username and password to use for logging into the managed server.
 Windows-based systems: log in using the Windows administrator username/password.

UNIX-based systems: log in as a user with root privileges. If logging in as root is not permitted, select the Become root (UNIX) checkbox. Select Supply root password and enter the password or select Use sudo if sudo access is enabled for that account.

If you log in using sudo, the sudo user's configuration file (typically /etc/sudoers) must allow the account to run any command with root privileges. This is typically accomplished by using the "ALL" alias in the sudoers file.

**Note:** If you are unable to bring the server under SA management by logging in as root, log in as a non-root user for agent deployment.

- Select Verify prerequisites, copy installer, and install agent.
   See the Server Discovery and Agent Installation section in the SA 10.50 User Guide for more information.
- Accept the default Installer options.

- 7. Click **OK**. SA performs the required actions on the selected unmanaged servers to bring them into the Managed Server Pool.
- 8. The SA Client displays the results and updates the status icons for the new managed servers.

You can now use SA to manage these servers.

## Adding or changing an SA Client launcher proxy server

By default, the SA Client uses the proxy server settings configured for the default browser on your local system. For example, if your default browser has no proxy server settings configured, neither will the SA Client.

You can configure SA Client to use a proxy server by editing the Java Web Start deployment.properties file.

For details on how to do that, see the SA 10.50 User Guide.

## Predefined user groups permissions

SA provides an extended set of role-based, pre-defined user groups. If you plan to use these groups, you must grant read and/or write permissions to the first facility and any other appropriate permissions to the groups. For more information about predefined user groups and permissions, see the Pre-Defined User Groups and Permissions Reference sections in the SA 10.50 Administration Guide.

## Agent Deployment Tool (ADT) requirements

If you plan to use the Agent Deployment Tool (ADT) to deploy Server Agents, you must have the OpenSSH client in the root user's path on each server hosting the Slice Component bundle(s) (includes the Gateway) and each Satellite server.

## DHCP configuration for SA Provisioning

The Dynamic Host Configuration Protocol (DHCP) specifies how to assign dynamic IPv4 and IPv6 addresses to servers on a network. SA Provisioning uses DHCP to allow network booting and configuration of unprovisioned servers in the Server Pool. DHCP is also used to configure networking on newly provisioned servers that have not been assigned a static network configuration.

For information for setting up DHCP for SA Provisioning, see the "SA Provisioning" section in the SA 10.50 User Guide.

SA also supports Windows and Linux network booting in DHCPless environments (static IP).

## Enabling IPv6 networking post installation

This section describes scenarios to enable IPv6 networking after installation. For details about the enable\_ipv6.sh script, see the Enable\_ipv6.sh Script section in the SA 10.50 Administration Guide.

For the purpose of enabling IPv6 on SA, the following entities are considered to be a single unit:

- A single core with all its slices (excluding the satellites and managed servers behind those satellites)
- A satellite with its associated gateways and OS provisioning components
- Multiple satellite instances in the same realm with their associated gateways and OS provisioning components
- The cores in a multimaster mesh (excluding the satellites and managed servers behind those satellites)

Note: In all of these scenarios, the phrase "run enable\_ipv6.sh" means that the script can be run in interactive mode (default) or non-interactive mode (with the -f option).

## Single Core with Single Slice

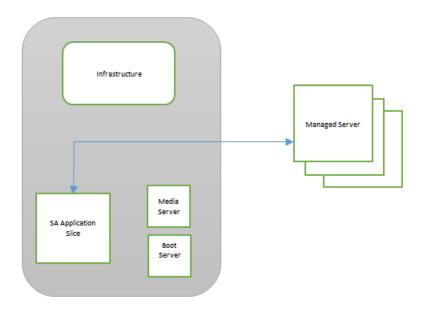

The simplest setup is a single core with all SA components installed in the same host. In this case, run the enable\_ipv6.sh script from the core host. This will enable IPv6 for the gateways (core, agent, and management gateways) and OS provisioning components.

# /opt/opsware/oi\_util/ipv6\_scripts/enable\_ipv6.sh -f

# Single Core With multiple slices - Boot Server and slice running on same host

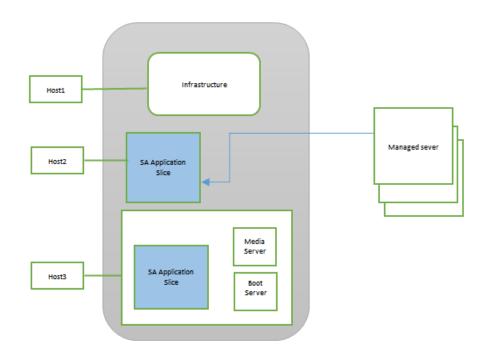

Run enable\_ipv6.sh on all infrastructure and slice hosts (Host1, Host2, and Host3 in the previous figure). Note that Host3 is running slice and has Boot and Media Server as well.

# /opt/opsware/oi\_util/ipv6\_scripts/enable\_ipv6.sh -f

## Single Core multiple slices - Boot Server running On a separate host

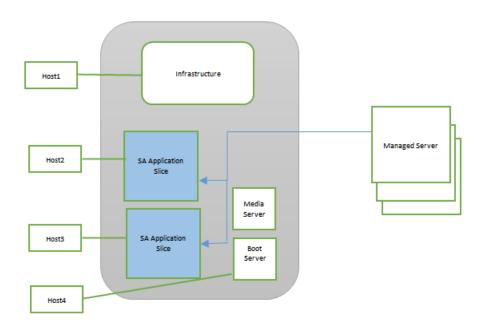

The previous figure shows that Host1 runs the infrastructure, and Host2 and Host3 run slices. Run the enable\_ipv6.sh script in these hosts as:

#/opt/opsware/oi\_util/ipv6\_scripts/enable\_ipv6.sh -f

Host4 runs the Boot Server and the Media Server. Host4 does not run any gateway. In this case, the OS provisioning component (Boot Server) is running in a system different from the one in which the gateway is running. Run the enable\_ipv6.sh script with the -g option, where the user has to pass the IPv6 address of the slice running agent gateway.

In the following example, Boot Server (Host4) can be associated with Host2 or Host3 (which run the agent gateway):

# /opt/opsware/oi\_util/ipv6\_scripts/enable\_ipv6.sh -f -g<IPv6 address of Host2 or Host3>

## Single Core with two Satellites and OS Provisioning Boot Server behind the Satellite

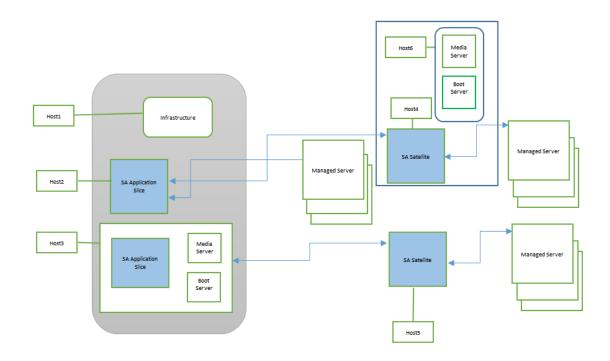

Host1, Host2, and Host3 run the core components and can be considered as one unit.

Host4 and Host5 run the satellites and can be considered as one unit.

Host6 is running OS provisioning boot server and is associated with the satellite running Host4.

The user can choose to:

• Enable IPv6 on core and satellites:

In this case, run enable\_ipv6.sh on all hosts (Host1 through Host6).

On Host1 to Host5, run:

# /opt/opsware/oi util/ipv6 scripts/enable ipv6.sh -f

On Host6, run:

# /opt/opsware/oi\_util/ipv6\_scripts/enable\_ipv6.sh -f -g <IPv6 Address of
Satellite>

• Keep the core as IPv4, and enable IPv6 in satellites: In this case, enable IPv6 on host4, host5, and host6.

On Host4 and Host5, run:

```
# /opt/opsware/oi_util/ipv6_scripts/enable_ipv6.sh -f
```

On Host6, run:

```
# /opt/opsware/oi_util/ipv6_scripts/enable_ipv6.sh -f -g <IPv6 Address of
Satellite>
```

Enable IPv6 on the core, and keep the satellites as IPv4:
 On Host1, Host2, and Host3, run: # /opt/opsware/oi\_util/ipv6\_scripts/enable\_ipv6.sh -f

## Multiple Cores with single and multiple instances of Satellites and the OS Provisioning Boot Server behind a Satellite

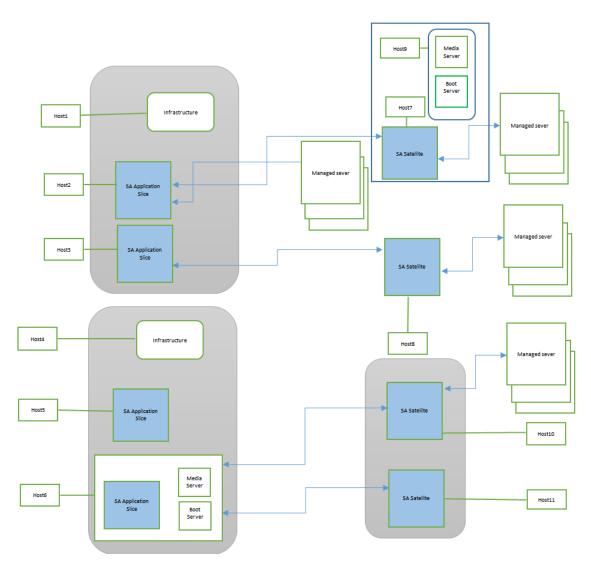

Host1, Host2, and Host3 constitute the primary core. Host4, Host5, and Host6 makes up the secondary core. For IPv6-enablement purposes, the primary and secondary cores become a single unit.

Satellite Host7 and Host9 (the OS provisioning boot server) are considered a single unit.

Satellite Host8 is considered a single unit.

The satellites on Host10 and Host11 are multiple instances on the same realm, serving to provide high availability. These satellites are considered to be a single unit.

The user can choose to:

#### . Enable IPv6 on core and satellites

In this case, run enable\_ipv6.sh on all hosts (Host1 through Host11).

On all hosts except Host9, run:

```
# /opt/opsware/oi_util/ipv6_scripts/enable_ipv6.sh -f
```

On Host9, run:

# /opt/opsware/oi\_util/ipv6\_scripts/enable\_ipv6.sh -f -g <IPv6 Address of Host7>

#### Keep core as IPv4, and enable IPv6 in the satellites

In this case, enable IPv6 on Host7, Host8, Host9, Host10, and Host11.

On Host7, Host8, Host10, and Host11, run:

```
# /opt/opsware/oi_util/ipv6_scripts/enable_ipv6.sh -f
```

On Host9, run:

# /opt/opsware/oi\_util/ipv6\_scripts/enable\_ipv6.sh -f -g <IPv6 Address of Host7>

#### • Enable IPv6 on cores, and keep satellites as IPv4

On Host1, Host2, Host3, Host4, Host5, and Host6, run:

```
# /opt/opsware/oi_util/ipv6_scripts/enable_ipv6.sh -f
```

#### • Enable IPv6 on some satellites, and keep cores as IPv4

For example, the user wants to enable IPv6 on the realm that has multiple satellite instances (e.g., Host10 and Host11).

On Host10 and Host11, run:

```
# /opt/opsware/oi_util/ipv6_scripts/enable_ipv6.sh -f
```

## Additional network requirements for SA Provisioning

Following are the additional requirements for SA Provisioning:

- "Host name resolution" below
- "Open ports" below

#### Host name resolution

For Windows SA Provisioning, the host name buildmgr must resolve on all Windows OS installation clients.

The SA Core host names must resolve using the DNS search order and DNS server information that the DHCP server provides. The DHCP server provides the DNS server IP address and the DNS search order. For each subnet you configure with the SA DHCP Configuration Tool, the DNS domain used by that subnet must have a DNS entry for buildmgr.

For example, you could have two subnets with the following domain names:

```
subnet1.example.com
subnet2.example.com.
```

Therefore, there must be two DNS entries for buildmgr:

```
buildmgr.subnet1.example.com
buildmgr.subnet2.example.com.
```

The host running the SA Provisioning Media Server must be able to resolve the IP address to the host name (reverse lookup) for any server being provisioned.

See also "Host and service name resolution requirements".

## Open ports

Any server on which an OS is to be provisioned must meet the same requirements for connectivity to the SA Core network as any managed server. For details, see "Required open ports".

## Global File System tasks

This section contains optional post-installation tasks for the Global File System (OGFS).

## Configuring user ID numbers for the Global File System

When you install a SA Core, you can set values to control the range of UID and GID numbers used by the Global File System. These values are used to provide unique user IDs for all SA users that are logged in to the OGFS. When the Web Services Data Access Engine creates a new user, it will use these values to determine the next available (unique) user ID that is within the range for the local data center.

To set values that control the range of UID and GID numbers, you must specify the following Web Services Data Access Engine parameters in the params.conf file:

- twist.min\_uid: Contains the minimum UID number that can be used. The default value is 80001.
- **twist.default\_gid**: Contains the group ID number that a user is assigned to restrict SA users from using certain ports. The default value is 70001.

These parameters are specified as global in the params.conf file, which means that they will be written out to the global response file (oiresponse.global). This file is generated when the Model Repository export is performed on the Primary Core server. When you follow the installation instructions and provide the global response file (oiresponse.global) as the initial response file to the Secondary Core server, SA Installer will use the specified values.

Requirements: After you make changes to these parameters, you must restart the Web Services Data Access Engine server.

## Satellite installation

This section provides an overview of Satellites and Satellite installation requirements as well as instructions for installing a Satellite and post-installation tasks.

- · "Basics of satellite installation" below
- "Satellite installation requirements" below
- "Satellite installation" on page 184

### Basics of satellite installation

A Satellite installation can be a solution for remote sites that do not have a large enough number of potential Managed Servers to justify a full SA Core installation by allowing you to install only the necessary Core Components for the remote site to function as a Satellite.

If you unsure of what a Satellite is, see Architecture for an introduction to SA Satellites.

## Installation summary

The following is an overview of the Satellite installation process.

- Locate and mount the Satellite Base Including OS Provisioning media or NFS-mount the directory that contains a copy of the media
- Run the SA Installer specifying the Core Definition File (CDF) created during the Primary Core installation. The interview prompts you for information about your Satellite server environment, saves the information in a new Satellite CDF.
- 3. [Optional] Re-run the Installer to install SA Provisioning components on the Satellite.

# Satellite installation requirements

Before you install a Satellite, verify that you meet following requirements.

- If you plan to install the SA Provisioning Boot Server and Media Server components in the Satellite, you must adhere to the requirements in "SA Provisioning: DHCP proxying".
- The SA Core that will provide core component services to the Satellite must be running and
  accessible during Satellite installation and the Satellite server must have network connectivity to
  that Core's Management Gateway.
- You must be a member of the System *Administrators* group as well as a member of any user group that has Manage Gateway permissions.
- You must have a root access to parent Core's Model Repository host from which you can copy the cryptographic material and security configuration file to the Satellite server.
- The Satellite server uses UTC, as described in "Check the Core host(s) time and locale requirements". The Satellite server's system time must be synchronized with the Primary Core host.
- If you plan to locate the Satellite's Software Repository Cache on a network storage device, the
  network storage configuration must allow root write access over NFS to the directories in which the
  Software Repository Cache will be installed.
- If you already have an SA Server Agent installed on a server you plan to use for a new Satellite, you must *uninstall* it before running the Satellite Installer.
- Make note that after the installation process completes, the new Satellite server is owned by the customer "Opsware". You should take into account any effects this may have on access rights before beginning the installation.

#### Satellite free disk space requirements

This section describes the free disk space (in addition to the operating files system) requirements for any SA Satellite.

#### Free disk space required for Satellite component directory

| Satellite Component Directory | Recommended Free Disk Space                                |  |
|-------------------------------|------------------------------------------------------------|--|
| /opt/opsware                  | 15 GB                                                      |  |
| /var/log/opsware              | 10 GB                                                      |  |
| /var/opt/opsware              | 20 GB (dependant on caching plans and the core cache size) |  |
| /osmedia                      | 15 GB (dependant on SA Provisioning needs)                 |  |

## Required open ports

The ports listed in the following table must be open for use by the Satellite's Gateway. The port numbers listed in the table are default values. You can select other values during the installation.

#### Open ports for a Satellite

| Port | Description                                                                                                    |
|------|----------------------------------------------------------------------------------------------------|
| 1002 | Agent                                                                                                    |
| 1003 | Wordcache                                                                                                    |
| 1006 | Wordcache                                                                                                    |
| 2001 | The port used by a tunnel end-point listener. This port is used when you install other Gateways that tunnel to the Satellite. |
| 3001 | The proxy port on which Agents contact the Satellite.                                                                         |
| 4040 | The Gateway ident service port, used by the Software Repository Cache.                                                        |
| 8061 | The port is used for Software Repository Accelerator (tsunami) component.                                                     |

#### Note:

If you plan to install the SA Provisioning Boot Server and Media Server in the Satellite, then additional ports must be open. For a list of these ports, see "Check network requirements".

## IPv6 networking option

To enable IPv6 networking, run the enable\_ipv6.sh script as a post-installation step. This enables IPv6 on SA core and satellite gateways and OS provisioning components on SA 10.2 or later releases. The script is available on all core, infrastructure, slices, boot servers, and satellite systems. For more information, see "Enabling IPv6 networking post installation".

For further information about IPv6 and the enable\_ipv6.sh script, see the SA Remote Communications Administration section in the SA 10.50 Administration Guide.

For information about running the enable\_ipv6.sh script post-installation, see "Enabling IPv6 networking post installation".

## Satellite installation

This section describes how to install a Satellite with the simple topology: a Satellite with a Single Core.

This topology has the following characteristics:

- The Satellite contains a single Software Repository Cache.
- The Satellite communicates with a single Management Gateway on a core server. No other
  gateways communicate with the Satellite. In other words, the Satellite is not part of a cascading
  Satellite installation in which one Satellite communicates with the core's Management Gateway
  while the cascaded Satellites communicate with the core using that Satellite's Gateway as an
  intermediary.

## Required information

Depending on the interview level you choose (simple, advanced), you will be prompted to supply the following information during the installation process as shown in the following table.

#### Satellite installation required information checklist

| Parameter              | Requirement                           | Description                                                                                                    |
|------------------------|---------------------------------------|----------------------------------------------------------------------------------------------------|
| truth.oaPwd            | opsware_admin user access             | The opsware_admin password.                                                                                                    |
| cast.admin.pwd         | SA<br>Administrator's<br>access       | The SA Administrator's password                                                                                                    |
| satellite.dcNm         | The Satellite Facility identification | The name of the new Satellite's facility.                                                                                                    |
| satellite.realm_name   | Realm name                            | The name of the new Realm to be serviced by the Satellite. SA uses the Realm name and the IP address of a managed server to uniquely identify a managed server. The Gateway Installer assigns the Realm name to the new Satellite facility. The Core and Satellite facility names must be different. The Realm name cannot contain spaces. |
| satellite.gateway_name | The name for a new or existing        | The name of the Gateway the Satellite will use for communications with the Primary Core management                                                                                                    |

### Satellite installation required information checklist, continued

| Parameter                                   | Requirement                                                                    | Description                                                                                                    |
|---------------------------------------------|--------------------------------------------------------------------------------|----------------------------------------------------------------------------------------------------|
|                                             | Satellite<br>Gateway (name<br>cannot contain<br>spaces)                        | Gateway or other Satellite Gateways (in a cascaded Satellite topology).                                                                                                    |
| satellite.proxy_port                        | The port used by Agents to contact the new Satellite.                          | The port number on which agents can contact the Satellite Gateway. (Default: 3001).                                                                                                    |
| satellite.parentgw.ip                       | A Core<br>Management<br>Gateway IP<br>address                                  | The IP address of a server running a Management Gateway.                                                                                                    |
| satellite.parentgw.<br>tunnel_listener_port | The Management Gateway's listener port                                         | The port number through which tunnel connections to the Management Gateway will pass. (The default port is 2001.) The Management Gateway listens on this port for connection requests from the Satellite. In the Management Gateway Properties File, this port specified with the opswgw.TunnelDst parameter  The path to the Core's Gateway Properties file is:  /etc/opt/opsware/opswgw-mgw0- <facility>/opswgw.properties</facility> |
| satellite.parentgw.<br>proxy_port           | The port on which a Core's Management Gateway listens for connection requests. | The port number on which a Core's Management Gateway listens for connection requests from Satellite Gateways to SA Core Components (default 3003) or the port on which a Satellite Gateway listens for connection requests from other Satellite Gateways to SA Core Components (cascading Satellite links) (default 3001).                                                                                                    |
| decrypt_passwd                              | Accessing Core cryptographic material                                          | The password required to access the Core's cryptographic material.                                                                                                    |
| word_root                                   | Package<br>Repository<br>location<br>(SA<br>Provisioning)                      | The root directory for the Package Repository.  For example: /var/opt/opsware/word                                                                                                    |
| word_tmp_dir                                | Software<br>Repository                                                         | Directory where Package Repository will temporarily place content during uploads.  For example:                                                                                                    |

### Satellite installation required information checklist, continued

| Parameter                               | Requirement                                       | Description                                                                                                    |
|-----------------------------------------|---------------------------------------------------|----------------------------------------------------------------------------------------------------|
|                                         |                                                   | /var/opt/opsware/word                                                                                                    |
| word.store.host                         | Software<br>Repository                            | The host name of the server where Software Repository content is stored.                                                                                                    |
| media_server.<br>linux_media            | Linux media<br>location<br>(SA<br>Provisioning)   | The pathname to the Linux media.  For example: /media/opsware/linux                                                                                                    |
| media_server.<br>sunos_media            | Solaris media<br>location<br>(SA<br>Provisioning) | The pathname to the Solaris media.  For example: /media/opsware/sunos                                                                                                    |
| media_server.<br>windows_media          | Windows media<br>location<br>(SA<br>Provisioning) | The pathname to the Windows media.  For example: /media/opsware/windows                                                                                                    |
| media_server.windows_<br>share_name     | Windows Media<br>location<br>(SA<br>Provisioning) | The share name to use for the Windows media sharing server (note: share names that are longer than 8 characters may give errors while browsing or may not be accessible to some older clients.)                                                       |
| media_server.windows_<br>share_password | Windows Media<br>location<br>(SA<br>Provisioning) | The password to write-protect the Windows media share. Import_media tool will prompt for this password each time it is run.                                                                                                    |
| bootagent.host                          | SA Provisioning<br>Boot Server                    | The SA Provisioning Boot Server IP or hostname.                                                                                                    |
| agent_gw_list_args                      | Agent- Gateway communications                     | The list of Gateways on which the Satellite's agent will be installed. Specified by the IP address and port number (ip:port) on which Agents can contact the Gateway in the Satellite facility. Default <satellite_gateway>:3001.</satellite_gateway> |
| opswgw.ConfigPort                       | Bandwidth configuration                           | The gateway Bandwidth Configuration Management port.                                                                                                    |
| opswgw.BwUsageChannel<br>Port           | Bandwidth configuration                           | The gateway bandwidth usage channel port.                                                                                                    |
| agw_admin_port                          | Bandwidth configuration                           | The port for the administrative interface of the Agent Gateway.                                                                                                    |

Tip: You may want to name the Realm according to the physical location of the Satellite's data center, for example, the building, corporate site, or city. The SA Client lists the facility names of the core and its Satellites.

## Satellite installation phases

This section provides a summary of the Satellite installation process. You can use the right-hand column to indicate that a phase is completed:

#### Satellite installation phases

| Phase | Description                                       | Complete |
|-------|---------------------------------------------------|----------|
| 1     | Prepare for Installation                          |          |
| 2     | Complete the Installer Interview                  |          |
| 3     | Install the Satellite                             |          |
| 4     | Install the SA Provisioning Components (optional) |          |
| 5     | Post-Satellite Installation Tasks                 |          |

# Phase 1: Preparing for installation

- 1. Locate the SA Satellite installation media.
  - sat\_base (HPE Server Automation Satellite Base) The media used to install the SA Satellite
    components, it does not include the OS Provisioning components and is therefore smaller and
    can be helpful when you are transferring the media over the network.
  - sat\_osprov (HPE Server Automation Satellite Base including OS Provisioning) The media
    used to install the SA Satellite and the Satellite's OS Provisioning components. You can use
    this media for installing any satellite.
- 2. On the server where you will install the new Satellite, mount the installation media or NFS-mount the directory that contains a copy of the media.
  - Requirements: The Installer must have *read/write root* access to the directories where it will install the SA Core Components, including NFS-mounted network appliances.
- 3. In a terminal window, log in as a user with root privileges.

4. Create the Realm directory:

```
mkdir -p /var/opt/opsware/crypto/cadb/realm
```

5. If you have not already done so as described in "Satellite installation requirements", copy the database of cryptographic material (opsware-crypto.db.e) from any Core server in the facility to the Satellite server. On the Core server, the database and the gzipped tar file are located in: /var/opt/opsware/crypto/cadb/realm/opsware-crypto.db.e

#### Important:

The database of cryptographic material must be copied on the Satellite server to the same directory path as on the core server. The directory and database must be readable by the root user.

If you initiate a Satellite installation on a server that does not have a copy of the cryptographic material, the installer will require you to copy the material to the server before it can continue.

In a Single Core installation, the cryptographic material is located in the /var/opt/opsware/crypto/cadb/realm directory on the Primary Core. In a Multimaster Mesh installation, the cryptographic material can be copied from the /var/opt/opsware/crypto/cadb/realm directory on any server that hosts a core component. If

/var/opt/opsware/crypto/cadb/realm directory on any server that hosts a core component. If you have stored the cryptographic material on a remote, non-SA Core server, copy the file from the remote server's /var/opt/opsware/crypto/cadb/realm directory.

6. Create the following directory on the Satellite host:

```
/etc/opt/opsware/crypto
```

From the core to which the satellite will connect, copy the /etc/opt/opsware/crypto/security.conf file to the same directory on the Satellite host.

- 7. Create the directory /var/opt/opsware/install opsware/cdf/ to contain cdf.xml.
- 8. Copy the CDF from the core's Infrastructure Component bundle host:

```
/var/opt/opsware/install_opsware/cdf/cdf.xml
```

to the same location on the new Satellite host.

9. Change to the root directory:

cd /

10. Go to Phase 2.

## Phase 2: Completing the installer interview

1. On the Satellite host, run the Installer script:

```
# <distro>/disk001/opsware_installer/hpsa_add_satellite.sh -c
/var/opt/opsware/install_opsware/cdf/cdf_<timestamp>.xml
```

You must specify the full path to the script.

2. A screen similar to the following displays:

Enter the number of the component or one of the following directives (<c>ontinue, revious, <h>elp, <q>uit):

At the components prompt, select the IDs of the components you want to install and assign each of them to a host. After all the components have been assigned to a host, press c to continue.

Note: The SA Provisioning Boot Server and Media Server entries only appear when you have initiated the Satellite installation from the SA Satellite Base Including OS Provisioning media. You may choose not to install the OS Provisioning components.

3. Select the TLS version

Cryptographic Protocol Selection for the Server Automation Components [WARNING] Please make sure that all the cores and satellites from the mesh are at the same TLS level.

\_\_\_\_\_\_

- 1. TLSv1
- 2. TLSv1.1
- 3. TLSv1.2

Enter the option number or one of the following directives

(revious, <h>elp, <q>uit)[2]:

Select the same value as the primary core and press Enter to continue.

4. A screen similar to the following is displayed:

Host/Component Layout

\_\_\_\_\_

- 1. Satellite [192.168.220.134]
- 2. OS Provisioning Boot Server [192.168.220.134]
- 3. OS Provisioning Media Server [192.168.220.134]

Enter the option number or one of the following directives (<c>ontinue, revious, <h>elp, <q>uit): c

Press c to continue.

5. The interview type selection screen is displayed:

Interview Type

\_\_\_\_\_

- 1. Simple Interview
- 2. Advanced Interview
- 3. Expert Interview

Enter the option number or one of the following directives (revious, <h>elp, <q>uit):

Select 1 for a simple interview or 2 for an Advanced interview. The list in step 4 shows which parameters are modifiable in the Simple and Advanced interviews. The Expert interview is for the use of HPE Technical Support or Professional Services only.

- 6. Provide values for parameters presented during the interview or accept defaults.

  The parameter values requested during the interview depend on the interview mode:
  - a. (truth.oaPwd)Please enter the password for the opsware\_admin user- Simple and Advanced
  - b. (cast.admin.pwd) Enter the password for the SA admin userAdvanced and Expert
  - c. (satellite.dcNm) Enter the new Satellite Facility name-Simple and Advanced

- d. (satellite.realm\_name) Enter the new Satellite Realm nameExpert
- e. (satellite.gateway\_name) Enter the name of the Satellite GatewayExpert
- f. (satellite.proxy\_port) Enter the port used by agents to contact the new Satellite
  - Advanced and Expert
- g. (satellite.parentgw.ip) Enter the IP address of the First Core Management Gateway
  - Simple and Advanced
- h. (satellite.parentgw.tunnel\_listener\_port) Enter the port number on which a Core's Management Gateway listens for connections from Satellite Gateways or the port on which a Satellite Gateway listens for connections from other Satellite Gateways (cascading satellite links)
  - Advanced and Expert
- i. (satellite.parentgw.proxy\_port) Enter the port on which the Management Gateway listens for Satellite connections
  - Advanced and Expert
- j. (decrypt\_passwd)Enter the password for the cryptographic material-Advanced
- k. (word\_tmp\_dir)Enter directory where Package Repository will temporarily place content during uploads. [/var/opt/opsware/wordbot\_tmp/]
  - Expert
- I. (word\_root)Enter the root directory for the Package Repository
  [/var/opt/opsware/word]
  - Expert
- m. (media\_server.linux\_media)Enter the pathname of the Linux media
  [/media/opsware/linux]
  - Advanced and Expert SA Provisioning
- n. (media\_server.sunos\_media)Enter the pathname of the Solaris media
  [/media/opsware/sunos]
  - Advanced and Expert SA Provisioning
- O. (media\_server.windows\_media)Enter the pathname of the Windows media [/media/opsware/windows]
  - Advanced and Expert SA Provisioning

- p. (media\_server.windows\_share\_name)Enter the share name to use for the Windows media sharing server (note: share names that are longer than 8 characters may give errors while browsing or may not be accessible to some older clients.) [OSMEDIA]
  - -Expert
- q. (media\_server.windows\_share\_password) Enter a password to write-protect the Windows media share. Import\_media tool will prompt for this password each time it is run
  - Expert
- r. (bootagent.host)Enter the OS Provisioning Boot Server ip or hostname- Simple and Advanced SA Provisioning
- S. (agent\_gw\_list\_args)Enter the IP address and port number (ip:port) on which agents can contact the gateway in this facility
  - Expert
- 7. Supply values for the parameters. When you have completed entering all of the required information, the Installer displays this message:

All parameters have values. Do you wish to finish the interview (y/n):

If you are satisfied with your answers, press y.

If you want to review or change your answers, press n. The installer displays the prompts again, showing in brackets [] the values that you just entered during the interview.

After modifying your responses, press y to finish the interview.

8. The Installer automatically saves your values into a CDF in /var/tmp.

## Phase 3: Installing the Satellite components

1. A screen similar to the following is displayed:

Install components

Satellite

OS Provisioning Boot Server

PS Provisioning Media Server

```
Enter one of the following directives
(<c>ontinue, revious>, <h>elp, <q>uit): c
```

Press c to continue.

 Before SA begins the installation, it performs prerequisite checks that validate that the host on which you are installing SA meets the minimum requirements for the installation. The check ensures that required packages are installed, required environment variables are set, sufficient disk space is available, and so on.

If your host fails the prerequisite check, the installation will fail with an error message that describes the problem. If your host fails the prerequisite check, correct the problem and retry the installation or, if you are unable to resolve the problem, contact HPE support services.

If the prerequisite check completes successfully, you may still see some messages similar to the following:

The Prerequisite check identifies WARNINGs and/or FAILUREs. FAILUREs can cause a failed or incomplete installation and must be resolved before continuing the installation. WARNINGs allow you to continue the installation, however, core performance may be negatively affected if you continue without resolving them. If your server passes the prerequisite check, enter c and press Enter to begin the installation.

Satellite installation begins.
 When Satellite installation completes, the installer displays a message indicating that the that the installation was successful.

### Phase 4: Post-Satellite installation tasks

After you install the Satellite, perform the tasks listed in the following sections. For more information, see the "Satellite Administration" section in the SA 10.50 Administration Guide.

#### Facility permission settings

Note: This is an important step because until you set the facility permissions, you cannot view the new Satellite or view/modify the managed servers associated with the Satellite's facility.

The SA Gateway Installer assigns the Realm name to the facility name of the Satellite. To access managed servers in the Satellite, an SA user must belong to a group that has the necessary permissions for the Satellite's facility. For example, you might set the permissions for the Satellite facility to Read & Write for the Advanced Users group, enabling members of this group to modify the servers managed by the Satellite.

For instructions, see the Setting the "Facility Permissions of a User Group" section in the SA 10.50 Administration Guide.

#### Checking the Satellite

To verify that the Core Management Gateway is communicating with the Satellite:

- 1. Log in to the SA Client as a member of a user group that has the Manage Gateway permission.
- From the Navigation panel, click Administration > Gateway.
- 3. Verify that the upper left corner of the Manage Gateway page displays a link for the new Satellite. If the Manage Gateway page does not display the link for the Satellite, you may need to modify the Satellite properties file located in:

```
/etc/opt/opsware/opswgw-sat/opswgw.properties
```

If you are implementing a cascaded satellite setup with wordcache enabled, then you must manually add the following entries in the properties file (opswgw.properties) of the parent satellite:

```
opswgw.EgressFilter=tcp:*:1003:*:<cascaded satellite realm name>
opswgw.EgressFilter=tcp:*:8061:*:<cascaded satellite realm name>
```

If you modify the properties file, you must restart the Satellite:

```
/etc/init.d/opsware-sas restart opswgw
```

- Log in to the SA Client as a member of a user group that has Read (or Read & Write) permission for the Satellite facility.
- 5. From the Navigation panel, click **Servers > Manage Servers**.
- 6. Verify that the Manage Server page displays the host name of the Satellite server.

## DHCP configuration for SA Provisioning

After you install the SA Provisioning Boot Server component, you must set up a DHCP server. For more information, see "DHCP configuration for SA Provisioning".

# Optional: Installing the OS Provisioning component for an already installed satellite

The SA Provisioning Boot Server and Media Server are required only if you want to use the SA Provisioning feature in the Satellite. The SA Provisioning Boot Server and Media Server can reside on a different server than the Satellite.

The OS Provisioning components are considered optional and can be installed at a later time.

# Installing SA Provisioning components on the Satellite host

If you are installing the SA Provisioning components on the same host as the Satellite, invoke the installer again with the -c option to specify the CDF created by the interview when you installed the satellite component/

```
/<distro>/disk001//opsware_installer/hpsa_add_satellite.sh -c
/var/opt/opsware/install_opsware/cdf/cdf_<timestamp>.xml
```

At the Specify Satellite hosts prompt add the IP or hostname of the server where you want to install the SA Provisioning components. If the IP / hostname of Satellite where you want to add the SA Provisioning components is already listed, press c to continue, otherwise press 1 to add it to the list of hosts:

#### Delete host(s)

Enter the option number or one of the following directives (<c>ontinue, <h>elp, <q>uit):

At the components prompt, select the OS Provisioning components to install:

Host/Component Layout

- 1. Satellite [<ip\_address>]
- 2. OS Provisioning Boot Server
- 3. OS Provisioning Media Server

Enter the number of the component or one of the following directives (<c>ontinue, revious, <h>elp, <q>uit): 2

Select the IDs of the components you want to install (OS Provisioning Boot Server and OS Provisioning Media Server) and assign each of them to a host.

Host/Component Layout

\_\_\_\_\_

- 1. Satellite [<ip\_address>]
- 2. OS Provisioning Boot Server [<ip address>]
- 3. OS Provisioning Media Server [<ip address>]

Enter the number of the component or one of the following directives (<c>ontinue, revious, <h>elp, <q>uit): c

After all the components have been assigned to a host, press c to continue.

Before SA begins the installation, it performs prerequisite checks that validate that the host on which you are installing SA meets the minimum requirements for the installation (see "System requirements for installation" on page 54). The check ensures that required packages are installed, required environment variables are set, sufficient disk space is available, and so on.

If your host fails the prerequisite check, the installation will fail with an error message that describes the problem. If your host fails the prerequisite check, correct the problem and retry the installation or, if you are unable to resolve the problem, contact HPE support services.

If the prerequisite check completes successfully, you may still see some messages similar to the following:

Prerequisite Checks

=========

Results for <IP address>:

WARNING File system '/' has 29447 MBytes available and 154050 is recommended.

```
Enter the option number or one of the following directives: (<c>ontinue, revious, <h>elp, <q>uit):
```

The Prerequisite check identifies WARNINGs and/or FAILUREs. FAILUREs can cause a failed or incomplete installation and must be resolved before continuing the installation. WARNINGs allow you to continue the installation, however, core performance may be negatively affected if you continue without resolving them. If your server passes the prerequisite check, enter c and press Enter to begin the installation.

When Satellite installation completes, the installer displays a message indicating that the installation was successful.

# Installing SA Provisioning components on a non-Satellite host

If you are installing the SA Provisioning components on a different server than the Satellite, you must follow these instructions:

Copy the database of cryptographic material from the Satellite host to the SA Provisioning components host. These file are found on the Satellite host in the following location:

```
/var/opt/opsware/crypto/cadb/realm/opsware-crypto.db.e
```

The database of cryptographic material must have the same paths and filenames on both servers. The directory and files also need to be readable by the root user.

Copy the CDF created by the interview when you installed the satellite component to the server that will host the SA Provisioning components. You can find the CDF file in the following location:

```
/var/opt/opsware/install opsware/cdf/cdf <timestamp>.xml
```

Using the Satellite Base Including OS Provisioning media, invoke the SA Installer again with the -c option and specify the CDF you copied previously:

```
/<distro>/opsware_installer/hpsa_add_satellite.sh -c /var/opt/opsware/install_
opsware/cdf/cdf_<timestamp>.xml
```

At the Specify Satellite hosts prompt, you must add the IP or hostname of the server where you want to install the SA Provisioning components

Please select one of the following options:

- Add/edit host(s)
- 2. Delete host(s)

Enter the option number or one of the following directives (<c>ontinue, <h>elp, <q>uit): 1

You are asked to specify the number of hosts that will be involved in the installation. Enter the appropriate number. For this example, we add one host in addition to the default host:

```
Enter number of hosts to add: 1
```

Enter the hostname or IP address of the first server that will host an SA Provisioning Component and press Enter. You see this message:

```
All values are entered. Do you wish to continue? (Y/N) [Y]:
```

Enter Y to continue.

A screen similar to the following appears:

Press C to continue.

The next step is to provide the OS credentials for the added host

You are prompted for the password credentials for each specified host. After you provide all required credentials, you see the message:

All values are entered. Do you wish to continue? (Y/N) [Y]:

At the components prompt, select the OS Provisioning components to install and assign them to the newly added server:

Host/Component Layout

\_\_\_\_\_

- Satellite [<ip\_address1>]
- 2. OS Provisioning Boot Server
- 3. OS Provisioning Media Server

Enter the number of the component or one of the following directives (<c>ontinue, revious, <h>elp, <q>uit): 2

Select the IDs of the components you want to install (OS Provisioning Boot Server and OS Provisioning Media Server) and assign each of them to a host.

Host/Component Layout

\_\_\_\_\_

- 1. Satellite [<ip\_address1>]
- 2. OS Provisioning Boot Server [<ip\_address2>]
- 3. OS Provisioning Media Server [<ip address2>]

Enter the number of the component or one of the following directives (<c>ontinue, revious, <h>elp, <q>uit): c

After all the components have been assigned to a host, press c to continue.

Before SA begins the installation, it performs prerequisite checks that validate that the host on which you are installing SA meets the minimum requirements for the installation. The check ensures that required packages are installed, required environment variables are set, sufficient disk space is available, and so on.

If your host fails the prerequisite check, the installation will fail with an error message that describes the problem. If your host fails the prerequisite check, correct the problem and retry the installation or, if you are unable to resolve the problem, contact HPE Support Services.

If the prerequisite check completes successfully, you may still see some messages similar to the following:

Prerequisite Checks

=========

Results for <IP address>:

WARNING File system '/' has 29447 MBytes available and 154050 is recommended. Enter the option number or one of the following directives: (<c>ontinue, revious, <h>elp, <q>uit):

The Prerequisite check identifies WARNINGs and / or FAILUREs. FAILUREs can cause a failed or incomplete installation and must be resolved before continuing the installation. WARNINGs allow you

Install Guide
Satellite installation

to continue the installation, however, core performance may be negatively affected if you continue without resolving them. If your server passes the prerequisite check, enter c and press Enter to begin the installation.

When Satellite installation completes, the installer displays a message indicating that the installation was successful.

## SA Core uninstallation

This section describes how to uninstall a Single Core, remove a core from a Multimaster Mesh, and how to uninstall all cores of a Multimaster Mesh.

### Uninstall basics

There are several reasons that you might choose to uninstall an SA Core:

- Removing test installations
- · Removing demonstration installations
- Merging or modifying a facility's Multimaster Mesh Cores
- · Decommissioning or moving a facility

Make backups of your Model Repository, Software Repository, and your database of cryptographic material unless you are certain that you no longer need that data, because a complete core uninstallation also removes the Model Repository and the cryptographic material database and permanently deletes all the data. You can preserve the SA data in the Model Repository database by doing a database backup before uninstalling. See the Oracle documentation.

Note: Before you uninstall an SA Core, you should back up the Oracle database running on the server where that core's Model Repository is installed. See "Oracle database backup methods".

Note: The core's cryptographic material must be available during the uninstallation so that SA Core Components can be fully removed from the environment. If the cryptographic material is not available, the uninstallation will fail.

# Procedures for uninstalling Cores

You can perform any of the following uninstallation procedures according to your requirements:

- "Uninstall a single Core"
- "Uninstalling a Secondary Core in a Multimaster Mesh"

- "Uninstalling all Cores in a Multimaster Mesh"
- "Decommissioning a facility"

## Uninstall a single Core

A single core can have all components installed on one host or may have some core components installed (distributed) on other hosts. To uninstall a single SA Core, perform the following tasks:

- 1. Before uninstalling a single core, you must deactivate all servers that host components for that Core using the SA Client.
- 2. On the server hosting the core's Infrastructure Component bundle, log in as root.
- Change to the root directory:cd /
- 4. Run the uninstall\_opsware.sh script with the -r (specify response file) argument. You need to use the response file created when you installed the SA Core you are uninstalling: <distro>/opsware\_installer/uninstall\_ opsware.sh -r <response-file>

where <distro> is the full path to the *Product Software* (primary) media. You must specify the full path the response file.

5. A menu similar to the following appears:

```
Welcome to the Opsware Installer.

Please select the components to uninstall.

1 ( ) Software Repository - Content (install once per mesh)

2 ( ) OS Provisioning

3 ( ) Slice

4 ( ) Core Infrastructure Components

5 ( ) Model Repository, First Core

6 ( ) Oracle RDBMS for SA
```

Select one or more or all components to uninstall:

Press a to select all components. If you must uninstall components one-at-a-time, for example due to a custom installation where core components have been distributed among multiple core component hosts, the components must be uninstalled in the order they appear on the menu above. For example, you would first log on to the SA Provisioning component host, run uninstall\_opsware.sh -r <response-file> and uninstall that component, then log into the

Slice Component bundle host and run the uninstall script to remove that component, and so on down the list.

You will be asked if you want to preserve the database of Cryptographic Material. If you enter y, the directory containing the database will not be removed during the uninstall.

You will also see this prompt:

Are you absolutely sure you want to remove users' OGFS home and audit directories? (home and audit directories will only be removed if they are stored on the Software Repository server) (y/n)?

Select *y* if you want to remove the OGFS home and audit directories. If you press n, the directories will not be removed. Note that, if you have placed the OGFS home and audit directories on a server other than the server hosting the Software Repository, the uninstall will not remove those directories even if you press *y*.

6. After you have uninstalled all core components, you should remove the /var/opt/opsware/install\_opsware directory.

If you specified during the uninstall that you want to preserve the database of cryptographic material, you should not delete the /var/opt/opsware/crypto directory. This directory contains the database of your cryptographic material.

# Uninstalling a Secondary Core in a Multimaster Mesh

Note: Do not uninstall the First Core (primary core) unless you plan to uninstall the entire Multimaster Mesh and all its cores. "Uninstalling all Cores in a Multimaster Mesh". This section describes only uninstalling Secondary Cores from a Multimaster Mesh.

To uninstall a single Secondary Core in a Multimaster Mesh:

- 1. Log in to any SA Client available for that Mesh.
  - a. If the Secondary Core to be uninstalled has a Data Access Engine that is currently serving as the Primary Data Access Engine for the core, you must first assign a Data Access Engine in another Core to serve as the Primary Data Access Engine.
    - See the Reassigning the Data Access Engine to a Secondary Role section in the SA 10.50 Administration Guide.

- Verify that all transactions have propagated to the other facilities in the Multimaster Mesh.
   For more information about verifying transaction traffic, see "Verifying multimaster transaction traffic".
- 2. Decommission the facility for the core you will uninstall.
  - a. See "Decommissioning a facility".
  - b. On the *Infrastructure Component bundle host* in the core you are decommisioning, run the following command:

```
/opt/opsware/bin/python2
<distro>/opsware_installer/tools/reload_vaults.pyc --certfile
/var/opt/opsware/crypto/gateway/spin.srv
```

where <distro> is the full path to the *Product Software* (primary) media. Successful output will be similar to this:

3. Stop and start the *Model Repository Multimaster Component* in all cores, except for the core that you will be uninstalling, by entering the following command as root on Infrastructure Component bundle host(s):

```
/etc/init.d/opsware-sas stop vaultdaemon
/etc/init.d/opsware-sas start vaultdaemon
```

4. Stop the Command Center (OCC) component (part of the Slice Component bundle). Log in as root to a Slice Component bundle host and enter the following command:

```
/etc/init.d/opsware-sas stop occ.server
```

Stop all Data Access Engines (part of the Infrastructure Component bundle).
 Log in as root to the Infrastructure Component bundle host and enter the following command:

```
/etc/init.d/opsware-sas stop spin
```

Note: If the Command Center and the Data Access Engine are installed on different servers, you must also run the stop spin command on all Slice Component bundle hosts.

must also run the stop spin command on all Slice Component bundle hosts.

6. Stop the Model Repository Multimaster Component.

Log in as root to the Infrastructure Component bundle host and enter the following command:

```
/etc/init.d/opsware-sas stop vaultdaemon
```

7. On the Infrastructure Component bundle host, stop and start the *Data Access Engine* that serves as the **Primary** Data Access Engine by entering the following commands as root:

```
/etc/init.d/opsware-sas stop spin
/etc/init.d/opsware-sas start spin
```

- 8. On Infrastructure Component bundle host for the core to be uninstalled, log in as root.
- 9. Change to the root directory:

cd /

11. At the components prompt, select one or more or all components to uninstall:

Welcome to the Opsware Installer.

Please select the components to uninstall.

1 ( ) OS Provisioning

2 ( ) Slice

3 ( ) Infrastructure

2 ( ) Model Repository

1 ( ) Oracle RDBMS for SA

Select a for all. If you want to uninstall components separately, they must be uninstalled in the order they appear on the menu above. To do so, enter the number of the component to uninstall. For example, you would first log on to the SA Provisioning component host, run uninstall\_opsware.sh -r <response-file> and uninstall that component, then log into the Slice Component bundle host and run the uninstall script to remove that component, and so on down the list.

12. You will be asked if you want to preserve the database of Cryptographic Material. If you respond y, the directory containing the database will not be removed during the uninstall. You will also see this prompt:

Are you absolutely sure you want to remove users' OGFS home and audit directories? (home and audit directories will only be removed if they are stored on the Software Repository server) (y/n)?

Enter y if you want to remove the OGFS home and audit directories. If you enter n, the directories will not be removed. If you chose to place the OGFS home and audit directories on a server other than the server hosting the Software Repository, the uninstall will not remove those directories even if you enter y.

Requirements: If you installed the core using Custom Mode, it is important that you uninstall the components in the reverse order that they were installed.

13. After the uninstall has completed, remove the /var/opt/opsware/install\_opsware directory.

Requirements: If you specified during the uninstall that you want to preserve the database of cryptographic material, you should *not* delete the /var/opt/opsware/crypto directory. This directory contains the database of cryptographic material.

## Uninstalling all Cores in a Multimaster Mesh

To uninstall all cores in a Multimaster Mesh:

1. Stop the Command Engine (OCC) by logging on as root to a Slice Component bundle host and enter the following command:

```
/etc/init.d/opsware-sas stop occ.server
```

2. Stop the Data Access Engine (spin).

Log in as root to the Infrastructure Component bundle host and enter the following command:

```
/etc/init.d/opsware-sas stop spin
```

If the Command Engine and the Data Access Engine are installed on different servers, you must also run the stop spin command on the Slice Component bundle host(s).

3. Stop the Model Repository Multimaster Component in all cores by logging in to all Infrastructure Component bundle hosts and running the following command as root:

```
/etc/init.d/opsware-sas stop vaultdaemon
```

- 4. In each core, uninstall all SA components on the hosts on which they are installed. On the servers hosting the components to be uninstalled, log in as root.
- 5. Change to the root directory:

```
cd /
```

6. Run the uninstall opsware.sh script:

```
<distro>/opsware_installer/uninstall_ opsware.sh -r <response-file>
```

where <distro> is the full path to the mounted media.

7. At the components prompt, select one or more or all components to uninstall:

```
Welcome to the Opsware Installer.

Please select the components to uninstall.

1 ( ) OS Provisioning
```

| 2 | ( | ) | Slice               |
|---|---|---|---------------------|
| 3 | ( | ) | Infrastructure      |
| 2 | ( | ) | Model Repository    |
| 1 | ( | ) | Oracle RDBMS for SA |

Select a for all. If you want to uninstall components separately, they must be uninstalled in the order they appear on the menu above. To do so, enter the number of the component to uninstall. For example, you would first log on to the SA Provisioning component host, run uninstall\_opsware.sh -r <response-file> and uninstall that component, then log into the Slice Component bundle host and run the uninstall script to remove that component, and so on down the list.

You will be asked if you want to preserve the database of Cryptographic Material. If you respond y, the directory containing the database will not be removed during the uninstall.

You will also see this prompt:

Are you absolutely sure you want to remove users' OGFS home and audit directories? (home and audit directories will only be removed if they are stored on the Software Repository server) (y/n)?

Enter *y* if you want to remove the Global File System (OGFS) home and audit directories. If you enter n, these directories will not be removed. If you placed the OGFS home and audit directories on a server other than the server hosting the Software Repository when you installed the core, the uninstall script will not remove those directories even if you enter *y*.

Requirements: If you installed the core using Custom Mode, it is important that you uninstall the components in the reverse order that they were installed.

After the uninstall has completed, remove the /var/opt/opsware/install\_opsware directory.

Caution: If you specified during the uninstall that you want to preserve the database of cryptographic material, you should *not* delete the /var/opt/opsware/crypto directory. This directory contains the database of cryptographic material.

## Decommissioning a facility

Caution: Performing this procedure does not shut down or uninstall SA in a facility. Decommission facilities with care, because this task cannot be undone.

When you decommission a facility, the facility is still listed in the SA Client; however, it is grayed out. After a short name is used, even if it is decommissioned, that name cannot be reused.

- 1. To decommission a facility with the SA Client, perform the following steps.
- 2. From the SA Client navigation pane, select the Devices tab, then select All Managed Servers. This displays all your managed servers.
- 3. Locate and select the server that is running the core for the facility you want to decommission. You must first deactivate the SA Agent on this server.
- Select the Actions menu or right-click and select Deactivate Agent. This deactivates the SA Agent on that server.
- 5. Select the Administration tab, then select Facilities. This displays all your facilities.
- 6. Select the facility that you want to decommission.
- 7. Select the **Actions** menu or right-click and select **Decommission**.
- 8. Confirm your selection. This decommissions the facility.

Note: After you have deactivated a facility, you must delete the deactivated core host. This prevents system diagnostic errors.

# Removing a decommissioned facility

When you decommission a facility, the facility is still listed in the SA Client; however, it is grayed out. You can remove a facility by performing the following steps:

- 1. From the SA Client navigation pane, select the Devices tab, then select All Managed Servers.

  This displays all your managed servers.
- 2. Remove all the servers which are managed by the facility you want to delete.
- 3. All customers attached to the facility must be removed before the Facility can be removed.
- 4. Stop all services on the core servers that are part of the facility which will be deleted. /etc/init.d/opsware-sas stop
- 5. Select the Administration tab, then select Facilities. This displays all your facilities.
- Select the facility you want to remove.
- Select the Actions menu or right-click and select Delete.
- 8. Confirm your selection. This deletes the facility.

- 9. Restart Model Repository Multimaster component on the primary core infrastructure server /etc/init.d/opsware-sas restart vaultdaemon
- 10. On the primary core infrastructure server, remove the entry corresponding to the facility you just removed from the following file:

/etc/opt/opsware/opswgw-mgw-<primary\_facility\_name>/opswgw.custom

The line will look similar to:

opswgw.ForwardTCP=<port>:<removed\_facility\_name>-mm:<secondary\_core\_db>:<db\_
port>

For example: opswgw.ForwardTCP=20002:SLAVE-mm:192.168.100.3:1521

# SA configuration

After you have installed the first SA Core, whether as part of a single host or Multimaster Mesh installation, the SA Core Components will be running and you will be able to log in to that core's SA Client. You can now configure SA so that end users can start managing servers in their operational environment.

The following sections provide a general outline of the SA configuration tasks you will need to do and pointers to the HPE documentation that contains the detailed instructions needed to complete the tasks.

- "Customized SA Core configuration files" below
- "Configuring e-mail alerts" on page 212
- "Setting up SA groups and users" on page 212
- "Creating SA customers" on page 212
- "Defining software management policies" on page 212
- "Deploying Server Agents on unmanaged servers" on page 213
- "Preparing SA for SA Provisioning" on page 213
- "Preparing SA for patch management" on page 213
- "SA monitoring" on page 213

# Customized SA Core configuration files

After installing this release, you will be able modify certain SA Core configuration files and preserve those modification during subsequent core upgrades.

SA preserves configuration files for the following components:

- Data Access Engine (spin)
- Web Services Data Access Engine (twist)
- Component of the Global File System (spoke)
- Software Repository (word)
- Command Center (occ)

- Deployment Automation (da)
- Component of the Global File System (hub)
- Command Engine (way)
- Model Repository Multimaster component (vault)
- Gateways (opswgw)

To preserve your modifications, SA creates an empty configuration file named with \_custom appended to the name of the source file, for example:

- <component\_name>\_custom.conf
- <component name> custom.properties
- <component\_name>\_custom.args

You can modify these files to override default component configuration specifications, for example:

- twist\_custom.conf is created for twist.conf
- psrvr\_custom.properties is created for psvr.properties
- waybot\_custom.args is created for waybot.args

# Configuration files created during SA installation

During upgrade, the installer may revert the configuration files to the default values. To preserve your customizations, you should save them in the custom configuration files of the components. You can find the list below:

- /etc/opt/opsware/spin/spin\_custom.args
- /etc/opt/opsware/twist/twist\_custom.conf
- /etc/opt/opsware/spoke\_custom.conf
- /etc/opt/opsware/mm\_wordbot/mm\_wordbot\_custom.args
- /etc/opt/opsware/occ/psrvr\_custom.properties
- /etc/opt/opsware/da/da custom.conf
- /etc/opt/opsware/hub/hub\_custom.conf

- /etc/opt/opsware/waybot/waybot\_custom.args
- /etc/opt/opsware/vault/vault\_custom.conf
- /etc/opt/opsware/opswgw-<gateway\_name>/opswgw.custom

## Configuring e-mail alerts

You can configure SA to send e-mail alerts to the SA administrator (or other designated users) when certain conditions are met, such as Managed Server error conditions or Multimaster Mesh conflicts. To do so, your e-mail administrator must configure the SA Core and Managed Servers as Sendmail clients. You should configure e-mail alerts in the SA Client when you install Server Agents on your managed servers.

# Setting up SA groups and users

You must assign the necessary access rights and permissions to SA administrators, users, and user groups. For example, to log in to the SA Client, you specify a user name and password. Each user belongs to a user group, and each user group has a set of permissions that control access to features (actions), managed servers, and folders.

# Creating SA customers

When you installed the First Core, whether Single Core or Multimaster, you specified a single default SA customer.

# Defining software management policies

Software policies allow you to install software and configure applications simultaneously. A software policy can contain packages, RPM packages, patches, application configurations, and other software policies. After creating a software policy, you can attach it to servers or groups of servers. When you remediate a server or group of servers, the patches, packages, RPM packages, and application configurations specified in the attached policy are automatically installed and applied.

# Deploying Server Agents on unmanaged servers

After you install a Server Agent on an unmanaged server, it can be managed by Server Automation.

## Preparing SA for SA Provisioning

SA Provisioning is a feature that allows you to remotely install and uninstall operating systems (and related configurations, packages, and applications) on your servers. During SA Provisioning, a Server Agent is also installed, allowing the server to be immediately managed.

## Preparing SA for patch management

The Patch Management for Windows feature enables you to identify, install, and remove Microsoft® Windows patches. With the SA Client user interface, you can identify and install patches for the Windows 2000, Windows 2003, and Windows NT4.0 operating systems. These patches include Service Packs, Update Rollups, and hotfixes. This feature also supports patching on 64 bit for Windows 2003 operating systems and for 32 bit for Windows XP operating systems.

## SA monitoring

SA provides several methods that you can use to ensure that your system is performing correctly:

- Agent reachability tests: to determine the current reachability of a specific Agent, you can run a
  Communication Test in the SA Client to find those servers that have unreachable agents.
- System Diagnostic tests: several system diagnostics tests are available in the SA Client that can help you determine that your SA installation is operating correctly and help you troubleshoot when there are problems.
- Core Component logs: SA components have logs that can help you troubleshoot problems.

## Advanced SA installation information

Note: The information in this section is only for the use HPE Professional Services, HPE-certified consultants, and/or HPE Technical Support.

The following topics are discussed in this section:

- · "Distributing core components" below
- "Installing a Satellite with SA Provisioning components on separate hosts" on the next page
- "Extending a Satellite realm" on the next page

## Distributing core components

If you plan to perform a custom installation in order to distribute SA Core Components in a layout other than those listed in Core configurations, you must be aware of the following restrictions.

#### Additional slice component bundles

When installing additional Slice Component bundles, due to SA Core Component boot order requirements, the Slice Component bundles cannot be installed on the Oracle database host unless the Multimaster Infrastructure Components are installed on the Oracle host.

#### Core component distribution restrictions

Due to SA Core Component start up order requirements (certain components must be up and running before certain other components can be started), the following core component layouts are valid and show component start order (A first, B second, etc.):

#### Supported custom core component layouts

| Server | Core Components                                         |
|--------|---------------------------------------------------------|
| Α      | Custom (customer installed) database                    |
| В      | Model repository                                        |
| С      | Infrastructure Component bundle, Slice Component bundle |
| D      | SA Provisioning components                              |
|        |                                                         |

### Supported custom core component layouts, continued

| Server | Core Components                                         |
|--------|---------------------------------------------------------|
| Α      | SA-supplied database, Model repository                  |
| В      | Infrastructure Component bundle, Slice Component bundle |
| С      | SA Provisioning components                              |
|        |                                                         |
| Α      | Custom (customer installed) database                    |
| В      | Model repository                                        |
| С      | Multimaster Infrastructure Components                   |
| D      | Software Repository                                     |
| Е      | Slice Component bundle                                  |
| F      | SA Provisioning components                              |

# Installing a Satellite with SA Provisioning components on separate hosts

If you have a requirement that the SA Provisioning components be installed on a host other than the Satellite host, contact HPE Professional Services for assistance.

# Extending a Satellite realm

**Note:** It is very important that you understand how peer SA Agent Gateways work before attempting to extend a Satellite Realm. Misconfiguration could lead to significant, intermittent connectivity problems. If you require an extended Realm but do not have the required expertise to do so, contact HPE Professional Services or a certified HPE Consultant.

Realms are a sub-component of SA facilities. A single Facility can contain multiple realms, but a realm can reference only one Facility.

Realms are typically used to allow overlapping IP address space within a Facility in order to keep all SA Agents within a logical Facility (permissions boundary) while still providing flexibility for network reachability. For example, you may have two distinctly separate 10.0.1.x subnets that you must

manage in SA under the same logical Facility. Facilities are security boundaries, while Realms inherit the boundaries of their parent facility.

Facility/realm relationships are unique to an Agent Gateway instance or peer group. If you have a facility with two realms, each facility/realm combination is managed by a completely separate group of Agent Gateways. Therefore, realms are a purely logical grouping construct for Agent Gateway configurations.

Typically when a core is installed, you assign a facility name. Then SA automatically creates a standard set of core Realms based on the facility name (<facility\_name>-agents, <facility\_name>-mm, etc). When you install an SA Satellite, you can choose either to start a new facility for the Satellite or to join an existing facility.

When you configure a Satellite with realm name <facility\_name>-agents, you are effectively adding that Satellite as a peer to the SA Core's Agent Gateways that control the facility's <facility\_name>-agents Realm which is the default Realm for agent management.

In some cases, you may need to extend a Realm. This can be done only by running the SA Installer in Expert mode to install the Satellite, which exposes all SA configuration parameters where you can then specify the extended Realm.

# SA Management Console

SA provides the Management Console, a command line tool that you can use to:

- Remove SA CORD patches (rollback to the major release level)
- · Shut down an SA Core

# SA management console usage

To invoke the console, enter the command:

<distro>/disk001/opsware\_installer/hpsa\_mgmt\_console.sh
where, <distro> is the path to the Product Software (primary) media.

# **Arguments**

The Management Console accepts the following arguments:

| Argument                 | Description                                                                                            |
|--------------------------|----------------------------------------------------------------------------------------------------|
| -c <filename></filename> | The path to CDF used to install the SA Core.                                                           |
| debug                    | Run the Management Console in debug mode which causes more information to be displayed on the console. |

# Removing a cord patch

1. Invoke the Management Console:

```
<distro>/disk001/opsware_installer/hpsa_mgmt_console.sh --debug
-c <distro>/var/opt/opsware/install_opsware/cdf/cdf_<timestamp>.xml
where, <distro> is the path to the Product Software (primary) media.
```

2. You see the following screen:

Utility Type

-----

- 1. Remove Patch (Rollback to GA build)
- 2. Shutdown SA service

```
Enter the option number or one of the following directives (revious, <h>elp, <q>uit):
```

3. Select 1 to Remove Patch:

```
Enter the option number or one of the following directives (revious, <h>elp, <q>uit): 1
```

4. You see the following message (this example assumes all SA Core Components are installed on a single host; if there is more than one server in the core, patches are removed in parallel):

```
remove_patch will be performed on the following identified core host(s). If there is any inconsistency then try again with the correct CDF.
```

```
<IP_address> (word_uploads, slice, infrastructure, oracle_sas, osprov, truth_
mm_overlay)
```

```
-----
```

Do you want to continue (Y/N) [Y]:

5. You are prompted for the OS credentials of the hosts on which the patch rollback procedure will run.

```
Host Passwords
==========

Parameter 1 of 2
<IP_address> user [root]:
Parameter 2 of 2
<IP_address> password []: *******
```

#### Note:

This prompt appears only for the specified hosts which are not localhost.

After you provide all required credentials, you see the message:

```
All values are entered. Do you wish to continue? (Y/N) [Y]:
```

### 6. Press Y to continue to the interview phase.

```
Parameter 1 of 2 (fips.mode)

Do you want SA to be in FIPS mode? (y/n) [n]: y

Parameter 2 of 2 (windows_util_loc)

Please enter the directory path containing the Microsoft patching utilities. Press Control-I for a list of required files or enter "none" if you do not wish to upload the utilities at this time [none]:

All values are entered. Do you wish to continue? (Y/N) [Y]: End of interview.
```

## 7. Patch rollback will begin now. You will see messages similar to the following:

```
Verifying that "/etc/init.d/opsware-sas" exist on <IP_address>...
Running primary core status check on <IP_address>...
Removing opsware_patch on <IP_address>...
******* Removing opsware_patch from device <IP_address>...

Cleaning up NFS
<IP_address> is an address on the machine <IP_address>
Creating temporary CDF [/var/tmp/cdf_tmp.xml]
Copying [/var/tmp/cdf_tmp.xml] to [/var/opt/opsware/install_opsware/cdf/cdf.xml] on <IP_address>
Copying [/var/tmp/cdf_tmp.xml] to [/var/opt/opsware/install_opsware/cdf/cdf_
Copying [/var/tmp/cdf_tmp.xml] to [/var/opt/opsware/install_opsware/cdf/cdf_
Copying [/var/tmp/cdf_tmp.xml] to [/var/opt/opsware/install_opsware/cdf/cdf_
Copying that "/etcling in the important of the important of the imp
```

# Shutting down an SA Core

1. Invoke the Management console:

```
<distro>/disk001/opsware_installer/hpsa_mgmt_console.sh --debug
-c <distro>/var/opt/opsware/install_opsware/cdf/cdf_<timestamp>.xmlwhere,
<distro> is the path to the Product Software (primary) media.
```

2. You see the following screen:

```
Utility Type
```

- 1. Remove Patch (Rollback to GA build)
- 2. Shutdown SA service

Enter the option number or one of the following directives (revious, <h>elp, <q>uit):

3. Select 2 to shut down an SA Core:

```
Enter the option number or one of the following directives (revious, <h>elp, <q>uit): 2
```

4. At this point, the SA Core is shut down normally.

# **SA** hotfixes

SA hotfixes are available through HPE Support at customer request.

This topic explains how to install, configure, and maintain an Oracle database to support the SA Model Repository.

You can easily install the SA-supplied database by running the SA Installer and selecting the option to install the database, either as a local database or on a remote database server by providing the IP address of the remote host.

The primary benefit of using the SA-supplied Oracle database is ease of installation for small or medium sized installations. The SA-supplied database is installed with a configuration that is optimized and tested for use with SA. The SA-supplied database has also been updated with all available patches/PSUs released by Oracle and has been tested to insure compatibility of the database with SA.

Some customers may already have an installed Oracle database or may have larger SA requirements that would benefit from a dedicated Oracle database server. If you have an existing Oracle database you prefer to use or want to install the Oracle database for use by SA yourself, then you can run the SA Installer and choose the option to use an existing Oracle database. Again, this database must be installed and up-and-running and you must have access to the database before you run the SA Installer.

**Note:** If you plan to use an Oracle database you have installed yourself, you must ensure that the database meets the minimum requirements and configuration documented in this section.

# Supported Oracle versions and operating systems

Support for the Model Repository is limited to certain versions of Oracle running on certain versions of operating systems. HPE strongly recommends that you also apply the latest Oracle CPU or PSU patches.

See the SA 10.5 Support and Compatibility Matrix for a list of supported Oracle versions and operating systems.

# System requirements

The following sections list the system requirements for Oracle 11g and 12c. The SA Installer performs an automated check to ensure that these requirements are met on the Oracle host.

The system requirements and configurations listed in this section apply both to the SA-supplied Oracle RDBMS software as well as to non-SA-supplied Oracle RDBMS and software installations.

Note: If you create the database using the Oracle Universal Installer rather than the SA Installer, you must check for these packages and patches manually.

Note: The Oracle database must be installed either on its own host or on a server that has the SA Infrastructure Component bundle installed.

# Database server time requirements

Database servers must meet the following requirements. These time requirements do not apply to Managed Servers.

- All SA database servers must have their time zone set to Coordinated Universal Time (UTC).
- All SA database servers must maintain synchronized system clocks. Typically, you will synchronize the system clocks through an external server that uses NTP (Network Time Protocol) services.

## Linux time configuration

To configure the time zone on a Linux server, perform the following tasks:

 Copy or link /usr/share/zoneinfo/UTC to

/etc/localtime.

2. Ensure that the /etc/sysconfig/clock file contains the following lines:

ZONE="UTC"

UTC=true

# Hostname setup

1. You must be able to ping the database server hostname. To verify this, enter the following command:

```
# ping <hostname>
```

2. Check that the database server name is FQDN by using the following command:

```
# hostname -f
```

If the hostname is not configured correctly, Oracle will not start and you will encounter the following error:

```
ORA-00600: internal error code, arguments: [keltnfy-ldmInit], [46], [1], [], [], [], []
```

# Hardware requirements

The server that will host the Oracle database for the Model Repository must meet the hardware requirements listed in this section.

## Linux requirements

- The following are hardware requirements for running Oracle 11g and 12c under Linux.
   For detailed Linux requirements, see the Oracle® Database Quick Installation Guide11g Release 2 (11.2) for Linux x86-64 (Part Number E24326-02) and Oracle® Database Quick Installation
   Guide12c Release 1 (12.1) for Linux x86-64 (Part Number E17718-09) available at: http://docs.oracle.com
- Determine the processor type to verify that the processor's architecture matches the Oracle software release you will install. Use the following command to check system architecture:
   # uname -m
- The recommended physical memory is 16 GB or more of RAM. An SA-supplied Oracle installation
  will use a minimum of 2 GB memory. The Oracle SGA memory can be increased after database
  installation. You can use the following command to check memory status:
  grep MemTotal /proc/meminfo

• Required available swap space is shown below:

# Required available RAM Swap Space

| RAM             | Available Swap Space     |
|-----------------|--------------------------|
| 4 GB and 16 GB  | Equal to the size of RAM |
| More than 16 GB | 16 GB                    |

You can use the following command to check swap space:

grep SwapTotal /proc/meminfo

As of Oracle 11g, Automatic Memory Management (ASMM) requires more shared memory
 (/dev/shm) and file descriptors. Shared memory should be sized to be at least the greater of
 MEMORY\_MAX\_TARGET and MEMORY\_TARGET for each Oracle instance on a database server.
 You can use the following command to check available shared memory:

Free tmp space should be 1GB or more of /tmp directory space
 You can use the following command to check tmp space:

#### Solaris, HP-UX, and IBM requirements

See "Oracle Sun Solaris, HP-UX, and IBM AIX version and package requirements" and "HP-UX and IBM AIX version and package requirements".

### **HP-UX and IBM**

Refer to the Checking the Hardware Requirements section in the following Oracle documents:

- Database Quick Installation Guide for HP-UX Itanium
- Database Quick Installation Guide for IBM AIX on POWER Systems (64-Bit)

#### **Oracle Sun Solaris**

The following are hardware requirements for running Oracle 11g under Oracle Sun Solaris:

• For detailed Solaris requirements, see the Oracle® Database Quick Installation Guide 11g Release 2 (11.2) for Oracle Solaris on SPARC (64-Bit), Part Number E24349-03 and Oracle® Database Quick Installation Guide 12c Release 1 (12.1) for Oracle Solaris on SPARC (64-Bit), Part Number E17756-08 available from:

http://docs.oracle.com

• Determine the processor type to verify that the processor architecture matches the Oracle software release you will install. Use the following command to check system architecture:

```
# /bin/isainfo -kv
```

• The recommended physical memory is 16 GB or more of RAM. An SA-supplied Oracle installation will use around 2 GB of memory. The Oracle SGA memory can be increased after database installation.

You can use the following command to check the physical memory:

```
/usr/sbin/prtconf | grep "Memory"
```

Solaris operating system-specific patches

The following patches for Oracle Sun Solaris 10 must be installed:

- 120753-06: SunOS 5.10: Microtasking libraries (libmtsk) patch
- 139574-03: SunOS 5.10
- 141444-09
- 141414-02

To determine that an operating system patch is installed, enter the following command:

- # /usr/sbin/patchadd -p | grep patch\_number(without version number)
- Required available swap space is shown below:

## Required available swap space

| RAM             | Available Swap Space         |
|-----------------|------------------------------|
| 4 GB and 16 GB  | Equal to the size of the RAM |
| More than 16 GB | 16 GB                        |

You can use the following command to check the swap space:

/usr/sbin/swap -l

Free tmp space should be 1GB /tmp directory space.

You can use the following command to check tmp space:

```
df -k /tmp | grep / | awk '{ print $3 }'
```

• Required operating system version is: 5.10

You can use the following command to check the operating system version:

```
uname -r
```

To determine the update level of Oracle Solaris installed:

\$ cat /etc/release

## Model repository (Database) disk space requirements

Additional disk space is required for the Oracle software and the Model Repository data files. Keep in mind that storage requirements for the database grow as the number of managed servers and database activity grows.

As a benchmark figure, you should allow an additional 3.5 GB of database storage for every 1,000 servers in the facility that SA manages. When sizing the tablespaces, follow the general guidelines described in the table below. If you need to determine a more precise tablespace sizing, contact your technical support representative.

### **Tablespace sizes**

| Tablespace | MB/1000 | Recommended minimum tablespace size |
|------------|---------|-------------------------------------|
| AAA_DATA   | 256 MB  | 2000 MB                             |
| AAA_INDX   | 256 MB  | 2000 MB                             |
| AUDIT_DATA | 256 MB  | 2000 MB                             |
| AUDIT_INDX | 256 MB  | 2000 MB                             |
| LCREP_DATA | 3000 MB | 8000 MB                             |
| LCREP_INDX | 2000 MB | 8000 MB                             |
| TRUTH_DATA | 1500 MB | 4000 MB                             |
| TRUTH_INDX | 500 MB  | 4000 MB                             |
| STRG_DATA  | 1300 MB | 2000 MB                             |
| STRG_INDX  | 400 MB  | 2000 MB                             |

# Software requirements

This section lists the requirements for running Oracle 11g and 12c under Red Hat Enterprise Linux, Oracle Enterprise Linux and SUSE Linux Enterprise Server.

#### Linux requirements

The following are software requirements for running Oracle 11g and 12c under Red Hat Enterprise Linux, Oracle Enterprise Linux and SUSE Linux Enterprise Server:

- Required operating system version for 11g:
  - Oracle Linux 5 Update 2 (with Red Hat Compatible Kernel)
  - Oracle Linux 6 (with Red Hat Compatible Kernel)
  - Red Hat Enterprise Linux 5 Update 2
  - Red Hat Enterprise Linux 6
  - SUSE Linux Enterprise Server 10 SP2 (for customer supplied oracle database only)
  - SUSE Linux Enterprise Server 11 (for customer supplied oracle database only)
- Required operating system version for 12c:
  - Oracle Linux 5 Update 6 (with Red Hat Compatible Kernel)
  - Oracle Linux 6 (with Red Hat Compatible Kernel)
  - Red Hat Enterprise Linux 5 Update 6
  - Red Hat Enterprise Linux 6
  - Red Hat Enterprise Linux 7 (supported only starting with Oracle 12.1.0.2)
  - SUSE Linux Enterprise Server 11 SP2
     You can use the following command to determine the distribution and version of Linux installed:
    - # cat /proc/version
- Required Kernel version for Oracle Database 11g Release 2 (11.2):
  - Oracle Linux 5 Update 2
     2.6.18 or later (with Red Hat Compatible Kernel)
  - Oracle Linux 6

2.6.32-71.el6.x86\_64 or later (with Red Hat Compatible Kernel)

- Red Hat Enterprise Linux 62.6.32-71.el6.x86\_64 or later
- Red Hat Enterprise Linux 5 Update 2

2.6.18 or later

- SUSE Linux Enterprise Server 10 (for customer supplied oracle database only)
   2.6.16.21 or later
- SUSE Linux Enterprise Server 11 (for customer supplied oracle database only)
   2.6.27.19 or later
- Required Kernel version for Oracle Database 12c Release 1 (12.1):
  - Oracle Linux 5 Update 6
     2.6.18-238.0.0.0.1.el5 or later

- Oracle Linux 6 (with Red Hat Compatible Kernel)
   2.6.32-71.el6.x86\_64 or later
- Red Hat Enterprise Linux 5 Update 6
   2.6.18-238.0.0.1.el5 or later
- Red Hat Enterprise Linux 62.6.32-71.el6.x86\_64 or later
- Red Hat Enterprise Linux 7
   3.10.0-54.0.1.el7.x86\_64 or later
- SUSE Linux Enterprise Server 11 SP2 (for customer supplied oracle database only)
   3.0.13-0.27 or later

You can use the following command to check the kernel versions:

uname -r

You can use the following command to check the platform:

uname -mi

You can use the following command to check the processor type:

grep "model name" /proc/cpuinfo

## Linux package requirements

## Red Hat Enterprise Linux 5 and Oracle Enterprise Linux 5 for Oracle 11g

The following or later package versions for Red Hat Enterprise Linux 5 and Oracle Enterprise Linux 5 (with Red Hat compatible kernel) must be installed (shaded rows indicate 32-bit packages):

Note: Starting with Oracle Database 11g Release 2 (11.2.0.2), all the 32-bit packages, excepting gcc-32bit-4.3, listed in the following table are no longer required for installing a database on Linux x86-64. Only the 64-bit packages are required. However, for any Oracle Database 11g release before 11.2.0.2, both the 32-bit and 64-bit packages listed in the following table are required.

# Required Packages for Red Hat Enterprise Linux 5 and Oracle Enterprise Linux 5 for Oracle 11g

| Required Packages | Version     |
|-------------------|-------------|
| bc                | NA          |
| binutils          | 2.17.50.0.6 |

# Required Packages for Red Hat Enterprise Linux 5 and Oracle Enterprise Linux 5 for Oracle 11g, continued

| Required Packages     | Version           |
|-----------------------|-------------------|
| compat-libstdc++      | 33-3.2.3          |
| compat-libstdc++      | 33-3.2.3 (32-bit) |
| elfutils-libelf       | 0.125             |
| elfutils-libelf-devel | 0.125             |
| gcc                   | 4.1.2             |
| gcc-c++               | 4.1.2             |
| glibc                 | 2.5-24            |
| glibc                 | 2.5-24 (32-bit)   |
| glibc-common          | 2.5               |
| glibc-devel           | 2.5               |
| glibc-devel           | 2.5 (32-bit)      |
| glibc-headers         | 2.5               |
| ksh                   | NA                |
| libaio                | 0.3.106           |
| libaio                | 0.3.106 (32-bit)  |
| libaio-devel          | 0.3.106           |
| libaio-devel          | 0.3.106 (32-bit)  |
| libgcc                | 4.1.2             |
| libgcc                | 4.1.2 (32-bit)    |
| libstdc++             | 4.1.2             |
| libstdc++             | 4.1.2 (32-bit)    |
| libstdc++-devel       | 4.1.2             |
| make                  | 3.81              |
| sysstat               | 7.0.2             |

Red Hat Enterprise Linux 5 and Oracle Enterprise Linux 5 for Oracle 12c

The following or later package versions for Red Hat Enterprise Linux 5 and Oracle Enterprise Linux 5 (with Red Hat compatible kernel) must be installed (shaded rows indicate 32-bit packages):

# Required Packages for Red Hat Enterprise Linux 5 and Oracle Enterprise Linux 5 for Oracle 12c

| Required Packages | Version           |
|-------------------|-------------------|
| bc                | NA                |
| binutils          | 2.17.50.0.6       |
| compat-libstdc++  | 33-3.2.3          |
| compat-libstdc++  | 33-3.2.3 (32-bit) |
| gcc               | 4.1.2             |
| gcc-c++           | 4.1.2             |
| glibc             | 2.5-58            |
| glibc             | 2.5-58 (32-bit)   |
| glibc-common      | 2.5               |
| glibc-devel       | 2.5-58            |
| glibc-devel       | 2.5-58 (32-bit)   |
| ksh               | NA                |
| libaio            | 0.3.106           |
| libaio            | 0.3.106 (32-bit)  |
| libaio-devel      | 0.3.106           |
| libaio-devel      | 0.3.106 (32-bit)  |
| libgcc            | 4.1.2             |
| libgcc            | 4.1.2 (32-bit)    |
| libstdc++         | 4.1.2             |
| libstdc++         | 4.1.2 (32-bit)    |
| libstdc++-devel   | 4.1.2             |
| libXext           | 1.0.1             |
| libXext           | 1.0.1 (32-bit)    |
| libXtst           | 1.0.1             |

# Required Packages for Red Hat Enterprise Linux 5 and Oracle Enterprise Linux 5 for Oracle 12c, continued

| Required Packages | Version        |
|-------------------|----------------|
| libXtst           | 1.0.1 (32-bit) |
| libX11            | 1.0.3          |
| libX11            | 1.0.3 (32-bit) |
| libXau            | 1.0.1          |
| libXau            | 1.0.1 (32-bit) |
| libXi             | 1.0.1          |
| libXi             | 1.0.1 (32-bit) |
| make              | 3.81           |
| sysstat           | 7.0.2          |

## Red Hat Enterprise Linux 6 and Oracle Enterprise Linux 6 for Oracle 11g

The following or later package versions for Red Hat Enterprise Linux 6 and Oracle Enterprise Linux 6 (with Red Hat compatible kernel) must be installed:

# Required Packages for Red Hat Enterprise Linux 6 and Oracle Enterprise Linux 6 for Oracle 11g

| Required Packages | Version                       |
|-------------------|-------------------------------|
| bc                | NA                            |
| binutils          | 2.20.51.0.2-5.11.el6 (x86_64) |
| compat-libcap1    | 1-1.10-1 (x86_64)             |
| compat-libstdc++  | 33-3.2.3-69.el6 (x86_64)      |
| compat-libstdc++  | 33-3.2.3-69.el6.i686          |
| gcc               | 4.4.4-13.el6 (x86_64)         |
| gcc-c++           | 4.4.4-13.el6 (x86_64)         |
| glibc             | 2.12-1.7.el6 (x86_64)         |
| glibc             | 2.12-1.7.el6 (i686)           |
| glibc-devel       | 2.12-1.7.el6 (x86_64)         |
| glibc-devel       | 2.12-1.7.el6.i686             |

# Required Packages for Red Hat Enterprise Linux 6 and Oracle Enterprise Linux 6 for Oracle 11g, continued

| Required Packages | Version                 |
|-------------------|-------------------------|
| ksh               | NA                      |
| libaio            | 0.3.107-10.el6 (x86_64) |
| libaio            | 0.3.107-10.el6.i686     |
| libaio-devel      | 0.3.107-10.el6 (x86_64) |
| libaio-devel      | 0.3.107-10.el6.i686     |
| libgcc            | 4.4.4-13.el6 (x86_64)   |
| libgcc            | 4.4.4-13.el6 (i686)     |
| libstdc++         | 4.4.4-13.el6 (x86_64)   |
| libstdc++         | 4.4.4-13.el6.i686       |
| libstdc++-devel   | 4.4.4-13.el6 (x86_64)   |
| libstdc++-devel   | 4.4.4-13.el6.i686       |
| make              | 3.81-19.el6             |
| sysstat           | 9.0.4-11.el6 (x86_64)   |

# Red Hat Enterprise Linux 6 and Oracle Enterprise Linux 6 for Oracle 12c

The following or later package versions for Red Hat Enterprise Linux 6 and Oracle Enterprise Linux 6 (with Red Hat compatible kernel) must be installed:

# Required Packages for Red Hat Enterprise Linux 6 and Oracle Enterprise Linux 6 for Oracle 12c

| Required Packages | Version                       |
|-------------------|-------------------------------|
| bc                | NA                            |
| binutils          | 2.20.51.0.2-5.11.el6 (x86_64) |
| compat-libcap1    | 1.10-1 (x86_64)               |
| compat-libstdc++  | 33-3.2.3-69.el6 (x86_64)      |
| compat-libstdc++  | 33-3.2.3-69.el6 (i686)        |
| gcc               | 4.4.4-13.el6 (x86_64)         |
| gcc-c++           | 4.4.4-13.el6 (x86_64)         |

# Required Packages for Red Hat Enterprise Linux 6 and Oracle Enterprise Linux 6 for Oracle 12c, continued

| Required Packages | Version                 |
|-------------------|-------------------------|
| glibc             | 2.12-1.7.el6 (x86_64)   |
| glibc             | 2.12-1.7.el6 (i686)     |
| glibc-devel       | 2.12-1.7.el6 (x86_64)   |
| glibc-devel       | 2.12-1.7.el6 (i686)     |
| ksh               | NA                      |
| libaio            | 0.3.107-10.el6 (x86_64) |
| libaio            | 0.3.107-10.el6 (i686)   |
| libaio-devel      | 0.3.107-10.el6 (x86_64) |
| libaio-devel      | 0.3.107-10.el6 (i686)   |
| libgcc            | 4.4.4-13.el6 (x86_64)   |
| libgcc            | 4.4.4-13.el6 (i686)     |
| libstdc++         | 4.4.4-13.el6 (x86_64)   |
| libstdc++         | 4.4.4-13.el6 (i686)     |
| libstdc++-devel   | 4.4.4-13.el6 (x86_64)   |
| libstdc++-devel   | 4.4.4-13.el6 (i686)     |
| make              | 3.81-19.el6             |
| sysstat           | 9.0.4-11.el6 (x86_64)   |

# Red Hat Enterprise Linux 7 for Oracle 12c

The following package versions or later for Red Hat Enterprise Linux 7 must be installed:

# Required Packages for Red Hat Enterprise Linux 7 for Oracle 12c

| Required Packages | Version                                                                         |
|-------------------|---------------------------------------------------------------------------------|
| binutils          | 2.23.52.0.1-12.el7.x86_64                                                       |
| compat-libcap1    | 1.10-3.el7.x86_64                                                               |
| compat-libstdc++  | 33-3.2.3-71.el7.x86_64 (*this requirement can be ignored - Oracle bug 21151912) |
| gcc               | 4.8.2-3.el7.x86_64                                                              |

# Required Packages for Red Hat Enterprise Linux 7 for Oracle 12c, continued

| Required Packages | Version              |
|-------------------|----------------------|
| gcc-c++           | 4.8.2-3.el7.x86_64   |
| glibc             | 2.17-36.el7.x86_64   |
| glibc             | 2.17-36.el7.i686     |
| glibc-devel       | 2.17-36.el7.x86_64   |
| glibc-devel       | 2.17-36.el7.i686     |
| ksh               | NA                   |
| libaio            | 0.3.109-9.el7.x86_64 |
| libaio            | 0.3.109-9.el7.i686   |
| libaio-devel      | 0.3.109-9.el7.x86_64 |
| libaio-devel      | 0.3.109-9.el7.i686   |
| libgcc            | 4.8.2-3.el7.x86_64   |
| libgcc            | 4.8.2-3.el7.i686     |
| libstdc++         | 4.8.2-3.el7.x86_64   |
| libstdc++         | 4.8.2-3.el7.i686     |
| libstdc++-devel   | 4.8.2-3.el7.x86_64   |
| libstdc++-devel   | 4.8.2-3.el7.i686     |
| libXi             | 1.7.2-1.el7.x86_64   |
| libXi             | 1.7.2-1.el7.i686     |
| libXtst           | 1.2.2-1.el7.x86_64   |
| libXtst           | 1.2.2-1.el7.i686     |
| make              | 3.82-19.el7.x86_64   |
| sysstat           | 10.1.5-1.el7.x86_64  |

# SUSE Linux Enterprise Server 10 for Oracle 11g

The following or later package versions for SUSE Linux Enterprise Server 10 must be installed:

# Required Packages for SUSE Linux Enterprise Server 10 for Oracle 11g

| Required Packages    | Version         |
|----------------------|-----------------|
| bc                   | NA              |
| binutils             | 2.16.91.0.5     |
| compat-<br>libstdc++ | 5.0.7           |
| gcc                  | 4.1.0           |
| gcc-c++              | 4.1.2           |
| glibc                | 4.1.2           |
| glibc-<br>devel      | 2.4-31.63       |
| glibc-<br>devel      | 32bit-2.4-31.63 |
| ksh                  | 93r-12.9        |
| libaio               | 0.3.104         |
| libaio               | 32bit-0.3.104   |
| libaio-<br>devel     | 0.3.104         |
| libaio-<br>devel     | 32bit-0.3.104   |
| libelf               | 0.8.5           |
| libgcc               | 4.1.2           |
| libstdc++            | 4.1.2           |
| libstdc++-<br>devel  | 4.1.2           |
| make                 | 3.80            |
| numactl              | 0.9.6.x86_64    |
| sysstat              | 8.0.4           |

SUSE Linux Enterprise Server 11 for Oracle 11g (for customer supplied oracle database only)

The following or later package versions for SUSE Linux Enterprise Server 11 must be installed:

# Required Packages for SUSE Linux Enterprise Server 11for Oracle 11g

| Required Packages     | Version              |
|-----------------------|----------------------|
| bc                    | NA                   |
| binutils              | 2.19                 |
| gcc                   | 4.3                  |
| gcc                   | 32bit-4.3            |
| gcc-c++               | 4.3                  |
| glibc                 | 2.9                  |
| glibc                 | 32bit-2.9            |
| glibc-devel           | 2.9                  |
| glibc-devel           | 32bit-2.9            |
| ksh                   | 93t                  |
| libaio                | 0.3.104              |
| libaio                | 32bit-0.3.104        |
| libaio-devel          | 0.3.104              |
| libaio-devel          | 32bit-0.3.104        |
| libgcc43              | 4.3.3_20081022       |
| libstdc++-<br>devel   | 4.3                  |
| libstdc++33           | 3.3.3                |
| libstdc++33           | 32bit-3.3.3          |
| libstdc++43           | 4.3.3_20081022       |
| libstdc++43           | 32bit-4.3.3_20081022 |
| libstdc++43-<br>devel | 4.3.3_20081022       |
| libstdc++43-<br>devel | 32bit-4.3.3_20081022 |
| make                  | 3.81                 |
| sysstat               | 8.1.5                |

SUSE Linux Enterprise Server 11 for Oracle 12c (for customer supplied oracle database only)

The following or later package versions for SUSE Linux Enterprise Server 11 must be installed:

# Required Packages for SUSE Linux Enterprise Server 11 for Oracle 12c

| Required Packages     | Version                |
|-----------------------|------------------------|
| bc                    | NA                     |
| binutils              | 2.21.1-0.7.25          |
| gcc                   | 4.3-62.198             |
| gcc-c++               | 4.3-62.198             |
| glibc                 | 2.11.3-17.31.1         |
| glibc-devel           | 2.11.3-17.31.1         |
| ksh                   | 93u-0.6.1              |
| libaio                | 0.3.109-0.1.46         |
| libaio-devel          | 0.3.109-0.1.46         |
| libcap1               | 1.10-6.10              |
| libgcc46              | 4.6.1_20110701-0.13.9  |
| libstdc++33           | 3.3.3-11.9             |
| libstdc++33           | 3.3.3-11.9 (32-bit)    |
| libstdc++43-<br>devel | 4.3.4_20091019-0.22.17 |
| libstdc++46           | 4.6.1_20110701-0.13.9  |
| make                  | 3.81                   |
| sysstat               | 8.1.5-7.32.1           |
| xorg-x11-<br>libs     | 7.4 (x86_64)           |
| xorg-x11-<br>libs     | 7.4 (32-bit)           |
| xorg-x11-<br>libX11   | 7.4 (x86_64)           |
| xorg-x11-<br>libX11   | 7.4 (32-bit)           |
| xorg-x11-<br>libXau   | 7.4 (x86_64)           |

## Required Packages for SUSE Linux Enterprise Server 11 for Oracle 12c, continued

| Required Packages    | Version      |
|----------------------|--------------|
| xorg-x11-<br>libXau  | 7.4 (32-bit) |
| xorg-x11-<br>libxcb  | 7.4 (x86_64) |
| xorg-x11-<br>libxcb  | 7.4 (32-bit) |
| xorg-x11-<br>libXext | 7.4 (x86_64) |
| xorg-x11-<br>libXext | 7.4 (32-bit) |

## Verifying if packages are installed

To verify if RPMs are installed under Linux, enter the following command:

$$\label{eq:conditional_condition} $$\operatorname{pm} -q --qf'%{NAME}-%{VERSION}-%{RELEASE} (%{ARCH})\n' < \operatorname{pm}_name> $$\operatorname{pm} -q --qf'%{NAME}-%{VERSION}-%{RELEASE} (%{ARCH})\n' < \operatorname{pm}_name> $$\operatorname{pm} -q --qf''%{NAME}-%{VERSION}-%{RELEASE} (%{ARCH})\n' < \operatorname{pm}_name> $$\operatorname{pm} -q --qf'''%{NAME}-%{VERSION}-%{RELEASE} (%{ARCH})\n' < \operatorname{pm}_name> $$\operatorname{pm} -q --qf''''%{NAME}-%{NAME}-%$$

Oracle Sun Solaris, HP-UX, and IBM AIX version and package requirements

This section lists the requirements for running Oracle 11g under Oracle Sun Solaris:

- Required operating system version:
  - Oracle Solaris 10 U6 (5.10-2008.10)
  - o Oracle Solaris 11 11/11 SPARC (for Oracle 11.2.0.3 only)

You can use the following command to determine the distribution and version of Solaris installed:

```
# uname -r
```

You can use the following to determine the update level of Oracle Solaris installed:

```
$ cat /etc/release
```

## Solaris package requirements

The following packages (or later versions) are required for Oracle Database 11g Release 2 (11.2) on Oracle Solaris 10:

- SUNWarc
- SUNWbtool
- SUNWhea

- SUNWlibC
- SUNWlibm
- SUNWlibms
- SUNWsprot
- SUNWtoo
- SUNWi1of
- SUNWi1cs (ISO8859-1)
- SUNWi15cs (ISO8859-15)
- SUNWxwfnt
- SUNWcsl

To verify whether these packages are installed on the OS, enter the following command:

# pkginfo -i SUNWarc SUNWbtool SUNWhea SUNWlibC SUNWlibms SUNWsprot \
SUNWtoo SUNWi1of SUNWi1cs SUNWi15cs SUNWxwfnt

## HP-UX and IBM AIX version and package requirements

For HP-UX and IBM AIX operating system, compiler, patch and any additional software requirements, see the Checking the Software Requirements section in the Oracle® Database Quick Installation Guide for your operating system.

# Non-SA-supplied Oracle software and database setup

Note: If you plan to install the SA-supplied Oracle RDBMS software and database, you do not need to perform the tasks in this section. The SA Installer performs all the tasks discussed below. For information about installing the SA-supplied Oracle software and database, see "SA-supplied Oracle RDBMS software and database setup".

If you plan to use a non-SA-supplied Oracle database with the SA Model Repository, the following steps are required for compatibility with SA. You should also review "System requirements" before preceding with this section.

# Modifiable kernel parameters

If you manually install the Oracle database, or use an existing database, you must insure that all kernel parameter values are specified correctly for your environment but also within the limitations required by SA.

You can find additional information about kernel parameter configuration in the Configuring Kernel Parameters section of the Oracle® Database Quick Installation Guide.

## Modifiable kernel parameter values for Linux

This section identifies the kernel parameters you can change for supported Linux operating systems.

You can change values for the following parameters in /etc/sysctl.conf. If the current value of any parameter is higher than the value listed in this table, then do not change the value of that parameter:

```
#SA Oracle parameters begin
fs.aio-max-nr=1048576
fs.file-max=6815744
kernel.shmmax=2147483648
kernel.shmall=2097152
kernel.shmmni=4096
kernel.sem=250 32000 100 128
net.core.rmem_default=262144
net.core.rmem_max=4194304
net.core.wmem_default=262144
net.core.wmem_max=1048586
net.ipv4.ip_local_port_range=9081 65500
net.ipv4.tcp_wmem=262144 262144 262144
net.ipv4.tcp_rmem=4194304 4194304 4194304
#SA Oracle parameters end
```

You can change values for the following parameters in /etc/security/limits.conf:

```
#SA Oracle parameters begin
oracle soft nofile 1024
oracle hard nofile 65536
oracle soft nproc 2047
oracle hard nproc 16384
oracle soft stack 10240
oracle hard stack 32768
#SA Oracle parameters end
```

You can change values for the following parameters in /etc/pam.d/login:

```
session required /lib/security/pam_limits.so
```

You can change values for the following parameters in /etc/fstab:

```
shmfs /dev/shm tmpfs size=4g 0 0
```

You can change values for the following parameters in /etc/selinux/config:

```
#SA Oracle parameters begin
SELINUX=disabled
#SA Oracle parameters end
```

## Modifiable kernel parameter values for SUSE Linux x86\_64

This section identifies additional required settings for SUSE Linux x86\_64 when running Oracle 11g or 12c:

 Enter the following command to cause the system to read the /etc/sysctl.conf file when it restarts:

```
# /sbin/chkconfig boot.sysctl on
```

You must enter the GID of the oinstall group as the value for the parameter
 /proc/sys/vm/hugetlb\_shm\_group. Doing this grants members of oinstall a group permission
 to create shared memory segments. For example, where the oinstall group GID is 501:

```
# echo 501 > /proc/sys/vm/hugetlb shm group
```

After running this command, use vi to add the following text to /etc/sysctl.conf, and enable the boot.sysctl script to run on system restart:

```
vm.hugetlb_shm_group=501
```

Note: Only one group can be defined as the vm.hugetlb\_shm\_group.

# Modifiable kernel parameter values for Oracle SPARC Solaris (64 bit), HP-UX, and IBM AIX

Refer to the Configuring Kernel Parameters section in the following Oracle documents:

- Database Quick Installation Guide for Oracle Solaris on SPARC (64 Bit)
- Database Quick Installation Guide for HP-UX Itanium
- Database Quick Installation Guide for IBM AIX on POWER Systems (64-Bit)

# Installing the Oracle database

To install an Oracle database for use with the SA Model Repository:

- 1. Create the database with the UTF8 database character set .
- 2. Set the database with TIME ZONE to '+00:00'.
- 3. Create the database with the required initialization (init.ora) parameters.
- 4. Create the database with required tablespaces.
- 5. Create the database user opsware\_admin.
- 6. tnsnames.ora file requirements
- 7. File linking requirements
- 8. Enable Oracle Daylight Savings Time (DST)
- 9. sqlnet.ora requirements

#### 1. UTF8 Database character set

Create the database with the UTF8 database character set:

```
CHARACTER SET UTF8
```

## 2. Set the Database TIME\_ZONE

Create the database with TIME ZONE set to '+00:00':

```
SET TIME_ZONE = '+00:00'
```

#### 3. Specify the required initialization (init.ora) parameters

Create the database instance with the following initialization (init.ora) parameters. For parameters not listed, SA assumes that the default Oracle parameters are used.

#### Oracle 11.2.0.x

```
compatible := required to be >= 11.2.0
cursor_sharing := required to be = FORCE
db_file_multiblock_read_count := suggested to be >= 16
db_block_size := required to be >= 8192
deferred_segment_creation := required to be = FALSE
event := required to be = 12099 trace name context forever, level 1
job_queue_processes := required to be >= 1000
log_buffer := required to be >= 5242880
```

```
memory target := required to be >= 1879048192 (1.75GB)
nls length semantics := required to be = CHAR
nls sort := required to be = GENERIC M
open_cursors := required to be >= 1500
optimizer_index_cost_adj := required to be = 100
optimizer_index_caching := required to be = 0
optimizer mode := 'required to be = ALL ROWS
processes := required to be >= 1024
recyclebin := required to be = OFF
remote login passwordfile := required to be = EXCLUSIVE
session cached cursors := required to be >= 50
undo tablespace := should be = UNDO or other UNDO tablespace
undo management := should be = AUTO
complex view merging := required to be = FALSE
Oracle 12.1.0.x
compatible := required to be >= 12.1.0
cursor sharing := required to be = FORCE
db block size := required to be >= 8192
db file multiblock read count := suggested to be >= 16
deferred_segment_creation := required to be = FALSE
job queue processes := required to be >= 1000
max string size := required to be = STANDARD
memory target := required to be >= 2684354560 (2.5GB)
nls length semantics := required to be = CHAR
nls sort := required to be = GENERIC M
open cursors := required to be >= 1500
optimizer index cost adj := required to be = 100
optimizer_index_caching := required to be = 0
optimizer mode := 'required to be = ALL ROWS
processes := required to be >= 1024
recyclebin := required to be = OFF
remote login passwordfile := required to be = EXCLUSIVE
session cached cursors := required to be >= 50
undo_tablespace := should be = UNDO or other UNDO tablespace
```

**Note**: The parameters \_complex\_view\_merging and event are no longer required for Oracle 12c.

#### 4. Create the required tablespaces

The following tablespaces must be created to support SA. For tablespace disk space requirements, see "Model repository (Database) disk space requirements".

- LCREP\_DATA
- LCREP\_INDX
- TRUTH\_DATA
- TRUTH\_INDX
- AAA DATA
- AAA INDX
- AUDIT DATA
- AUDIT\_INDX
- STRG DATA
- STRG INDX

#### 5. Create the Database user opsware admin

Create the database user 'opsware admin' with the following privileges.

```
SQL> create user opsware admin identified by opsware admin
default tablespace truth data temporary tablespace temp
quota unlimited on truth data;
SQL> grant alter session to opsware admin with admin option;
SQL> grant create procedure to opsware admin with admin option;
SQL> grant create public synonym to opsware admin with admin option;
SQL> grant create sequence to opsware_admin with admin option;
SQL> grant create session to opsware_admin with admin option;
SQL> grant create table to opsware_admin with admin option;
SQL> grant create trigger to opsware admin with admin option;
SQL> grant create type to opsware admin with admin option;
SQL> grant create view to opsware admin with admin option;
SQL> grant delete any table to opsware admin with admin option;
SQL> grant drop public synonym to opsware admin with admin option;
SQL> grant select any table to opsware_admin with admin option;
SQL> grant select_catalog_role to opsware_admin with admin option;
SQL> grant query rewrite to opsware_admin with admin option;
SQL> grant restricted session to opsware_admin with admin option;
SQL> grant execute on dbms utility to opsware admin with grant option;
SQL> grant analyze any to opsware admin;
SQL> grant insert, update, delete, select on sys.aux stats$ to opsware admin;
```

```
SQL> grant gather_system_statistics to opsware_admin;
SQL> grant create job to opsware_admin with admin option;
SQL> grant create any directory to opsware_admin;
SQL> grant drop any directory to opsware_admin;
SQL> grant alter system to opsware_admin;
SQL> grant create role to opsware_admin;
SQL> grant create user to opsware_admin;
SQL> grant alter user to opsware_admin;
SQL> grant drop user to opsware_admin;
SQL> grant create profile to opsware_admin;
SQL> grant alter profile to opsware_admin;
SQL> grant alter profile to opsware_admin;
SQL> grant drop profile to opsware_admin;
```

If the Oracle version is 12.2.0.x, create the database user 'truth' with the following privileges:

```
SQL> create user truth identified by opsware_admin default tablespace truth_data temporary tablespace temp;

SQL> grant select on ALL_TAB_COLUMNS to truth with grant option;

SQL> grant select on ALL_INDEXES to truth with grant option;

SQL> grant select on ALL_IND_COLUMNS to truth with grant option;

SQL> grant select on ALL_CONSTRAINTS to truth with grant option;

SQL> grant select on ALL_CONS_COLUMNS to truth with grant option;

SQL> grant select on ALL_TRIGGERS to truth with grant option;
```

In the above example, the password, "opsware\_admin' for the user, 'truth' should have the same value as the truth.password from the SA installation interview.

If you have any security concerns after the SA install, revoke the following privileges granted to the database user 'truth':

```
SQL> revoke select on ALL_TAB_COLUMNS from truth;
SQL> revoke select on ALL_INDEXES from truth;
SQL> revoke select on ALL_IND_COLUMNS from truth;
SQL> revoke select on ALL_CONSTRAINTS from truth;
SQL> revoke select on ALL_CONS_COLUMNS from truth;
SQL> revoke select on ALL_TRIGGERS from truth;
```

#### 6. tnsnames.ora file requirements

The tnsnames ora file enables resolution of database names used internally by the core components. SA has the following requirements for the tnsnames ora file:

The file must reside in the following locations:

```
/var/opt/oracle/tnsnames.ora
$ORACLE HOME/network/admin
```

- If the core is installed across multiple servers, a copy of the file must reside on the servers hosting the following components:
  - Model Repository
  - Infrastructure Component bundle (required by the Data Access Engine, Model Repository Multimaster Component, Software Repository Store)
  - Slice Component bundle (required by the Command Center, Web Services Data Access Engine, Global File System)
- For a core installed on multiple servers, the directory path of the this names or a file must be the same on each server.
- In a Single Core installation, the tnsnames.ora file must contain an entry for the Model Repository, as in the following example:

```
truth = DESCRIPTION= (ADDRESS=(HOST=magenta.example.com)(PORT=1521)
(PROTOCOL=tcp)) (CONNECT_DATA=(SERVICE_NAME=truth)))
```

## tnsnames.ora: Multimaster Mesh requirements

In a Multimaster Mesh, the tnsnames.ora file must be set up for a Source Core and a Destination Core using the following guidelines.

#### Source core

The tnsnames ora file must contain an entry for its own Model Repository. The port number must be set to the port that you have designated that the Oracle listener process use, such as 1521 (default), 1526, and so on.

The tnsnames ora file must also contain an entry that specifies the Source Core Management Gateway. This port is used by the Data Access Engine for Multimaster traffic. The port number is derived from the following formula: (20000) + (facility ID of the Destination Core).

Example: In the following example, the TNS service name of the Source Core is orange\_truth, which runs on the host orange.example.com. The TNS name of the Destination Core is cyan\_truth, which has a facility ID of 556. Note that the entry for cyan\_truth specifies orange.example.com, which is the host running the Source Core's Management Gateway.

```
orange_truth=(DESCRIPTION=(ADDRESS=(HOST=orange.example.com)(PORT=1521)
(PROTOCOL=tcp))(CONNECT DATA=(SERVICE NAME=truth)))
```

```
cyan_truth=(DESCRIPTION=(ADDRESS=(HOST=orange.example.com)(PORT=20556)
(PROTOCOL=tcp))(CONNECT DATA=(SERVICE NAME=truth)))
```

#### **Destination core**

The tnsnames.ora file must contain an entry for its own Model Repository. The port number must be set to the port that you have designated that the Oracle listener process use, such as 1521 (default), 1526, and so on. The tnsnames.ora file does not require any entries for other cores in the mesh.

*Example*: In the following example, the TNS service name of the Destination Core is cyan\_truth, and the core runs on the host, cyan.example.com.

```
cyan_truth=(DESCRIPTION=(ADDRESS=(HOST=cyan.example.com)(PORT=1521)
(PROTOCOL=tcp))(CONNECT_DATA=(SERVICE_NAME=truth)))
```

## 7. File linking requirements

After creating the database, but before installing the Model Repository with the SA Installer, perform the following tasks:

1. Create the tnsnames.ora file in the following directory:

```
/var/opt/oracle
```

Verify that the file conforms to the rules listed in "6. tnsnames.ora file requirements".

2. If it does not exist, create the following directory:

```
mkdir -p /var/opt/oracle
```

3. Create the following symbolic link:

```
ln -s /var/opt/oracle/tnsnames.ora $ORACLE HOME/network/admin/tnsnames.ora
```

- 4. Ensure that the oracle Unix user has read-write permission on the tnsnames.ora file.
- 5. If the Oracle version is 12.2.0.x, create the following symbolic link as oracle user:

```
su - oracle
cd $ORACLE_HOME/jdbc/lib/
ln -s ojdbc8.jar ojdbc7.jar
```

## For Red Hat Enterprise Linux:

Create another symbolic link:

```
ln -s /etc/oratab /var/opt/oracle/oratab
```

- 2. Copy the sample opsware-oracle script to /etc/init.d/.
- Link /etc/init.d/opsware-oracle to corresponding scripts in the /etc/rc\* directories. For example:

```
In -s /etc/init.d/opsware-oracle \
    /etc/rc0.d/K02opsware-oracle
In -s /etc/init.d/opsware-oracle \
    /etc/rc1.d/K02opsware-oracle
In -s /etc/init.d/opsware-oracle \
    /etc/rc2.d/S60opsware-oracle
In -s /etc/init.d/opsware-oracle \
    /etc/rcS.d/K02opsware-oracle
```

## 8. Enable Oracle Daylight Savings Time (DST)

To enable Daylight Saving Time for the Oracle database, you must apply database tier patches. To apply these patches, perform the following steps:

- 1. Verify that your database is running on Oracle 11g, 12c or higher.
- 2. Use MetaLink Note 412160.1 to apply Oracle Database time zone fixes specific to your database version.

Use MetaLink Note 412160.1 to apply time zone fixes to the Oracle Java Virtual Machine (JVM) in the Oracle Database specific to your E-Business Suite database version.

## 9. sqlnet.ora requirements

Some applications in Server Automation use the oracle classes12.jar file to connect to the database. To enable these utilities to connect to the Oracle 12C database, create a sqlnet.ora in the \$ORACLE\_HOME/network/admin folder in both the SA Client system and the SA Core Database server with the following contents:

```
# File: sqlnet.ora
# Certified: Oracle 12.1.0
# Purpose: Configuration File for all Net8 Clients
# Notes: None

LOG_DIRECTORY_SERVER=/u01/app/oracle/product/12.1.0/db_1/network/log
LOG_FILE_SERVER=sqlnet.log
TRACE_DIRECTORY_SERVER=/u01/app/oracle/product/12.1.0/db_1/network/trace
TRACE_FILE_SERVER=sqlnet.trc
NAMES.DIRECTORY_PATH= (TNSNAMES)
SQLNET.INBOUND_CONNECT_TIMEOUT=180
```

# SA Database installation sample scripts

HPE Support can provide sample scripts for steps 1 through 5 of the Oracle Database Installation Steps.

## Oracle/SA Installation Scripts, SQL Scripts, and configuration files

- **truth.sh**: A shell script that creates directories and then launches the truth.sql script. Running this script causes all the scripts to be run automatically, in the correct order.
- truth.sql: Prompts for passwords of the SYS and SYSTEM users and launches the remainder of the SQL scripts in this list.
- CreateDB.sql: Creates a database with the UTF8 character set and TIME ZONE set to '+00:00'
- CreateDBFiles.sql: Creates the following tablespaces that are required by SA:

LCREP\_DATA
LCREP\_INDX
TRUTH\_DATA
TRUTH\_INDX
AAA\_DATA
AAA\_INDX
AUDIT\_DATA
AUDIT\_DATA

STRG\_DATA

STRG INDX

See "Model Repository (Database) disk space requirements" for additional tablespace sizing information.

- CreateDBCatalog.sql: Runs Oracle scripts to create data system catalog objects.
- **JServer.sql**: Sets up the Oracle Java environment.
- **CreateAdditionalDBFiles.sql**: Adds data and index files to certain tablespaces and allocates additional disk space. This script is optional, but recommended.
- **CreateUserOpsware\_Admin.sql**: Creates the opsware\_admin database user and grants permissions (privileges) to this user (required by SA).

- postDBCreation.sql: Creates the spfile from the pfile (parameter file).
- **init.ora**: Contains initialization parameters for the database. See "3. Specify the required initialization (init.ora) parameters".
- tnsnames.ora: Enables resolution of database names used internally by SA.
- **listener.ora**: Contains configuration parameters for the listener. SA by default listens on port 1521. You can change the default port during installation or by editing the tsnames.ora file.

Note: The SA-supplied Oracle 12.1.0.1 database has a new listener.ora parameter:

```
SUBSCRIBE_FOR_NODE_DOWN_EVENT_LISTENER=
```

Default is OFF. This parameter must be set to OFF for non-RAC installations. For more information about this parameter, see the Oracle documents IDs 372959.1 and 437598.1.

bash\_profile or profile: Sets environment variables and sets shell limits for the oracle Unix user.

**opsware-oracle**: A script residing in /etc/init.d that starts up and shuts down the database and listener.

Note: The /etc/init.d/opsware-sas start script, which starts and stops the SA components, does not start and stop the database and listener. For more information on the opsware-sas start script, see "Start Script for SA" in the SA 10.50 Administration Guide.

## Creating the database using the SA-supplied scripts

To create the Oracle database using the SA-supplied scripts:

- 1. Obtain the database creation scripts from your HPE Support representative.
- 2. Make any required changes to the scripts.
- 3. As root, create the Unix user oracle and log in to the server as the user oracle.
- 4. Copy the SA-supplied files to the following directory: \$ORACLE BASE/admin/truth/create
- Change the mode of the SA-supplied truth.sh script: chmod 755 truth.sh
- 6. Launch the SQL scripts that create the database by running the truth.sh script: ./truth.sh
- 7. After the scripts launched by truth.sh complete, check the log files in the following directory for

#### errors:

/u01/app/oracle/admin/truth/scripts/\*.log

# SA-supplied Oracle RDBMS software and database setup

Note: If you plan to install the Oracle RDBMS software and database yourself, you do not need to perform the tasks in this section. See "Non-SA-supplied Oracle software and database setup".

If you plan to use a SA-supplied Oracle database with the SA Model Repository, you should read the following sections for information about what the SA Installer does when installing the Oracle software and database during SA installation. The SA Installer performs all the tasks discussed below. You should also review "System requirements" before proceeding with this section.

# SA-supplied RDBMS configuration details

When you install the SA-supplied Oracle RDBMS using the SA Installer Oracle installation option, the installer:

- Checks that all requirements are met on the host server (see "System requirements").
- Sets certain kernel parameters to required values (see "Modifiable kernel parameters").
- Creates the Unix user oracle locally in /etc/passwd.
- Creates the Unix groups dba and oinstall locally in /etc/group.
- Sets the \$ORACLE\_HOME environment variable to the following directory: /u01/app/oracle/product/12.1.0.2/db\_2
- Sets the \$ORACLE\_SID environment variable to truth.
- Creates a database with the UTF8 character set, TIME\_ZONE set to '+00:00' and with required init.ora parameters.
- Creates the tablespaces and data and index files under the following directories:

/u01/oradata/truth

/u02/oradata/truth

/u03/oradata/truth

/u04/oradata/truth

The system administrator can configure the /u01, /u02, /u03, /u04 directories before installing the Oracle RDBMS software.

- Gets the service name (TNS name) from the SA Installer interview (truth.servicename prompt)
  and inserts it into the tnsnames.ora file in \$ORACLE\_HOME/network/admin and /var/opt/oracle.
  The SA Installer changes the value of the host parameter in tsnames.ora to the value returned by
  the Unix hostname command.
- In the /\$ORACLE\_HOME/network/admin/listener.ora file, changes the value of the host parameter to the value returned by the Unix hostname command.
   The listener is password protected and OS authenticated. (The default password is opsware.) By default, it listens on port 1521.
- Creates the /etc/init.d/opsware-oracle script, which you can use to start up and shut down the database and listener.

This script is linked to corresponding scripts in the /etc/rc\*.d directories.

- Creates the user opsware admin with the required privileges.
- After installation is complete, you can examine the logs that are created here: /var/log/opsware/install\_opsware

#### Security

SA recommends that you change the default passwords for the following:

- the Unix user oracle
- the Oracle database users SYS and SYSTEM SA does not use the SYS and SYSTEM users.
- the Oracle listener

In the /\$ORACLE\_HOME/network/admin/listener.ora file, SA sets the value of the host parameter to the value returned by the Unix hostname command. The listener is password protected and OS authenticated. The default password is opsware. By default, the Oracle listener uses port 1521.

# SA-supplied Oracle installation

SA supports the following SA/Oracle database configurations:

- SA Core and Oracle database on a single host
- SA Core with the Oracle database on a remote database server

See Core configurations for a description of supported SA Core/Oracle database configurations and installation instructions. "SA Core installation"

# Installing the Model Repository database on a remote server

To install or upgrade the Model Repository Oracle database on a remote server:

- 1. Perform the following tasks on the server on which you will run the SA Installer:
  - a. Install the Oracle Full Client software.
    The steps below use /u01/app/oracle/product/12.1.0/client\_1 as the Oracle Full Client home.

Note: The Oracle Full Client must be the same version as the Oracle database.

- b. Ensure that the Oracle Full Client software is owned by the OS user oracle.
- c. Copy the database server's /var/opt/oracle/tnsnames.ora file to the client machine's /var/opt/oracle/tnsnames.ora. Ensure that the hostname in the file resolves properly.
- d. If it does not exist, create the following directory: mkdir -p /var/opt/oracle
- e. Create the following symbolic link:
  - # In -s /var/opt/oracle/tnsnames.ora \$ORACLE HOME/network/admin/tnsnames.ora
- f. Ensure that the Unix user oracle has read-write permission on the tnsnames.ora file.
- g. Ensure that the SA Installer Core Definition File (CDF) has the correct path to the client tnsnames.ora file (%truth.tnsdir), oracle client home (%db.orahome), database server name/IP (%db.host), listener port (%db.port), SA Installer machines subdomain (%truth.dcSubDom), and so on. Based on the above steps your parameter values will be:
  - %truth.tnsdir=/var/opt/oracle
  - %db.orahome=/u01/app/oracle/product/12.1.0/client 1
  - %db.port=1521

- %truth.dcSubDom=prod.example.com
- db.host=192.168.9.99 (server on which the Oracle database is installed)
- h. Ensure that the COMPATIBLE parameter is set correctly and that it matches the database version. For example, for database software that is version 12.1.0.1 ensure that COMPATIBLE=12.1.0.1. SA uses Oracle's Export Data Pump and Import Data Pump utilities during secondary core creation. These utilities require the COMPATIBLE parameter be specified correctly.
- 2. Perform the following tasks on the Model Repository host:
  - a. Log in as the user oracle.
  - b. Ensure that the listener is started with the command: lsnrctl start <your\_listener\_name>

# Oracle RAC support

SA supports Oracle Real Application Clusters (RAC).

Note: Oracle RAC support requires a new installation of both Oracle and SA. Therefore, in order to enable Oracle RAC support in SA, you must first install Oracle RAC 11g, configured as described in the following sections.

## Supported Oracle versions and operating systems

Support for the Model Repository is limited to certain versions of Oracle running on certain versions of operating systems. HPE strongly recommends that you also apply the latest Oracle CPU or PSU patches.

 See the SA 10.50 Support and Compatibility Matrix for a list of supported Oracle versions and operating systems.

### System requirements

See "System requirements".

## Set up the Oracle RAC database/instances

SA supports any valid Oracle RAC configuration, such as any number of nodes, ASM or regular disks, and so on.

However, the Oracle database must be configured for use with SA. You may require your Oracle DBA's help to configure the Oracle RAC/instances, the required initialization parameters, the required tablespaces, the opsware\_admin database user, and the listener.ora and tnsnames.ora files.

#### Creating the database with the required initialization parameters

Perform the following tasks listed in the "Non-SA-supplied Oracle software and database setup" section:

- Modifiable Kernel Parameters
- Oracle database installation
  - a. Create the database with the UTF8 database character set
  - b. Set the database with TIME ZONE to '+00:00'
  - c. Create the database with the required initialization (init.ora) parameter
  - d. Create the database with required tablespaces
  - e. Create the database user opsware\_admin

**Note:** Use the tnsnames ora file and file linking requirements listed in the following sections since they differ for the Oracle RAC environment from those listed in "Non-SA-supplied Oracle software and database setup".

"Non-SA-supplied Oracle software and database setup" describes the required database setup, Oracle initialization parameters, required tablespaces, database user opsware\_admin, etc.

**Note:** On an SA Oracle RAC DB installation, the admin should not modify the Management Gateway Properties File(s) while in operational mode. While the SA system is in operational mode, the remote Oracle DB connections are direct and do not use the RAC scan address.

#### Installing the Model Repository

In most production environments with Oracle RAC, you can perform the Model Repository installation from any SA server. The database server or RAC nodes in this case are considered to be remote.

The examples used in the following sections assume an SA server (rac1sa.dev.opsware.com) on which SA will be installed and a 2 node RAC configuration shown in below:

#### Sample RAC configurations

| Identity          | Host note                            | Name                     | Туре    | Address         | Address<br>Static or<br>Dynamic | Resolved by                |
|-------------------|--------------------------------------|--------------------------|---------|-----------------|---------------------------------|----------------------------|
| Node 1<br>Public  | rac1pub                              | rac1pub                  | Public  | 192.168.173.210 | Static                          | DNS                        |
| Node 1<br>Virtual | Selected by<br>Oracle<br>Clusterware | rac1-vip                 | Virtual | 192.168.173.212 | Static                          | DNS<br>and/or host<br>file |
| Node 1<br>Private | rac1pub                              | rac1prv                  | Private | 172.16.1.100    | Static                          | DNS, host file or none     |
| Node 2<br>Public  | rac2pub                              | rac2pub                  | Public  | 192-168-173-211 | Static                          | DNS                        |
| Node 2<br>Virtual | Selected by<br>Oracle<br>Clusterware | rac2-vip                 | Virtual | 192.168.173.213 | Static                          | DNS<br>and/or host<br>file |
| Node 2<br>Private | rac2pub                              | rac2prv                  | Private | 172.16.1.101    | Static                          | DNS, host file or none     |
| SCAN<br>vip 1     | Selected by<br>Oracle<br>Clusterware | sa_<br>cluster1-<br>scan | Virtual | 192.168.173.216 | Static                          | DNS                        |
| SCAN<br>vip 2     | Selected by<br>Oracle<br>Clusterware | sa_<br>cluster1-<br>scan | Virtual | 192.168.173.217 | Static                          | DNS                        |
| SCAN<br>vip 3     | Selected by<br>Oracle<br>Clusterware | sa_<br>cluster1-<br>scan | Virtual | 192.168.173.218 | Static                          | DNS                        |

#### Installing the Model Repository in a RACed environment

In an Oracle RAC environment, only one of the RAC nodes is used during the SA installation/upgrade process. The SA Installer connects to only one Oracle RAC instance to install/modify the Model Repository. During the regular SA operations, all RAC nodes are used.

Perform the following tasks on the SA server on which you will run the SA Installer; for example, rac1sa.dev.opsware.com.

#### 1. Model Repository hostname resolution

On the server where you will run the SA Installer, ensure that the Model Repository hostname truth resolves to the remote database server, not to the server on which you will be running the SA Installer:

In /etc/hosts, enter the public IP address of one of the RAC nodes/instances. For example the /etc/hosts file on rac1sa.dev.opsware.com would have the following entry:

```
192.168.173.210 truth rac1pub rac1pub.dev.opsware.com
```

Note: If you have set up Oracle Clusterware, you should use the Clusterware IP address rather than a single database node IP address. For example:

```
192.168.173.216 truth sa_cluster1-scan sa_cluster1-scan.dev.opsware.com
```

If you have set up SCAN name, you should use the SCAN address rather than the database node IP address.

#### 2. Install the Oracle 11g Full Client on the SA Server

Note: For Oracle 11.2.0.2, use the Oracle Full Client version 11.2.0.2.

 a. The SA Installer uses the Oracle Full Client to connect to the SA server and install the Model Repository. Below are sample commands for installing the Oracle full client.

Create the database user oracle for the Oracle Full Client installation:

```
root@rac1sa ~]# mkdir -p /u01/app/oracle
```

root@rac1sa ~]# mkdir -p /u01/app/oraInventory

root@rac1sa ~]# groupadd oinstall

root@rac1sa ~]# groupadd dba

root@rac1sa ~]# useradd -c "Oracle Client software owner" -g oinstall -G

dba -d /u01/app/oracle -s /bin/bash oracle

root@rac1sa ~]# chown -R oracle:oinstall /u01/app

root@rac1sa ~]# chmod -R 775 /u01/app

root@rac1sa ~]#passwd oracle (change oracle user password)

b. Create the .bash\_profile file

In /u01/app/oracle create the .bash\_profile file.

Temporarily comment out ORACLE\_HOME and ORACLE\_PATH. You will uncomment these entries after the Oracle client installation is complete.

```
Sample .bash_profile File
# .bash_profile
# Get the aliases and functions
if [ -f ~/.bashrc ]; then
. ~/.bashrc
fi
# User specific environment and startup programs
PATH=$PATH:$HOME/bin
export PATH
#SA-OracleRAC parameters begin
#unset USERNAME
export ORACLE BASE=/u01/app/oracle
#export ORACLE_HOME=$ORACLE_BASE/product/11.2.0/client_1
#PATH=$ORACLE_HOME/bin:$ORACLE_HOME/OPatch:$PATH
export PATH
if [ -t ]; then
stty intr ^C
fi
umask 022
```

c. Install the Oracle Full Client.

#SA-OracleRAC parameters end

Install the Oracle Full Client as described in your Oracle documentation. You can create a share to access the Oracle Full Client binaries.

d. Set Up Terminals.

You will need two X window terminals to install the Oracle Full Client:

Terminal 1: log in as root and enter the commands:

```
Terminal 1> xhost +
```

Terminal 2: ssh -X oracle@<new\_oracle\_full\_client\_host>

e. Start Oracle Full Client installation

From Terminal 2, run the Oracle Universal Installer (OUI). The Oracle Full Client is installed in:

```
/u01/app/oracle/product/12.1.0/client_1
```

f. Run the Oracle Universal Installer to install Oracle Full Client. The directories in this example assume an Oracle 11g Full Client on Linux.

```
cd /<location_of_oracle_full_client>
```

./runInstaller.

- g. At the Welcome Screen, click Next.
- h. Specify the Inventory Directory and Credentials (/u01/app/oraInventory and /u01/app/oinstall).
- i. For Select Installation Type, choose Administrator, click **Next**.
- j. For ORACLE\_BASE select: /u01/app/oracle, click Next.
- k. The Oracle Universal Installer performs some checks. If the checks are not successful, fix the issue and re-run this step. If the checks are successful click **Next**.
- I. The Oracle OUI will list the products that are to be installed. Click **Install**.
- m. The OUI shows the progress bar while installing.
- n. On the 'Welcome to Oracle Net Configuration Assistant' window click on Next.
- o. Click **Finish** when the installation completes.
- p. You must run the following two configuration scripts as root after installation completes:
- q. /u01/app/oraInventory/orainstRoot.sh
- r. /u01/app/oracle/product/12.1.0/client\_1/root.sh
- s. Verify that the .bash\_profile file for the user oracle is correct.
- t. Uncomment \$ORACLE HOME and \$ORACLE PATH.
- Making changes to tnsnames.ora on an SA Server (Use tnsnames.ora-install\_upgrade File)

By default SA expects the tnsnames.ora file to be located in /var/opt/oracle.

- a. Login as root on the SA server from which the installer will be run.
- b. Enter the command:

```
mkdir -p /var/opt/oracle
```

c. Copy tnsnames.ora from the remote database server to the directory you created above. For the RAC environment, copy tnsnames.ora from RAC Node 1 (for example, rac1pub.dev.opsware.com).

To accommodate the remote Model Repository installation process, two sets of tnsnames.ora files are required on the SA server.

- tnsnames.ora-install\_upgrade this copy of tnsnames.ora is used during SA installation/upgrade. The file can be renamed.
- tnsnames.ora\_install\_upgrade this copy of tnsnames.ora is used during normal SA operation. The file can be renamed.

You can use softlinks to point this names. or a to either this names. or a - install\_upgrade or this names. or a \_install\_upgrade. For example:

```
ln -s tnsnames.ora-install upgrade tnsnames.ora
```

#### tnsnames.ora\_install\_upgrade sample file

```
# tnsnames.ora Network Configuration File:
/u01/app/oracle/product/12.1.0/db_1/network/admin/tnsnames.ora
# Generated by Oracle configuration tools.

RAC1SA_TRUTH =
(DESCRIPTION =
(ADDRESS = (PROTOCOL = TCP)(HOST = rac1pub.dev.opsware.com)
(PORT = 1521))
(CONNECT_DATA =
(SERVER = DEDICATED)
(SID = truth)
)
)
RAC2SA_TRUTH=(DESCRIPTION=(ADDRESS=(HOST=192.168.173.214)(PORT=20002)
(PROTOCOL=tcp))(CONNECT_DATA=(SERVICE_NAME=truth)))
```

#### Testing the connection from the SA host to the database

Before starting the Model Repository installation/upgrade, you can perform the following tests to verify that your tnsnames.ora file is configured correctly and if the SA Installer can connect to the database.

- Verify that the SA server's /var/opt/oracle/tnsnames.ora file is configured correctly as described in Making Changes to tnsnames.ora on an SA Server (Use tnsnames.ora-install\_ upgrade File).
- 2. On the SA server:
  - a. Log in as oracle or root or su twist/spin-if these users exist.
  - b. export ORACLE\_HOME=/u01/app/oracle/product/12.1.0/client\_1 (or where you installed the Oracle Full Client)
  - C. export LD\_LIBRARY\_PATH=\$ORACLE\_HOME/lib
  - d. export TNS ADMIN=/var/opt/oracle
  - e. set \$PATH \$ORACLE\_HOME/bin path
  - f. sqlplus sys/password@RAC1SA\_TRUTH as sysdba; where rac1sa truth is the service name or entry from the tnsnames.ora file
  - g. connect opsware\_admin/<password>@RAC1SA\_truth
    If you are able to log on to the database, then all files are configured correctly.

#### **SA Installer Core Definition File (CDF)**

The installer should be run in 'Expert' mode so that several parameter values can be specified.

You can now start the installation of the SA Model Repository. Ensure that you have the correct parameters values for the installation interview or that you have a previous Core Definition File (CDF).

- %db.sid: truth1 (Oracle SID of the instance where SA installer is going to connect to.)
- %db.orahome: /u01/app/oracle/product/12.1.0/client\_1(Oracle client home)
- %db.port: 1521(Oracle listener port)
- %db.host: 192.168.173.210 (server where Oracle RDBMS is installed)
- %truth.servicename: rac1sa truth (value of service name from tnsnames.ora file)

You can now install the SA Core as described in the "SA Core installation".

Modify vault.conf SA Installer Core Definition File (CDF)

During the installation process, the vault might not re-start. Change the vault.conf to include the RACed environment connect string. Refer to vault.conf File changes.

#### Post SA installation process

Oracle setup for the Model Repository

After you install the SA Core, perform the following tasks in order to use all the nodes in the Oracle RAC environment.

#### Making changes to tnsnames.ora on the SA Server (Use tnsnames.ora\_install\_upgrade file)

After SA Core installation is complete, the tnsnames.ora file should point/link to the tnsnames.ora\_install upgrade file.

In an Oracle RAC environment, only one of the RAC nodes or instances is used during the installation/upgrade process. The SA Installer connects to only one Oracle instance to modify the Model Repository. During normal SA operations, all the RAC nodes are used.

To accommodate the remote database installation process, two sets of this names or a files are required on the SA server.

- tnsnames.ora-install\_upgrade this copy of tnsnames.ora is used during SA installation/upgrade. You can rename the file.
- tnsnames.ora\_install\_upgrade this copy of tnames.ora is used during normal SA operation. You can rename the file.

You can use softlinks to point this names. or a to either this names. or a - install\_upgrade or this names. or a \_install\_upgrade:

```
ln -s tnsnames.ora_install_upgrade tnsnames.ora
```

#### tnsnames.ora\_install\_upgrade sample file

Note: If you have set up Oracle Clusterware, you should use the Clusterware IP address rather than a single database node IP address. If you have set up SCAN name, you should use the SCAN address rather than the database node IP address.

Make a note of the text that is in bold letters. This tnsnames ora file is used during normal SA operation and contains the RAC parameters.

#### tnsnames.ora\_install\_upgrade sample file - with Clusterware setup

If you have set up Oracle Clusterware, use the following:

#This entry is for connecting to RAC virtual machines. This entry is used by SA during operation of SA.

```
RAC1SA_TRUTH =

(DESCRIPTION =

(ADDRESS = (PROTOCOL = TCP)(HOST = sa_cluster1-scan.dev.opsware.com)(PORT = 1521))

(LOAD_BALANCE = yes)

(CONNECT_DATA =

(SERVER = DEDICATED)
```

Oracle setup for the Model Repository

```
(SERVICE_NAME = truth1)
(FAILOVER_MODE =)
(TYPE = SELECT)
(METHOD = Preconnect)
(RETRIES = 180)
(DELAY = 5))
#This entry is for connecting to node2 via service_name. This is for DBA
convenience. This is not used by SA.
RAC2SA_TRUTH =
(DESCRIPTION =
(ADDRESS = (PROTOCOL = TCP)(HOST = rac2pub.dev.opsware.com)(PORT = 1521))
(CONNECT DATA =
(UR=A)
(SERVER = DEDICATED)
(SERVICE_NAME = truth2)
)
)
#This entry is for connecting to node1 via service_name. This is for DBA convenience. This is not
used by SA.
TRUTH1 =
(DESCRIPTION =
(ADDRESS = (PROTOCOL = TCP)(HOST = rac1pub.dev.opsware.com)(PORT = 1521))
(CONNECT_DATA =
(SERVER = DEDICATED)
(SERVICE_NAME = truth)
)
```

During installation, the SA Installer adds an SA Gateway entry into tnsnames.ora file (linked to tnsnames.ora.install-upgrade) on the Primary SA Core.

After installation completes, copy that entry into the tnsname.ora.operational file. If this entry is not present in the tnsname.ora.operational file, Multimaster Mesh transactions will not flow. The following is a sample gateway entry from tnsnames.ora:

```
RAC2SA_TRUTH=(DESCRIPTION=(ADDRESS=(HOST=192.168.173.214)

(PORT=20002)

(PROTOCOL=tcp))

(CONNECT_DATA=(SERVICE_NAME=truth)))
```

#### tnsnames.ora\_install\_upgrade sample file - Without Clusterware setup

If you have not set up Oracle Clusterware, use the following:

#This entry is for connecting to RAC virtual machines.

```
RAC1SA TRUTH =
(DESCRIPTION =
(ADDRESS = (PROTOCOL = TCP)(HOST = rac1-vip.dev.opsware.com)(PORT = 1521))
(ADDRESS = (PROTOCOL = TCP)(HOST = rac2-vip.dev.opsware.com)(PORT = 1521))
(LOAD_BALANCE = yes)
(CONNECT DATA =
(SERVER = DEDICATED)
(SERVICE_NAME = truth)
(FAILOVER MODE =)
(TYPE = SELECT)
(METHOD = Preconnect)
(RETRIES = 180)
(DELAY = 5))
LISTENERS TRUTH =
(ADDRESS LIST =
(ADDRESS = (PROTOCOL = TCP)(HOST = rac1-vip.dev.opsware.com)(PORT = 1521))
(ADDRESS = (PROTOCOL = TCP)(HOST = rac2-vip.dev.opsware.com)(PORT = 1521))
```

```
)
#This entry is for connecting to node2 via service name. This entry is optional. This is for DBA
convenience. This is not used by SA.
RAC2SA_TRUTH2 =
(DESCRIPTION =
(ADDRESS = (PROTOCOL = TCP)(HOST = rac2-vip.dev.opsware.com)(PORT = 1521))
(CONNECT DATA =
(SERVER = DEDICATED)
(SERVICE_NAME = truth)
(INSTANCE_NAME = truth2)
)
LISTENER_TRUTH2 =
(ADDRESS = (PROTOCOL = TCP)(HOST = rac2-vip.dev.opsware.com)(PORT = 1521))
#This entry is for connecting to node1 using service_name. This entry is optional. This is for DBA
convenience. This is not used by SA.
TRUTH1 =
(DESCRIPTION =
(ADDRESS = (PROTOCOL = TCP)(HOST = rac1-vip.dev.opsware.com)(PORT = 1521))
(CONNECT_DATA =
(SERVER = DEDICATED)
(SERVICE_NAME = truth)
(INSTANCE_NAME = truth1)
LISTENER_TRUTH1 =
(ADDRESS = (PROTOCOL = TCP)(HOST = rac1-vip.dev.opsware.com)(PORT = 1521))
During installation, the SA Installer adds an SA Gateway entry into tnsnames.ora file (linked to
```

After installation completes, copy that entry into the tnsname.ora.operational file. If this entry is not present in the tnsname.ora.operational file, Multimaster Mesh transactions will not flow. The following is a sample gateway entry from tnsnames.ora:

tnsnames.ora.install-upgrade) on the Primary SA Core.

```
RAC2SA_TRUTH=(DESCRIPTION=(ADDRESS=(HOST=192.168.173.214)

(PORT=20002) (PROTOCOL=tcp))(CONNECT DATA=(SERVICE NAME=truth)))
```

Use softlinks to link the file to this names or a file after SA installation is complete and you are ready to start SA in operational mode.

#### vault.conf file changes

Note: If you have set up Oracle Clusterware, you should use the Clusterware IP address rather than a single database node IP address. If you have set up SCAN name, you should use the SCAN address rather than the database node IP address.

In an Oracle RAC environment, the vault.conf file must be modified after SA installation is complete. Modify /etc/opt/opsware/vault/vault.conf to specify the complete tnsnames.ora definition instead of the SID. For example:

If you have set up Oracle Clusterware, use the following:
 Before:

```
db.sid: truth
After:
#truth.sid: truth1
truth.sid: (DESCRIPTION = (ADDRESS = (PROTOCOL = TCP)
(HOST = sa_cluster1-scan)(PORT = 1521))
(LOAD_BALANCE = yes)
(CONNECT_DATA = (SERVER = DEDICATED)
(SERVICE_NAME = truth)
(FAILOVER_MODE = (TYPE = SELECT)
(METHOD = Preconnect)(RETRIES = 180)(DELAY = 5))))
```

If Oracle Clusterware is not set up, use the following:

```
#truth.sid: truth1
truth.sid: (DESCRIPTION = (ADDRESS = (PROTOCOL = TCP)

(HOST = rac1-vip.dev.opsware.com)(PORT = 1521)) (ADDRESS = (PROTOCOL = TCP)

(HOST = rac2-vip.dev.opsware.com)(PORT = 1521))
(LOAD_BALANCE = yes)

(CONNECT_DATA = (SERVER = DEDICATED)
(SERVICE NAME = truth)
```

```
(FAILOVER_MODE = (TYPE = SELECT)
(METHOD = Preconnect) (RETRIES = 180)(DELAY = 5))))
```

Also, ensure that these values are correct:

truth.port: 1521

```
truth.host: 192.168.173.210 (database server IP)
truth.servicename: rac1sa_truth (tnsnames.ora enter)
```

• Restart the vaultdaemon:

/etc/init.d/opsware-sas restart vaultdaemon

#### da.conf file changes

As of SA 9.10 and later, the Application Deployment Manager reads database connection information from the tnsnames.ora file.

In SA 9.10 and 9.1x, the default was SID =Truth unless changed by the user; for example, in /etc/opt/opsware/da/da.conf:

truth.sid=truth1 (this is the Oracle SID of the instance on RAC node)

#### opsware\_start.config file changes

This file is located in:

/opt/opsware/oi\_util/startup/opsware\_start.config

Note: If you have set up Oracle Clusterware, you should use the Clusterware IP address rather than a single database node IP address. If you have set up SCAN name, you should use the SCAN address rather than the database node IP address.

- TRUTH\_HOST="192.168.173.210" If Clusterware is not set up, then set the TRUTH\_HOST value to one of the node's hostnames or public IPs.
- TRUTH\_HOST="sa\_cluster1-scan.dev.opsware.com" If Clusterware is set up, then set the TRUTH HOST value to the Clusterware scan name.

#### Setting up a Secondary SA Core in an Oracle RACed environment

During the interview process, the installer asks for the secondary cores' database host information. Enter the IP or host name of the secondary cores single RACed node. During the install process, the installer connects to the database via a single node only.

#### Upgrading the Model Repository in a RACed environment

Oracle setup for the Model Repository

To upgrade the Model Repository in an Oracle RAC environment, follow the same procedure as "Installing the Model Repository". If you are doing a remote database installation, ensure that you modify the tnsnames.ora file on the server on which the SA Installer is run. HPE recommends that you test the connection as described in "Testing the connection from the SA host to the database".

#### Setting the Oracle database server OS time zone to a non-UTC

The Oracle Standard, Enterprise or RACed database servers can be set to the non-UTC time zone. For more information, see KM01925296.

# Garbage collection

The Garbage Collector (GC) is a set of stored procedures written in PL/SQL that runs in the database on a schedule. The GC procedures look at the AUDIT\_PARAMS table to determine the retention period to use to delete the old data. The GC PL/SQL procedures are managed by Oracle's dba\_scheduler\_jobs.

## Data retention period

When GC runs, it looks at the values in the AUDIT\_PARAMS table to determine what retention period to use when deleting objects.

Note: The AUDIT\_PARAMS table is not replicated, so there is a possibility that these retention periods may become unsynchronized, which can cause severe Multimaster conflict issues. You must ensure that the values in the AUDIT\_PARAMS table are exactly the same for all the cores in a mesh.

| 3 | DAYS_CHANGE_LOG      | 180       | (These are the server history events) |
|---|----------------------|-----------|---------------------------------------|
| 4 | LAST_DATE_WAY        | 02-NOV-16 |                                       |
| 5 | LAST_DATE_CHANGE_LOG | 05-JUN-16 |                                       |
| 6 | DAYS_AUDIT_LOG       | 180       | (These are the audit logs)            |
| 7 | LAST_DATE_AUDIT_LOG  | 180       |                                       |
| 8 | DAYS_WLM             | 30        | (These are completed WLM jobs)        |
| 9 | LAST_DATE_WLM        | 02-NOV-16 |                                       |

Note: As of SA 9.10, the DAY\_TRAN parameter that controlled retention time for transactions was removed. To control transaction retention time, instead use the system configuration parameter vault.garbageCollector.daysToPreserve.

Select the **Administration** tab in the SA Client, then select System Configuration in the navigation panel. Select Model Repository Multimaster Component. Locate and change the value.

The value for LAST\_DATE\_WAY, LAST\_DATE\_CHANGE\_LOG, LAST\_DATE\_AUDIT\_LOG, and LAST\_DATE\_WLM parameters should be the date when the system was installed - 30 days.

For a fresh core installation, the default value of LAST\_DATE\_AUDIT\_LOG is 180. After the audit is run, the value will be the date of the last audit job.

#### Modifying the retention period values

To update the data, run a SQL command similar to the following example as user LCREP:

```
# su - oracle
# sqlplus "/ as sysdba"

SQL> grant create session to lcrep;

SQL> connect lcrep/<password>

SQL> update AUDIT_PARAMS set value=30 where name = 'DAYS_AUDIT_LOG';

SQL> commit;
```

Note: The values in the AUDIT\_PARAMS table must be exactly the same for all the cores in a mesh.

#### Viewing GC DBA\_SCHEDULER\_JOBS

When the Model Repository is installed, the SA Installer sets up these jobs, which perform garbage collection.

Oracle setup for the Model Repository

GC jobs can be viewed by logging in to SQL\*Plus and running the following SQL commands:

# Su - oracle

# Sqlplus "/ as sysdba"

SQL> set line 200

SQL> col job\_name format a50

SQL> col owner format a14

SQL> col last\_date format a17

SQL> col next\_date format a17

SQL> col job action format a50

SQL>select job\_name, owner, to\_char(LAST\_START\_DATE, 'MM/DD/YY HH:MI:SS') last\_date,to\_char(next\_run\_date, 'MM/DD/YY HH:MI:SS') next\_date, job\_action

from dba\_scheduler\_jobs where owner='GCADMIN';

JOB\_NAME OWNER LAST\_DATE NEXT\_DATE JOB\_ACTION

-----

WLMPURGE\_GC GCADMIN 04/02/12 09:00:02 04/04/12 09:00:00 WLMPURGE.GC\_

JOBS

STORAGEINITIATORPURGE\_GC GCADMIN 04/02/12 09:47:30 04/03/12 10:47:30 STORAGEINITIATORPURGE.GC

STORAGEINITIATORS

AUDITPURGE\_GC GCADMIN 04/02/12 09:00:02 04/04/12 09:00:00 AUDITPURGE.GC\_

AUDITLOGS

CHANGELOGPURGE\_GC GCADMIN 04/02/12 09:00:02 04/04/12 09:00:00

CHANGELOGPURGE.GC\_CHANGELOGS

WAYPURGE\_GC GCADMIN 04/02/12 09:00:02 04/04/12 09:00:00 WAYPURGE.GC\_

SESSIONS

#### where:

WAYPURGE.GC\_SESSIONS - Performs a sessions garbage collection

CHANGELOGPURGE.GC\_CHANGELOGS - Performs a changelogs garbage collection

AUDITPURGE.GC\_AUDITLOGS - Performs auditlogs garbage collection

STORAGEINITIATORPURGE.GC\_STORAGEINITIATORS - Performs storage data garbage collection

WLMPURGE.GC JOBS - Performs WLM garbage collection

#### Manually running GC jobs

You can run GC jobs by logging in to SQL\*Plus and entering the following:

```
# Su - oracle
# Sqlplus "/ as sysdba"

SQL> grant create session to gcadmin

SQL> connect gcadmin/<password>

SQL> exec dbms_scheduler.run_job('<job_name_value>');

For example, this sample command runs the waypurge_gc job:

SQL> exec dbms_scheduler.run_job('WAYPURGE_GC');
```

# Database monitoring strategy

Since the Model Repository is a critical component of SA, the DBA should implement a monitoring strategy. The DBA can write custom monitoring scripts or use third-party products.

This section contains example commands for monitoring the Oracle database used by the Model Repository. When issuing the commands shown in this section, you must be logged on to the server as the user oracle:

```
$ su - oracle
```

The SQL commands shown in this section are entered in the sqlplus command-line utility. To run sqlplus, log on as oracle and enter the following command:

```
$ sqlplus "/ as sysdba"
```

# Verifying if the database instances are up and responding

To verify if the database instances are up and running:

Enter the following command to check if the Oracle processes are running:
 ps -ef | grep ora\_

This ps command should generate output similar to the following lines:

| oracle | 14674 | 1 | 0 Apr18 | ; | 00:00:00 | ora_pmon_truth |
|--------|-------|---|---------|---|----------|----------------|
| oracle | 14676 | 1 | 0 Apr18 | ; | 00:00:00 | ora_psp0_truth |
| oracle | 14678 | 1 | 0 Apr18 | ; | 00:00:00 | ora_vktm_truth |
| oracle | 14682 | 1 | 0 Apr18 | ? | 00:00:00 | ora_gen0_truth |
| oracle | 14684 | 1 | 0 Apr18 | ; | 00:00:00 | ora_diag_truth |
| oracle | 14686 | 1 | 0 Apr18 | ; | 00:00:00 | ora_dbrm_truth |
| oracle | 14688 | 1 | 0 Apr18 | ; | 00:05:57 | ora_dia0_truth |
| oracle | 14690 | 1 | 0 Apr18 | ; | 00:00:00 | ora_mman_truth |
| oracle | 14692 | 1 | 0 Apr18 | ; | 00:00:00 | ora_dbw0_truth |
| oracle | 14694 | 1 | 0 Apr18 | ; | 00:00:01 | ora_lgwr_truth |
| oracle | 14696 | 1 | 0 Apr18 | ; | 00:00:28 | ora_ckpt_truth |
| oracle | 14698 | 1 | 0 Apr18 | ? | 00:00:04 | ora_smon_truth |
| oracle | 14700 | 1 | 0 Apr18 | ? | 00:00:00 | ora_reco_truth |
| oracle | 14702 | 1 | 0 Apr18 | ? | 00:00:13 | ora_mmon_truth |
| oracle | 14704 | 1 | 0 Apr18 | ; | 00:00:13 | ora_mmnl_truth |
| oracle | 14728 | 1 | 0 Apr18 | ? | 00:00:00 | ora_qmnc_truth |
| oracle | 14775 | 1 | 0 Apr18 | ? | 00:00:01 | ora_cjq0_truth |
| oracle | 14779 | 1 | 0 Apr18 | ? | 00:00:00 | ora_q000_truth |
| oracle | 14781 | 1 | 0 Apr18 | ? | 00:00:00 | ora_q001_truth |
| oracle | 14832 | 1 | 0 Apr18 | ? | 00:00:00 | ora_smco_truth |
| oracle | 22619 | 1 | 0 22:38 | ? | 00:00:00 | ora_w000_truth |
|        |       |   |         |   |          |                |

- 2. Verify if the database status is ACTIVE by entering the following command in sqlplus: SQL>select database\_status from v\$instance;
- 3. Verify if the open mode is READ WRITE by entering the following command in sqlplus: SQL>select name, log\_mode, open\_mode from v\$database;

## Verifying if the data files are online

Enter the following commands to verify if the data files are online, in SQL\*Plus, :

```
SQL>Col file_name format a50

SQL>Col status format a10

SQL>Set line 200

SQL>Select file_id, status, bytes, file_name from dba_data_files order by SQL>tablespace name;
```

The status should be AVAILABLE for all the data files.

## Verifying if the listener is running

To verify if the listener is running:

ps -ef | grep tns

1. Check to see if the Oracle listener processes are running by entering the following command:

```
oracle 11664 1 0 Mar22 ? 00:08:05
/u01/app/oracle/product/12.1.0/db_1/bin/tnslsnr LISTENER -inherit
oracle 22725 22706 0 22:44 pts/2 00:00:00 grep tns
```

2. Check the status of the listener with the lsnrctl command:

```
lsnrctl status
```

The listener should be listening on port 1521 (default), or on the port that you have designated that the Oracle listener process use, with the TCP protocol, and should be handling the instance named truth. The lsnrctl command should generate output similar to the following lines:

```
Connecting to (ADDRESS=(PROTOCOL=tcp)
(HOST=per1.performance.qa.example.com)(PORT=1521))
. . .
Instance "truth", status READY, has 1 handler(s) for this service...
```

Test connectivity to the instance from the Data Access Engine (spin) and Web Services Data
Access Engine (twist) hosts by running the tnsping utility:
tnsping truth

The OK statement displayed by the tnsping utility confirms that the listener is up and can connect to the instance. The tnsping utility should generate output similar to the following lines:

```
Used parameter files:

Used HOSTNAME adapter to resolve the alias

Attempting to contact (DESCRIPTION=(CONNECT_DATA=(SERVICE_
NAME=truth.performance.qa.example.com))(ADDRESS=(PROTOCOL=TCP)
(HOST=192.168.165.178)(PORT=1521)))

OK (0 msec)

Attempting to contact (DESCRIPTION=(ADDRESS=(HOST=localhost)(PORT=1521)
(PROTOCOL=tcp))(CONNECT_DATA=(SERVICE_NAME=truth)))

OK (0 msec)
```

As an alternative to running the tnsping utility in this step, you can check the connectivity by running sqlplus and connecting to the database instance with the service name (TNS alias), for example:

sqlplus myuser/mypass@truth

## Examining the log files

To examine the log files:

Look for errors in the alert <SID>.log file.

For each instance, locate the alert\_<SID>.log file in the background dump destination directory:

\$ORACLE\_BASE/diag/rdbms/<SID>/<SID>/trace/

This is an example bdump directory for an instance with the truth SID:

/u01/app/oracle/diag/rdbms/truth/truth/trace/

 Look for errors in the other log and trace files, located in various directories under: \$ORACLE\_BASE/diag/rdbms/<SID>/<SID>

# Checking for sufficient free disk space in tablespaces

To check for sufficient disk space:

1. Enter the following commands in sqlplus:

```
SQL>set line 200
SQL>column dummy noprint
SQL>column pct used format 999.9 heading "Pct|Used"
SQL>column name format a16 heading "Tablespace Name"
SQL>column mbytes format 999,999,999 heading "Current|File Size|MB"
SQL>column used format 999,999,999 heading "Used MB"
SQL>column free format 999,999,999 heading "Free MB"
SQL>column largest format 999,999,999 heading "Largest|Contigous|MB"
SQL>column max size format 999,999,999 heading "Max Possible MB"
SQL>column pct_max_used format 999.999 heading "Pct|Max|Used"
SQL>break on report
SQL>compute sum of Mbytes on report
SQL>compute sum of free on report
SQL>compute sum of used on report
SOL>SELECT
    nvl(df.tablespace name, 'UNKOWN') name, df.mbytes alloc Mbytes,
    df.mbytes_alloc-nvl(fs.mbytes_free,0) used, nvl(fs.mbytes_free,0) free,
    ((df.mbytes alloc-nvl(fs.mbytes free,0)) / df.mbytes alloc) * 100 pct used,
    nvl(df.largest,0) largest, nvl(df.mbytes max,df.mbytes alloc) Max Size,
    ((df.mbytes_alloc-nvl(fs.mbytes_free,0)) / df.mbytes_max) * 100 pct_max_
used
FROM
        SELECT tablespace name, sum(bytes)/1024/1024 Mbytes alloc, max(bytes)
/1024/1024 largest,
```

```
sum(decode(autoextensible, 'YES', greatest(bytes, maxbytes), bytes))
/1024/1024 Mbytes max
        FROM
            dba_data_files GROUP BY tablespace_name
    ) df,
    ( SELECT tablespace name, sum(bytes)/1024/1024 Mbytes free
        FROM dba_free_space GROUP BY tablespace_name
    ) fs
WHERE
    df.tablespace_name = fs.tablespace_name(+)
UNION
SELECT
    D.tablespace name name, D.mbytes alloc Mbytes, ((ss.used blocks * F.block
size) / 1024 / 1024) used,
    D.mbytes alloc - ((ss.used blocks * F.block size) / 1024 / 1024) free,
    ((D.mbytes_alloc-nvl((D.mbytes_alloc - ((ss.used_blocks * F.block_size) /
1024 / 1024)),0)) / D.mbytes alloc) * 100 pct used,
    nvl(((G.max_blocks * F.block_size) / 1024 / 1024),0) largest, Max_Mbytes
Max Size,
    ((D.mbytes_alloc-nvl((D.mbytes_alloc - ((ss.used_blocks * F.block_size) /
1024 / 1024)),0)) / D.Max Mbytes) * 100 pct pct used
FROM
        SELECT tablespace name, used blocks, free blocks, max size
        FROM v$sort segment
    ) ss,
        SELECT tablespace name, sum(bytes)/1024/1024 Mbytes alloc,
            sum(decode(autoextensible, 'YES', greatest(bytes, maxbytes), bytes))
/1024/1024 Max_Mbytes
        FROM dba temp files GROUP BY tablespace name
    ) D,
        SELECT B.name, C.block_size, SUM (C.bytes) / 1024 / 1024 mb_total
        FROM v$tablespace B, v$tempfile C
```

```
WHERE B.ts#= C.ts# GROUP BY B.name, C.block size
       ) F,
           SELECT B.name, max(blocks) max_blocks, sum(blocks) total_blocks
           FROM v$tablespace B, v$tempfile C
           WHERE B.ts#= C.ts# GROUP BY B.name
       ) G
   WHERE ss.tablespace name = D.tablespace name and ss.tablespace name = F.name
   and ss.tablespace name = G.name;
   In the output generated by the preceding commands, compare the numbers under the Used and
   Free headings.
2. To list the existing data, index, and temporary files, enter the following commands in sqlplus:
   SQL>Select file_id, bytes, file_name from dba_data_files;
3. If a tablespace has auto-extended to its maximum size and is running out of disk space, then add
   new data files by entering the ALTER TABLESPACE command in sqlplus.
   The following example commands add data files to four of the tablespaces. For a full list of
   tablespaces and data files, see the output generated by the commands in the preceding two steps.
   SQL>ALTER TABLESPACE AAA_DATA
   SQL>ADD DATAFILE '/u01/oradata/truth/aaa_data10.dbf'
   SQL>SIZE 32M AUTOEXTEND ON NEXT 128M MAXSIZE 4000M;
   SQL>ALTER TABLESPACE "AAA_INDX"
   SQL>ADD DATAFILE '/u02/oradata/truth/aaa_indx11.dbf'
   SQL>SIZE 32M AUTOEXTEND ON NEXT 128M MAXSIZE 4000M;
   SQL>ALTER TABLESPACE "UNDO"
   SQL>ADD DATAFILE '/u03/oradata/truth/undo12.dbf' SIZE 32M AUTOEXTEND ON NEXT
   128M MAXSIZE 4000M;
```

SQL>TEMPFILE '/u04/oradata/truth/temp14.dbf' SIZE 32M AUTOEXTEND ON NEXT 128M

MAXSIZE 4000M;

SQL>ALTER TABLESPACE "TEMP" ADD

# Enabling the collection of Oracle Automatic Optimizer statistics

As of SA 10.0 the schema and index statistics collection for SA database user AAA, TRUTH etc. has been moved from dba\_jobs to Oracle's Automatic Optimizer Statistics Collection.

SA relies on Oracle's Automatic Optimizer statistics collection to collect schema statistics used to avoid database performance degradation. By default, Oracle's Automatic Optimizer statistics collection should be enabled.

To verify if the Oracle Automatic Optimizer statistics collection is enabled:

1. Enter the following commands in SQL\*Plus:

```
# su - oracle
# sqlplus "/ as sysdba"

SQL>set line 200

SQL>col status format a10

SQL>SELECT status FROM dba_autotask_client where client_name='auto optimizer stats collection';

The output from the above statement should be as follows:

STATUS
-------
ENABLED
```

2. If the status is not ENABLED, execute the following statement to enable Oracle's Automatic Optimizer statistics collection.

```
SQL>EXEC DBMS_AUTO_TASK_ADMIN.ENABLE(client_name => 'auto optimizer stats
collection',operation => NULL, window_name => NULL);
```

# Verifying if the database jobs (System/Index statistics and garbage collection) ran successfully

When the Model Repository is installed, the SA Installer sets up the System/Index Statistics and the Garbage Collection jobs in Oracle's dba\_scheduler\_jobs which then runs these jobs at specified time-intervals. The jobs perform system/ index statistics collection and garbage collection. If the system/index statistics collection jobs do not run successfully, database performance degrades. If the garbage collection jobs do not run, old data accumulates and requires additional disk space. Performance can also be affected.

To verify if the jobs in DBA\_SCHEDULER\_JOBS ran successfully:

1. Enter the following commands in SQL\*Plus:

```
SOL>set line 200
SQL>col job name format a50
SQL>col owner format a14
SQL>col last format a17
SQL>col next format a17
SQL>col state format a10
SQL>col job_action format a50
SQL>select job_name, owner, to_char(LAST_START_DATE, 'MM/DD/YY HH:MI:SS')
last, to_char(next_run_date, 'MM/DD/YY HH:MI:SS') next, state, job_action
from dba scheduler jobs where owner in ('OPSWARE ADMIN', 'LCREP', 'GCADMIN');
In the output generated from the preceding statement, the value of the JOB ACTION column
indicates the type of job. The jobs owned by GCADMIN perform the garbage collection. The job
owned by LCREP performs index statistics collection and the job owned by OPSWARE ADMIN
performs system statistics collection. Sample output looks like this:
JOB_NAME
                       OWNER
                                      LAST
                                                          NEXT
                                                                             STATE
      JOB_ACTION
```

Oracle setup for the Model Repository

WLMPURGE\_GC GCADMIN 04/03/12 09:00:00 04/04/12 09:00:00 SCHEDULED WLMPURGE.GC JOBS

STORAGEINITIATOR GCADMIN 04/03/12 09:00:00 04/02/12 09:47:30 SCHEDULED STORAGEINITIATORPURGE.GC

PURGE\_GC

STORAGEINITIATORS

AUDITPURGE\_GC GCADMIN 04/03/12 09:00:00 04/04/12 09:00:00 SCHEDULED AUDITPURGE.GC AUDITLOGS

CHANGELOGPURGE\_GC GCADMIN 04/03/12 09:00:00 04/04/12 09:00:00 SCHEDULED CHANGELOGPURGE.GC CHANGELOGS

WAYPURGE\_GC GCADMIN 04/03/12 09:00:00 04/04/12 09:00:00 SCHEDULED WAYPURGE.GC\_SESSIONS

OPSWARE\_ADMIN\_SYSTEM OPSWARE\_ADMIN 04/02/12 06:00:00 04/03/12 06:00:00 SCHEDULED gather\_opsware\_admin\_sys\_stats

STATS

7 rows selected.

#### where:

- JOB\_NAME name of the job
- OWNER the user who with permissions to run the job
- LAST last date-time when the job was run
- NEXT next date the job will run
- STATE The status of the scheduled job:
  - · disabled The job is disabled
  - · scheduled The job is scheduled to be executed
  - running The job is currently running
  - · completed The job has completed, and is not scheduled to run again
  - broken The job is broken
  - failed The job was scheduled to run once and failed
  - retry scheduled The job has failed at least once and a retry has been scheduled to be executed

- succeeded The job was scheduled to run once and completed successfully
- JOB\_ACTION the procedure that the job runs

#### Changes to the database statistics job

Starting with Oracle 10g, the DBMS\_JOB package was superceded by the improved Oracle Scheduler (dbms\_scheduler) package. Although Oracle still supports the DBMS\_JOB package for backward compatibility, Oracle will make no further enhancements to the package. Since the DBMS\_SCHEDULER provides better functionality, all the SA jobs that used the DBMS\_JOB package have been redesigned in this release to use the DBMS\_SCHEDULER package. The affected jobs can be found in the dba\_scheduler\_jobs table. These changes are only relevant to new SA 10.x Cores and cores upgraded to SA 10.x.

To view the jobs and changes made, you can run the following from SQL\*Plus:

```
# Su - oracle
# Sqlplus "/ as sysdba"

SQL>set line 200

SQL>col owner format a14

SQL>col job_action format a50

SQL>col job_name format a50

SQL>col job_name, owner, job_action from dba_scheduler_jobs where owner in
('OPSWARE_ADMIN', 'LCREP', 'GCADMIN');
```

#### Your output should be as follows:

| JOB_NAME                   | OWNER         | JOB_ACTION                       |
|----------------------------|---------------|----------------------------------|
|                            |               |                                  |
| WLMPURGE_GC                | GCADMIN       | WLMPURGE.GC_JOBS                 |
| STORAGEINITIATORPURGE_GC   | GCADMIN       |                                  |
| STORAGEINITIATORPURGE.GC_  |               | STORAGEINITIATORS                |
| AUDITPURGE_GC              | GCADMIN       | AUDITPURGE.GC_AUDITLOGS          |
| CHANGELOGPURGE_GC          | GCADMIN       | CHANGELOGPURGE.GC_<br>CHANGELOGS |
| WAYPURGE_GC                | GCADMIN       | WAYPURGE.GC_SESSIONS             |
| LCREP_INDEX_STATS          | LCREP         | gather_lcrep_stats               |
| OPSWARE_ADMIN_SYSTEM_STATS | OPSWARE_ADMIN | <pre>gather_opsware_admin_</pre> |

sys\_stats

7 rows selected.

#### Running dba\_scheduler\_jobs manually

If you need to run the System/Index Statistics and the Garbage Collection jobs manually, you must first grant the following privilege.

```
SQL> grant create session to lcrep, gcadmin;
```

To run the statistics collection jobs manually in SQL\*Plus, use the commands shown below. If you copy and paste the following command examples, replace the variables like schema\_user\_value with the values of the **schema\_user** column displayed by the preceding select statement. Substitute the variables such as <code>job\_name\_value</code> with the values of the <code>job</code> column displayed by the same select statement.

```
SQL> connect <schema_user_value>/<password>
SQL> exec dbms scheduler.run job('<job name value>');
```

After you are done running the jobs, you should revoke the privileges granted above. Log in to SQL\*Plus and enter the following command:

SQL> revoke create session from lcrep, gcadmin;

#### Changing the time jobs are run

dba\_scheduler\_jobs are run at UTC time. To change the time when the jobs are run, follow these instructions:

```
sqlplus "/ as sysdba"

SQL>set line 300

SQL>col job_name format a30

SQL>col owner format a14

SQL>col last format a17

SQL>col next format a17

SQL>col repeat_interval format a40

SQL>col job_action format a30

SQL>col job_action format a30

SQL>select job_name, owner, to_char(LAST_START_DATE, 'MM/DD/YY HH:MI:SS') last, to_char(next_run_date, 'MM/DD/YY HH:MI:SS') next, repeat_interval, job_action from dba_scheduler_jobs where owner in ('OPSWARE_ADMIN', 'LCREP', 'GCADMIN');
```

Oracle setup for the Model Repository

The above statement provides information about a job. Note the job name and the owner that has the privilege to run this job.

The output of the above statement is similar to the following (formatting is compressed due to space limitations):

JOB\_NAME OWNER LAST NEXT REPEAT\_

INTERVAL JOB\_ACTION

-----

-----

WLMPURGE\_GC GCADMIN 04/02/12 09:00:02 04/04/12 09:00:00 TRUNC

(SYSDATE+1)+

9/24

WLMPURGE.GC\_JOBS

STORAGEINITIATORPURGE\_GC GCADMIN 04/02/12 09:47:30 04/03/12 10:47:30

SYSDATE+1/24 STORAGE

**INITIATOR** 

PURGE.GC

**STORAGE** 

**INITIATORS** 

AUDITPURGE\_GC GCADMIN 04/02/12 09:00:02 04/04/12 09:00:00 TRUNC

(SYSDATE+1)+9/24 AUDITPURGE.GC\_

**AUDITLOGS** 

CHANGELOGPURGE\_GC GCADMIN 04/02/12 09:00:02 04/04/12 09:00:00 TRUNC

(SYSDATE+1)+9/24 CHANGELOGPURGE.

GC\_CHANGELOGS

WAYPURGE GC GCADMIN 04/02/12 09:00:02 04/04/12 09:00:00 TRUNC

(SYSDATE+1)+9/24 WAYPURGE.GC\_

**SESSIONS** 

LCREP\_INDEX\_STATS LCREP 04/01/12 11:00:04 04/03/12 11:00:00 TRUNC

(SYSDATE+2)+11/24 gather\_lcrep\_

stats

7 rows selected.

In this example the user lcrep changes the time/interval at which the job is run. Any other user can be substituted for the user lcrep.

```
sqlplus "connect / as sysdba"

SQL> grant create session to lcrep;
Grant succeeded.
```

In the example:

```
job name=LCREP_INDEX_STATS
owner = lcrep
```

In this example, the job LCREP\_INDEX\_STATS runs at 11:00 a.m. UTC. To change this to 9:00 a.m. UTC, the command is:

```
SQL> connect lcrep/<password_for_lcrep>
Connected.
```

SQL> exec dbms\_scheduler.set\_attribute('LCREP\_INDEX\_STATS', attribute=>'REPEAT\_INTERVAL', value=>'TRUNC(SYSDATE+2)+9/24');

#### Monitoring database users

To monitor database users:

1. To check the database users, enter the following command in sqlplus:

```
# su - oracle
$ sqlplus "/ as sysdba"
```

```
SQL>Select username, account_status, default_tablespace,
temporary_tablespace from dba_users;
```

#### Monitoring the ERROR\_INTERNAL\_MSG table

Various SA internal PL/SQL procedures write exceptions to the truth. ERROR\_INTERNAL\_MSG table. You should monitor this table for errors (daily checks are recommended) on all Model Repository (Oracle) databases.

Executing the SQL below lists the data in error\_internal\_msg from the last fifteen days.

Note: You can remove the WHERE clause if you want to display all data in the truth.ERROR\_INTERNAL\_MSG table.

```
# Su - oracle
# Sqlplus "/ as sysdba"
SQL> set line 200
SQL> col ERR ID format 999999
SQL> col ERR_USER format a8
SQL> col ERR_TABLE format a25
SQL> col ERR_TABLE_PK_ID format a10
SQL> col ERR_CODE format 9999999
SQL> col ERR_TEXT format a20
SQL> col ERR INFO format a30
SQL> select ERROR INTERNAL MSG ID ERR ID,
ERR_DATE,
ERR USER,
ERR TABLE,
ERR_TABLE_PK_ID,
ERR_CODE,
ERR_TEXT,
DELETE_FLG,
ERR INFO
from ERROR INTERNAL MSG
```

```
where ERR_DATE > sysdate - 15
order by ERR_DATE;
```

## Rebuilding the SHADOW\_FOLDER\_UNIT table

The procedure SHADOW\_FOLDER\_UNIT\_RELOAD is provided in case the contents of SHADOW\_FOLDER\_UNIT table becomes out of synchronization or there are multiple records of the type (shadow\_folder\_unit.folder\_id = -1).

The table can be rebuilt without stopping the system. Simply connect as user TRUTH, TWIST, SPIN, or OPSWARE\_ADMIN and issue the command:

```
SQL>exec SHADOW FOLDER UNIT UTIL.SHADOW FOLDER UNIT RELOAD
```

Check the results from monitoring the ERROR\_INTERNAL\_MSG table. If the results contain:

```
'ERR TABLE' = 'UNIT RELATIONSHIPS'
```

do the following:

1. Check if there are records in truth. SHADOW FOLDER UNIT of the type (folder id = -1).

```
SQL> connect / as sysdba
SQL> select count(*) from shadow_folder_unit where folder_id = -1;
```

2. If the above SQL returns a value greater than zero, then run the following during low database usage time:

```
SQL> grant create session to truth;
SQL> connect truth/<password>
SQL> exec SHADOW_FOLDER_UNIT_UTIL.SHADOW_FOLDER_UNIT_RELOAD;
```

Run the SQL from "Monitoring the ERROR\_INTERNAL\_MSG table" and check if the procedure
has listed any faulty records. SHADOW\_FOLDER\_UNIT\_UTIL.SHADOW\_FOLDER\_UNIT\_RELOAD is idem
potent therefore the faulty records can be fixed and you can rerun SHADOW\_FOLDER\_UNIT\_
UTIL.SHADOW\_FOLDER\_UNIT\_RELOAD.

HPE recommends that you gather table statistics after the data reload:

```
tabname=> 'SHADOW_FOLDER_UNIT',
estimate_percent=> DBMS_STATS.AUTO_SAMPLE_SIZE,
cascade => true);
```

4. Revoke the permissions given to user truth:

```
SQL> connect / as sysdba
SQL> revoke create session from truth;
```

# Oracle database backup methods

It is important that you back up the database on a regular basis. Be sure to use more than one backup method and to test your recovery process.

You can use the following methods to back up the Oracle database:

- Export-Import: An export extracts logical definitions and data from the database and writes the
  information to a file. Export-import does not support point-in-time recoveries. Do not use ExportImport as your only backup and recovery strategy.
   See the information on the Export-Import subdirectory in "Oracle/SA Installation Scripts, SQL
  Scripts, and configuration files".
- **Cold or Off-Line Backups**: This procedure shuts the database down and backs up all data, index, log, and control files. Cold or off-line backups do not support point-in-time recoveries.
- Hot or Online Backups: During these backups, the database must be available and in ARCHIVELOG mode. The tablespaces are set to backup mode. This procedure backs up tablespace files, control files, and archived redo log files. Hot or online backups support point-in-time recoveries.
- **RMAN Backups**: While the database is either off-line or on-line, use the rman utility to back up the database.

Regardless of your backup strategy, remember to back up all required Oracle software libraries, parameter files, password files, and so forth. If your database is in ARCHIVELOG mode, you also need to back up the archived log files.

For more information on backing up Oracle databases, refer to the documentation on the Oracle website.

# Troubleshooting system diagnosis errors

If an additional privilege (permission) has been made manually to the database, when SA performs a system diagnosis on the Data Access Engine, an error message might be generated. For example, if an additional grant has been made to the truth.facilities table, the following error appears:

```
Test Information
Test Name: Model Repository Schema
Description: Verifies that the Data Access Engine's version of the schema
matches the Model Repository's version.
Component device: Data Access Engine (spin.blue.qa.example.com)
Test Results: The following tables differ between the Data Access Engine and the
Model Repository: facilities.
To fix this problem, revoke the grant. For example, if you need to revoke a grant on the
truth.facilities table, log on to the server with the database and enter the following commands:
su - oracle
sqlplus "/ as sysdba"
SQL>grant create session to truth;
SQL>connect truth/<truth passwd>;
SQL>revoke select on truth.facilities from spin;
SQL>exit
sqlplus "/ as sysdba"
SQL>revoke create session from truth;
```

### **Useful SQL**

The following SQL commands help you manage information in the Oracle database.

# BIN\$ objects

If the SA Installer discovers the existence of BIN\$ objects in the database, enter the following SQL commands:

```
SQL>show parameter recyclebin;
SQL>SELECT owner,original_name,operation,type FROM dba_recyclebin;
connect <owner>/password
SQL>purge recyclebin;
or
SQL>purge table BIN$xxx;
By default, recyclebin is set to OFF.
```

## Send documentation feedback

If you have comments about this document, you can contact the documentation team by email. If an email client is configured on this system, click the link above and an email window opens with the following information in the subject line:

#### Feedback on Install Guide (Server Automation 10.50)

Just add your feedback to the email and click send.

If no email client is available, copy the information above to a new message in a web mail client, and send your feedback to hpe\_sa\_docs@hpe.com.

We appreciate your feedback!